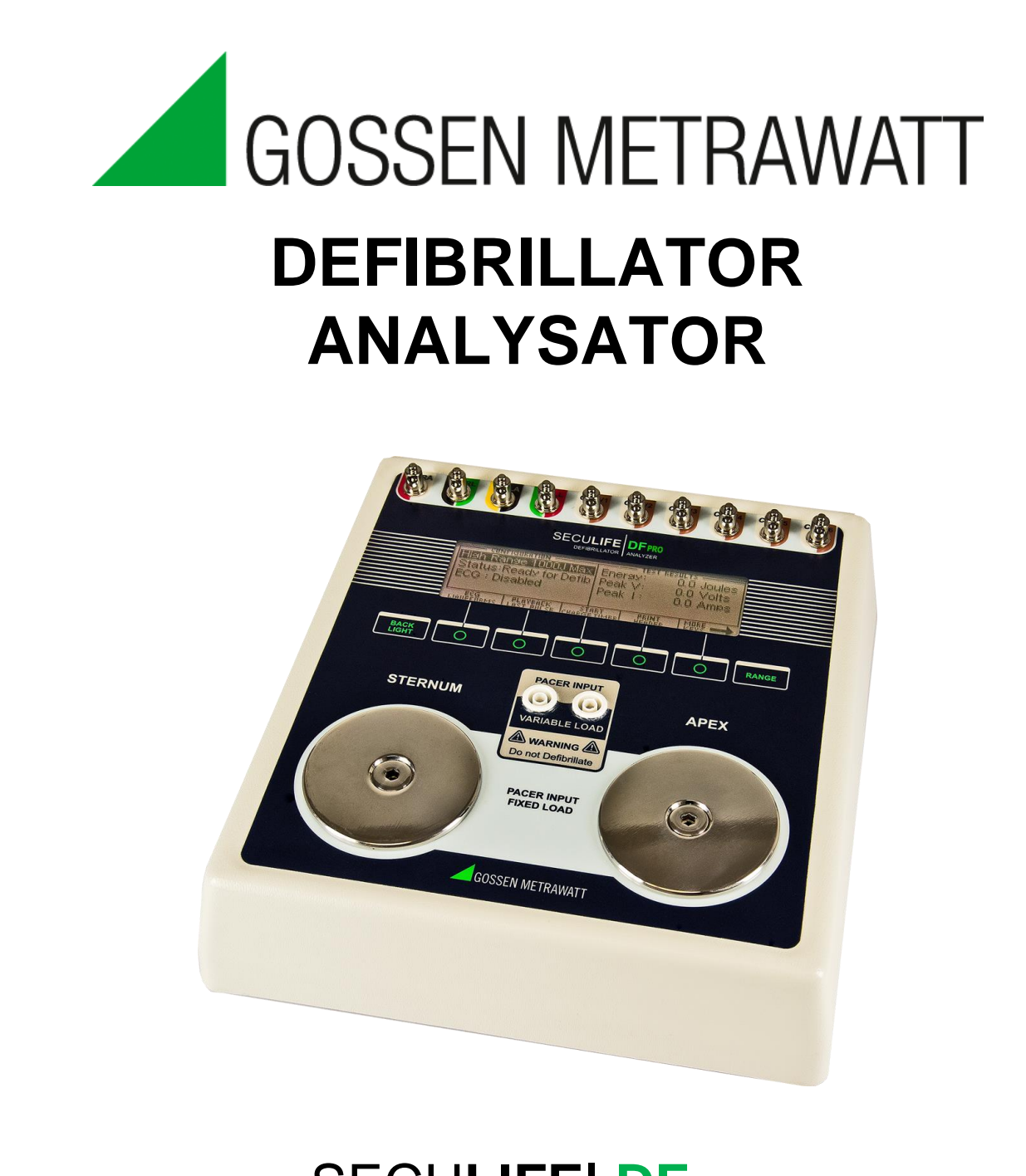

# SECU**LIFE| DFPRO**

# **BEDIENUNGSANLEITUNG**

### **GMC-I Messtechnik GmbH SECULIFE DF PRO INHALTSVERZEICHNIS**

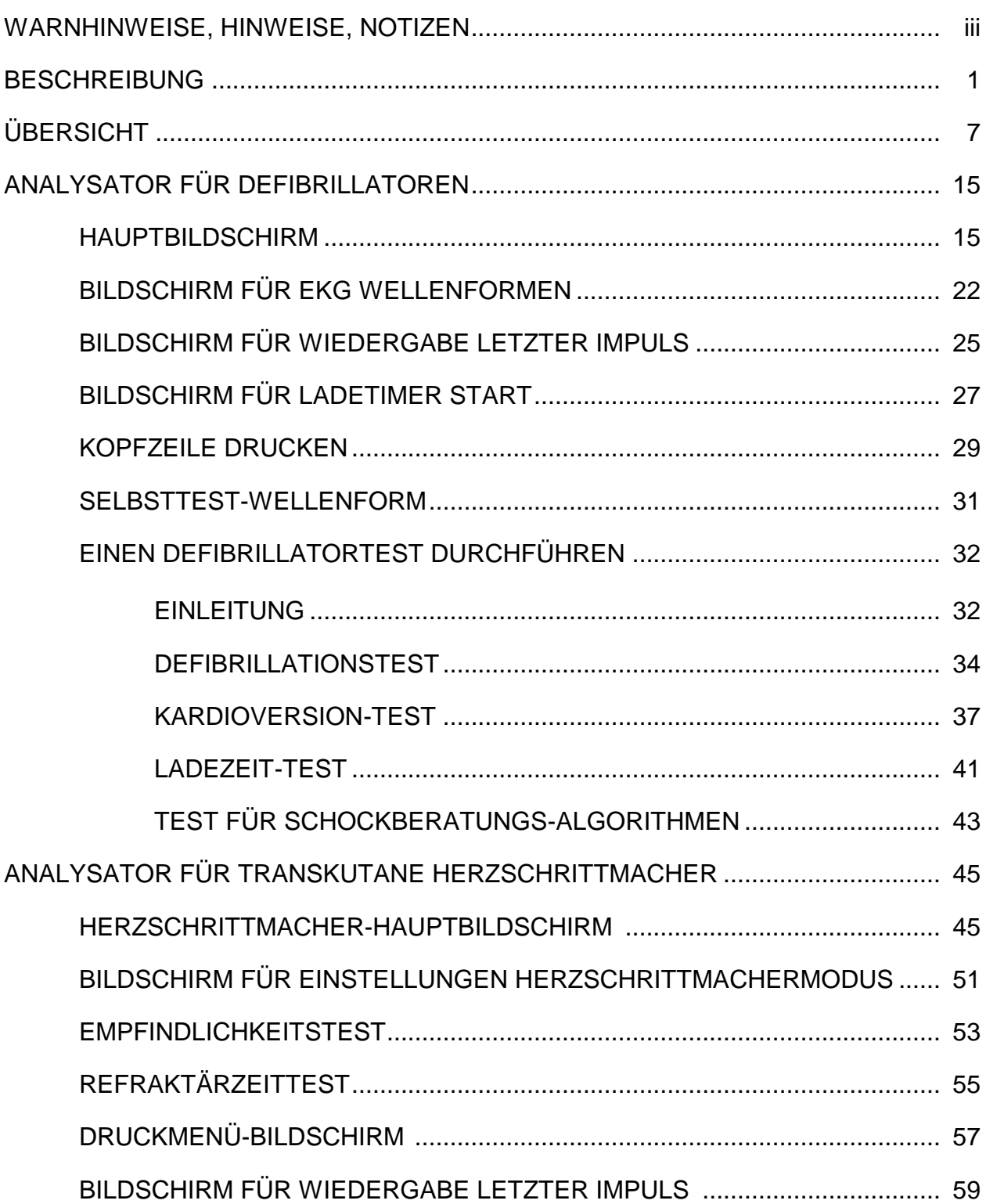

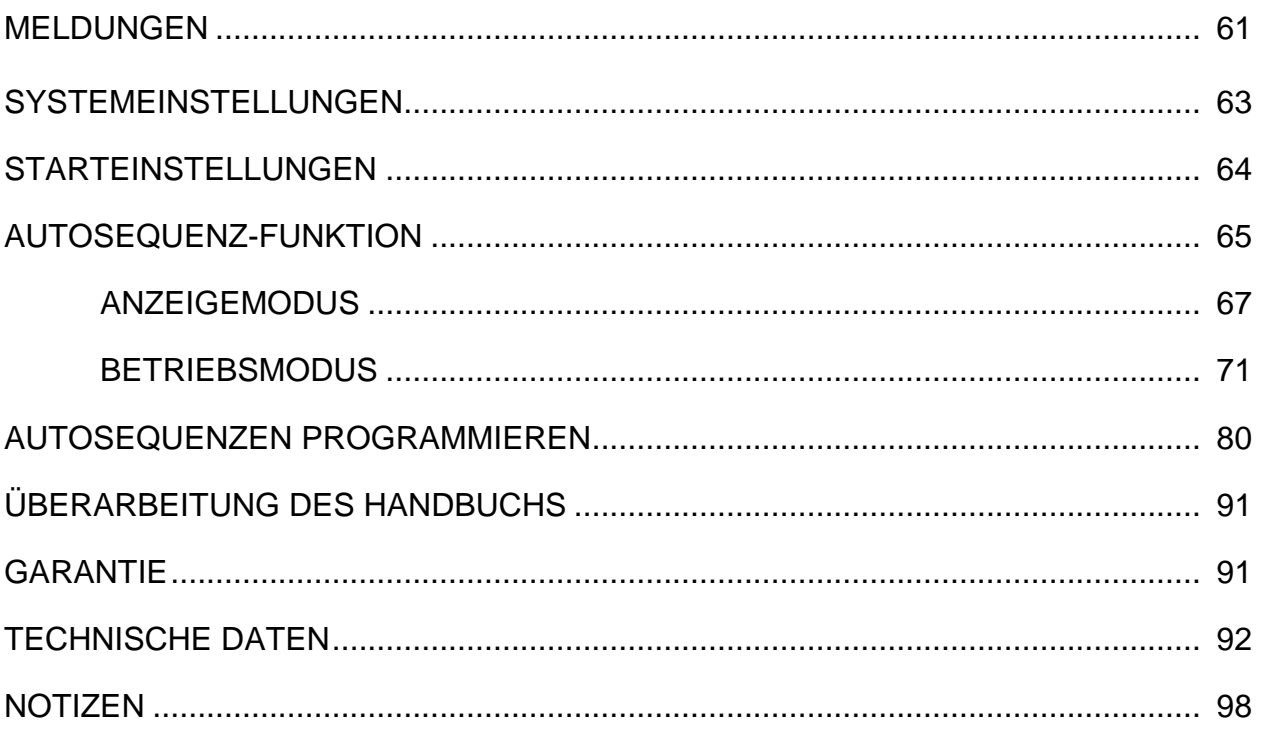

### **WARNUNG – BENUTZER**

**Der Analysator SECULIFE DF PRO darf nur von geschultem Fachpersonal bedient werden.** 

### **WARNUNG – GEBRAUCH**

**Der Analysator SECULIFE DF PRO dient lediglich Testzwecken und sollte niemals für Diagnose, Behandlung oder andere Funktionen eingesetzt werden, bei denen er in Kontakt mit Patienten kommt.**

**WARNUNG – MODIFIKATIONEN Der Analysator SECULIFE DF PRO darf nur im Rahmen der in diesem Handbuch veröffentlichten Funktionsbeschreibung verwendet werden. Jede Anwendung außerhalb dieser Funktionsbeschreibung oder jede unautorisierte Veränderung des Geräts durch den Benutzer kann zu einer Gefährdung oder Funktionsbeeinträchtigung führen.**

### **WARNUNG – ANSCHLÜSSE**

**Alle Verbindungen zwischen dem Patienten und dem Prüfling müssen entfernt werden, bevor dieser an den Analysator angeschlossen wird. Es stellt eine erhebliche Gefährdung für den Patienten dar, wenn dieser an das zu testende Gerät angeschlossen ist, während ein Test mit dem Analysator durchgeführt wird. Stellen Sie keine Verbindungen zwischen dem Patienten und dem Analysator oder dem Prüfling her.**

**WARNUNG – FLÜSSIGKEITEN Schütten Sie keine Flüssigkeiten über den Analysator. Betreiben Sie den Analysator nicht, wenn interne Bauteile mit Flüssigkeiten in Berührung gekommen sind. Die Feuchtigkeit im Gerät kann zu Korrosion führen und stellt eine erhebliche Gefahr dar.**

# **ACHTUNG – REINIGUNG**

**Tauchen Sie das Gerät nicht ein. Der Analysator sollte durch vorsichtiges Abreiben mit einem feuchten, fusselfreien Tuch gereinigt werden. Falls gewünscht, kann ein mildes Reinigungsmittel verwendet werden.**

# **WARNUNG – NETZADAPTER**

**Ziehen Sie das Netzkabel ab, bevor Sie die Oberfläche des Analysators reinigen.**

# **ACHTUNG – SERVICE**

**Der Analysator SECULIFE DF PRO darf nur von autorisiertem Fachpersonal gewartet werden. Fehlerdiagnose und Servicemaßnahmen sollten nur von qualifiziertem Fachpersonal durchgeführt werden.**

# **ACHTUNG – UMGEBUNG**

**Der Analysator SECULIFE DF PRO ist für den Einsatz bei Temperaturen zwischen 15 und 40 °C ausgelegt. Temperaturen außerhalb dieses Bereiches können die Funktion des Analysators beeinträchtigen.**

# **ACHTUNG – INSPEKTION**

**Der Analysator SECULIFE DF PRO sollte vor jedem Einsatz auf Abnutzung geprüft und ggf. gewartet werden.**

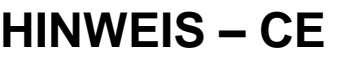

 $\epsilon$ 

### The SECULIFE DF PRO Analyzer bear the  $\zeta \epsilon$  mark **Based on the following testing standards:**

#### **ELECTROMAGNETIC COMPATIBILITY DIRECTIVE EMC – Directive 89/336/EEC and 2004/108/EC as amended by 92/31/EEC, 93/68/EEC and Directive 91/263/EEC [ TTE/SES ]**

**EN 61326-1:1997 + A1:1998 + A2:2001 + A3:2003 "Electrical equipment for measurement, control and laboratory use – EMC requirements"**

This equipment has been type tested by an independent, accredited testing laboratory and compliance was demonstrated to the above standard to the extent applicable.

> **EMISSIONS** Radiated and Line Conducted Emissions

 $C\in$ 

EN 61000-3-2 Harmonic Current Emissions EN 61000-3-3 Voltage Fluctuation and Flicker

IMMUNITY– CLASS C

EN 61000-4-5 Surge Voltage

EN 61000-4-2 Electrostatic Discharge EN 61000-4-3 Radiated Electric Field Immunity EN 61000-4-4 Electrical Fast Transients / Bursts EN 61000-4-6 Conducted Disturbance EN 61000-4-11 Voltage Dips and Short Interrupts

#### **LOW VOLTAGE DIRECTIVE EC – Directive 73/23/EC**

**EN 61010-1:2001**

**"Safety requirements for electrical equipment for measurement, control, and laboratory use – General requirements"**

This equipment has been type tested and compliance was demonstrated to the above standard to the extent applicable.

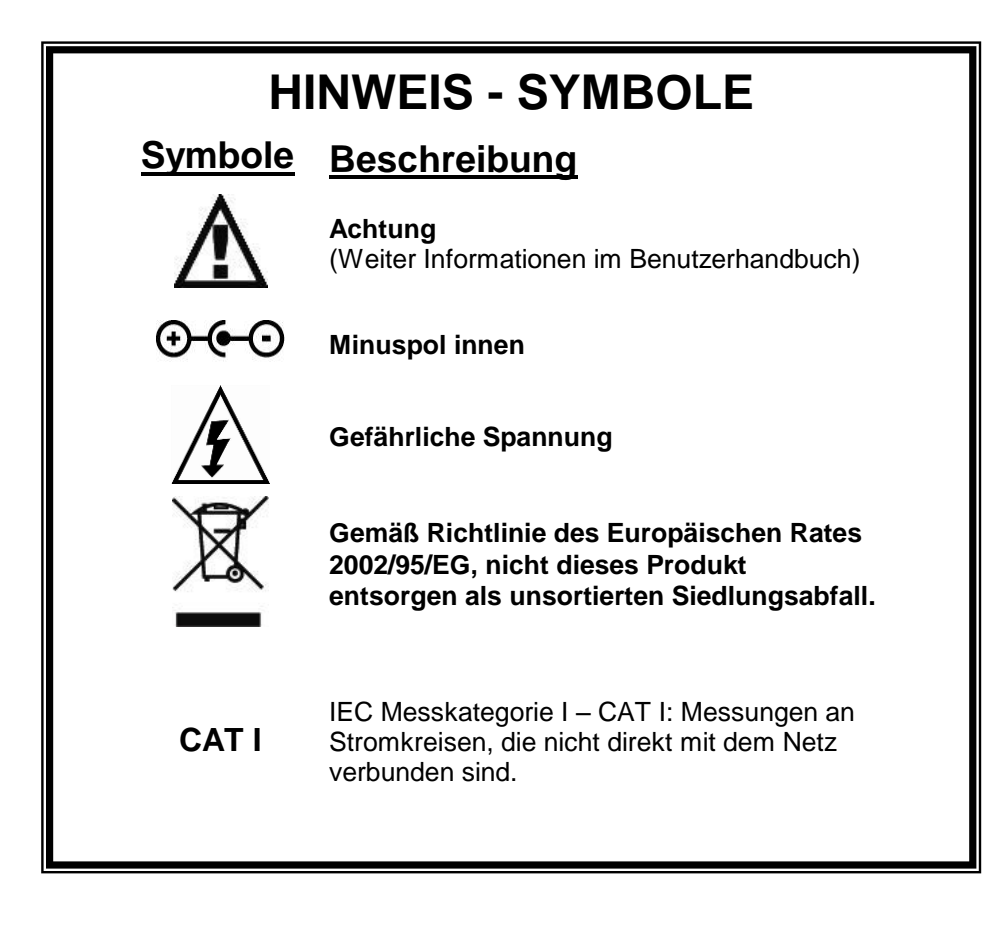

# **HINWEIS - ABKÜRZUNGEN**

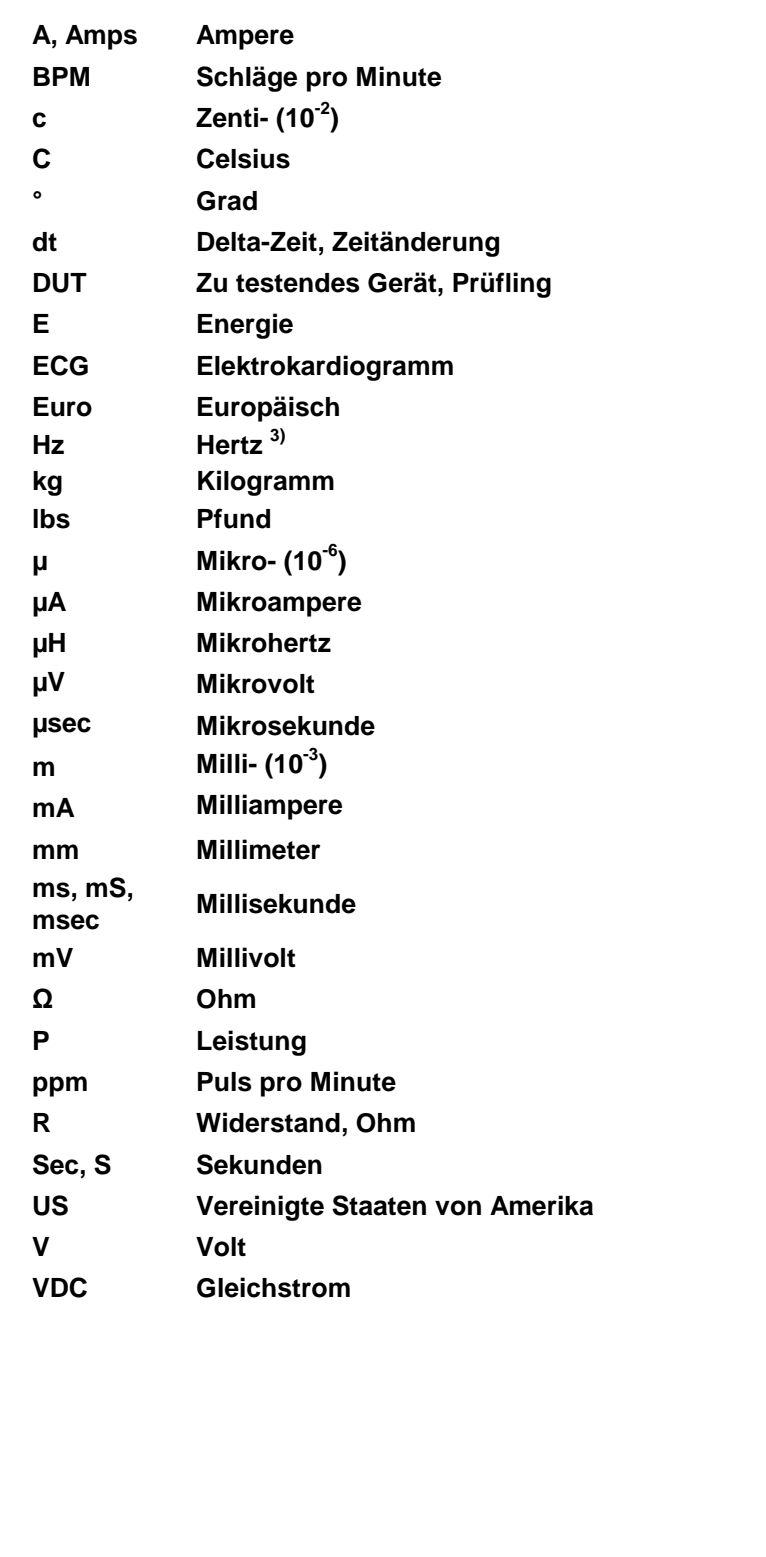

# **HINWEIS – HAFTUNGSAUSSCHLUSS**

**DER BENUTZER ÜBERNIMMT DIE VOLLE VERANTWORTUNG FÜR UNZULÄSSIGE VERÄNDERUNGEN ODER UNZULÄSSIGEN GEBRAUCH DES GERÄTES, DIE NICHT IM EINKLANG MIT DER IN DIESEM HANDBUCH DARGESTELLTEN, VORGESEHENEN VERWENDUNG STEHEN. SOLCHE VERÄNDERUNGEN KÖNNEN ZUR BESCHÄDIGUNG DES GERÄTS ODER ZU VERLETZUNGEN FÜHREN.**

# **HINWEIS – HAFTUNGSAUSSCHLUSS**

**GMC-I Messtechnik GmbH BEHÄLT SICH DAS RECHT VOR, JEDERZEIT ÄNDERUNGEN AN SEINEN PRODUKTEN ODER DEREN TECHNISCHEN EINZELHEITEN VORZUNEHMEN, UM DAS DESIGN ODER DIE LEISTUNG ZU VERBESSERN, DAMIT DAS BESTMÖGLICHE PRODUKT GELIEFERT WERDEN KANN. DIE INFORMATIONEN IN DIESEM HANDBUCH WURDEN SORGFÄLTIG GEPRÜFT UND WERDEN ALS KORREKT ERACHTET. ES WIRD JEDOCH KEINE VERANTWORTUNG FÜR UNGENAUIGKEITEN ÜBERNOMMEN.**

# **HINWEIS – KONTAKTINFORMATION**

**GMC-I Messtechnik GmbH Südwestpark 15 90449 Nürnberg Germany Telefon: +49 911 8602-111 Telefax: +49 911 8602-777 [www.gossenmetrawatt.com](http://www.gossenmetrawatt.com/) E-Mail: [info@gossenmetrawatt.com](mailto:info@gossenmetrawatt.com)**

**SECULIFE DF PRO User Manual <b>Copyright © 2012 [www.gossenmetrawatt.com](http://www.gossenmetrawatt.com/) Made in the USA 08/12 Rev 11**

**This Page Intentionally Left Blank**

### **ANALYSATOR FÜR DEFIBRILLATOREN**

Beim SECULIFE DF PRO handelt es sich um ein mikroprozessorgesteuertes Gerät, das für die Prüfung von Defibrillatoren eingesetzt wird. Es misst die abgegebene Energie und liefert Informationen über den Defibrillationsimpuls. Es wird für manuelle, halb automatische und automatische Defibrillatoren mit monophasischer oder biphasischer Abgabe verwendet.

Der SECULIFE DF PRO verfügt über eine Analysefunktion für transkutane Herzschrittmacher. Er ermöglicht sowohl Aufgaben wie das Messen und Ausgeben von Informationen über Herzschrittmacherimpulse, als auch die Durchführung von Tests für Refraktärzeit, Empfindlichkeit und Störfestigkeit.

Der SECULIFE DF PRO hat eine eingebaute Simulationslast des menschlichen Körpers (50 Ohm) und ein 12-Kanal-EKG mit Arrhythmien und Leistungswellenformen. Zusätzlich hat er einen Centronics-Druckeranschluss, eine serielle Schnittstelle, einen Oszilloskop-Ausgang, einen HIGH-LEVEL-EKG-Ausgang und ist für den Einsatz von Netzteilen vorbereitet.

Der SECULIFE DF PRO ermöglicht ein schnelles und unmittelbares Betrachten und Auswählen der gewünschten Wellenformen und Testdaten. Alle Bedienungsinformationen können der Grafikanzeige (240x64 Pixel) entnommen werden, was es einfach macht, sich durch die Parameter zu bewegen und durch die verfügbaren Optionen zu blättern.

Hier eine Übersicht der herausragenden Merkmale:

#### **SECULIFE DF PRO (Basis Merkmale):**

- Einfache Bedienung
- Grafikanzeige mit gleichzeitigem detailliertem Status von Parametern; Optionen durch Scrollen wählbar
- Bildschirmbetrachtung von Defibrillator- und Herzschrittmacher-Wellenformen
- Dropdown-Auswahlbildschirme für alle Parameteroptionen
- Monophasische und biphasische Kompatibilität
- Kapazität 5000 V, 1000 Joule
- Obere und untere Bereiche
- Messung der Kardioversion-Verzögerung
- Messung der Ladezeit
- Speichern und Abspielen von Wellenformen
- 10 universelle Patientenkabelanschlüsse
- 9 Volt-Batterieversorgung oder AC Adapter (Optional)
- Warnanzeige bei niedrigem Batteriestand
- Hintergrundbeleuchtung für Anzeige
- 25-poliger Anschluss für Centronics-Drucker
- Vollständig fernbedienbar durch RS-232
- Flash-Programmierbar für Upgrades
- Die Funktion Autosequenztest kann 50 benutzerspezifische Testsequenzen speichern

#### **SECULIFE DF PRO ZUSATZ:**

- HERZSCHRITTMACHER-OPTION
	- 26 wählbare interne Lasten
	- Vollständige Impulsanalyse
	- Empfindlichkeitstest für Leistungsbedarf
	- Refraktärzeit-Tests
	- 50/60 Hz Interferenz-Testsignale
	- Eingänge und Schaltkreise sind gegen unbeabsichtigte Entladung des Defibrillators in die Testeingänge des Herzschrittmachers geschützt

#### **ENERGIEABGABEMESSUNG - ALLGEMEIN**

Das Gerät misst die Energie des Abgabeimpulses von sowohl monophasischen als auch biphasischen Defibrillatoren.

- IMPULSTYP: Monophasisch oder biphasisch
- LASTWIDERSTAND: 50 Ohm  $+/- 1\%$ , nicht-induktiv  $(< 1 \mu H)$
- AUFLÖSUNG: 0,1 Joule
- MESSZEITFENSTER: 100 ms
- ABSOLUTE MAXIMALE SPITZENSPANNUNG: 6000 Volt
- KARDIOVERSION-VERZÖGERUNG: 0 bis 6000 ms
- KARDIOVERSION-AUFLÖSUNG: 0,1 ms

#### **ENERGIEABMESSUNG OBERER BEREICH**

Der obere Bereich erlaubt große Impulse mit hoher Spannung und Strom.

- SPANNUNG: < 5000 Volt
- MAXIMALER STROM: 120 Ampere
- MAXIMALE ENERGIE: 1000 Joule
- TRIGGER-PEGEL: 100 Volt
- AMPLITUDENWIEDERGABE: 1 mV / 1000 V Ableitung I
- $\bullet$  TESTIMPULS: 125 Joule  $+/- 20\%$

#### **ENERGIEABMESSUNG UNTERER BEREICH**

Der untere Bereich erlaubt eine größere Auflösung für kleinere Impulse.

- SPANNUNG: < 1000 Volt
- MAXIMALER STROM: 24 Ampere
- MAXIMALE ENERGIE: 50 Joule
- TRIGGER-PEGEL: 20 Volt
- AMPLITUDENWIEDERGABE: 1 mV / 1000 V Ableitung I
- TESTIMPULS: 5 Joule +/- 20%

#### **ENERGIEABGABEMESSUNG SONSTIGES**

Oszilloskop-Ausgang

- Oberer Messbereich: 1000:1 Amplitudenabschwächung
- Unterer Messbereich: 200:1 Amplitudenabschwächung

Wiedergabe von Wellenformen

- Abgabe Ableitung I und Platten
- Grafikbildschirm
- 200:1 Zeitachsendehnung

Synchronisationszeitmessung

- ZEITFENSTER: Beginnt jeweils auf der Spitze jeder R-Welle
- TESTWELLENFORMEN: Alle Wellenformsimulationen verfügbar

#### **MESSUNG DER LADEZEIT**

Von 0,1 bis 99,9 s

#### **EKG FUNKTIONEN**

Das Gerät kann eine Vielzahl von EKG-Simulationen generieren. Der Benutzer wählt lediglich die Parameter, die der gewünschten Ausgabe entsprechen.

- Rate: 30, 40, 45, 60, 80, 90, 100, 120, 140, 160, 180, 200, 220, 240, 260, 280, 300 BPM
- Anplitude: 0,50; 1,0; 1,5; 2,0 mV (Ableitung II)

#### **EKG LEISTUNGS-FUNKTIONEN**

Das Gerät kann Sinus-, Rechteck-, Dreieck- und Pulswellenformen mit variablen Amplituden für Leistungstests generieren.

- Sinus: 0,1; 0,2; 0,5; 5; 10; 40; 50; 60; 100 Hz
- Rechteck:  $0,125; 2 Hz$
- $\bullet$  Dreieck: 2; 2,5 Hz
- Impuls: 30, 60, 120 BPM; Breite 60 ms
- Amplitude:  $0,5; 1,0; 1,5; 2,0 \text{ mV}$  (Ableitung II)

#### **ARRHYTHMIE FUNKTIONEN**

Das Gerät kann 12 verschiedene Arrhythmien simulieren.

- Kammerflimmern
- Vorhofflimmern
- AV-Block II. Grades
- Rechtsschenkelblock
- Vorzeitige Vorhofkontraktionen
- Supraventrikuläre Extrasystole
- Standard ventrikuläre Extrasystole
- R-auf T ventrikuläre Extrasystole
- Multifokale ventrikuläre Extrasystole
- **•** Bigeminie
- Abfolge von 5 ventrikulären Extrasystolen
- Ventrikuläre Tachykardie

#### **TEST FÜR SCHOCKBERATUNGS-ALGORITHMEN**

Das Gerät kann 8 verschiedene Wellenformen simulieren, um die Schock-Algorithmen von hoch entwickelten Defibrillatoren zu testen

- Asystolie
- Grobes Kammerflimmern
- Feines Kammerflimmern
- Multifokale ventrikuläre Tachykardie mit 140 BPM
- Multifokale ventrikuläre Tachykardie mit 160 BPM
- Polyfokale ventrikuläre Tachykardie mit 140 BPM
- Polyfokale ventrikuläre Tachykardie mit 160 BPM
- Supraventrikuläre Tachykardie mit 90 BPM

#### **ANALYSATOR FÜR TRANSKUTANE HERZSCHRITTMACHER**

Das Gerät kann externe transkutane Herzschrittmacher testen. Es hat eine Vielzahl von Lasten und kann den Herzschrittmacherimpuls, Leistungsbedarf-Empfindlichkeit und Refraktärzeiten (Schrittsteuerung und Signalerfassung) messen:

- Last:
	- RANGE: 50, 100, 150, 200, 300, 400, 500, 600, 700, 800, 900, 1000, 1100, 1200, 1300, 1400, 1500, 1600, 1700, 1800, 1900, 2000, 2100, 2200, 2300 Ω
- Impuls:
	- Impulsstrom: 4 bis 300 mA (100 Ohm Last)
	- Rate: 30 bis 800 PPM
	- Breite: 0,6 bis 80 ms
- Leistungsbedarf-Empfindlichkeit:
	- Wellenformen:
		- Auswahl: Rechteck, Dreieck, Haversine
		- Breite: 10, 25, 40, 100, 200 ms
	- EKG:
		- Amplitude AUS: 0 bis 4 mV
	- Herzschrittmacher-Eingang (50 bis 400 Ohm):
		- Amplitude AUS: 0 bis 10 mV / 50 Ohm
		- $\bullet$  Rate EIN: 30 bis 120 PPM
	- Herzschrittmacher-Eingang (500 bis 2300 Ohm):
		- Amplitude AUS: 0 bis 100 mV
		- $\bullet$  Rate EIN: 30 bis 120 PPM
	- Defibrillator-Platten:
		- Amplitude AUS: 0 bis 10 mV
		- Rate EIN:  $30 \text{ bis } 120 \text{ PPM}$
- Refraktärzeit:
	- Schrittsteuerung: 20 bis 500 ms
	- Signalerfassung: 20 bis 500 ms
- 50/60 HZ Interferenz-Testsignal:
	- EKG-Eingang: 0; 0,4; 0,8; 1,2; 1,6; 2,0; 2,4; 2,8; 3,2; 3,6; 4,0 mV
	- $\bullet$  Herzschrittmacher-Eingang 50 Ohm: 0, 1, 2, 3, 4, 5, 6, 7, 8, 9, 10 mV
	- $\bullet$  Herzschrittmacher-Eingang 100 Ohm: 0, 2, 4, 6, 8, 10, 12, 14, 16, 18, 20 mV
	- Herzschrittmacher-Eingang 150 Ohm: 0, 3, 6, 9, 12, 15, 18, 21, 24, 27, 30 mV
	- Herzschrittmacher-Eingang 200 Ohm: 0, 4, 8, 12, 16, 20, 24, 28, 32, 26, 40 mV
	- Herzschrittmacher-Eingang 300 Ohm:  $0, 6, 12, 18, 24, 30, 36, 42, 48, 54, 60 \text{ mV}$
	- $\bullet$  Herzschrittmacher-Eingang 400 Ohm: 0, 8, 16, 24, 32, 40, 48, 56, 64, 72, 80 mV
	- Herzschrittmacher-Eingang > 500 Ohm: 0, 10, 20, 30, 40, 50, 60, 70, 80, 90, 100 mV
	- Defibrillator-Platten: 0, 1, 2, 3, 4, 5, 6, 7, 8, 9, 10 mV
- Abschirmung der Eingangsschaltkreise
	- Die Eingangsschaltkreise sind abgeschirmt, damit im Fall einer versehentlichen Entladung des Defibrillators in die Testeingänge des Herzschrittmachers kein Schaden entsteht.

## **ZUBEHÖR:**

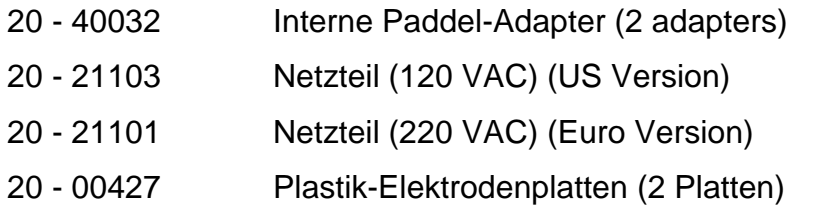

### **OPTIONALES ZUBEHÖR:**

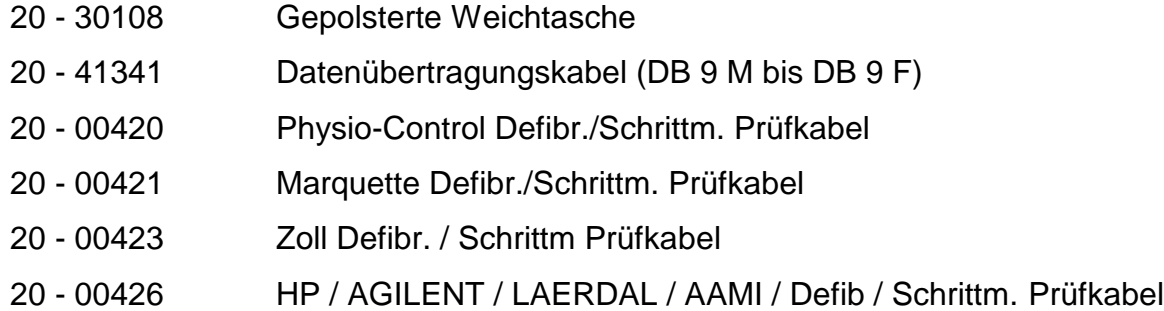

## **ÜBERSICHT**

Dieser Abschnitt befasst sich mit dem Aufbau des SECULIFE DF PRO und beschreibt die

vorhandenen Bauteile.

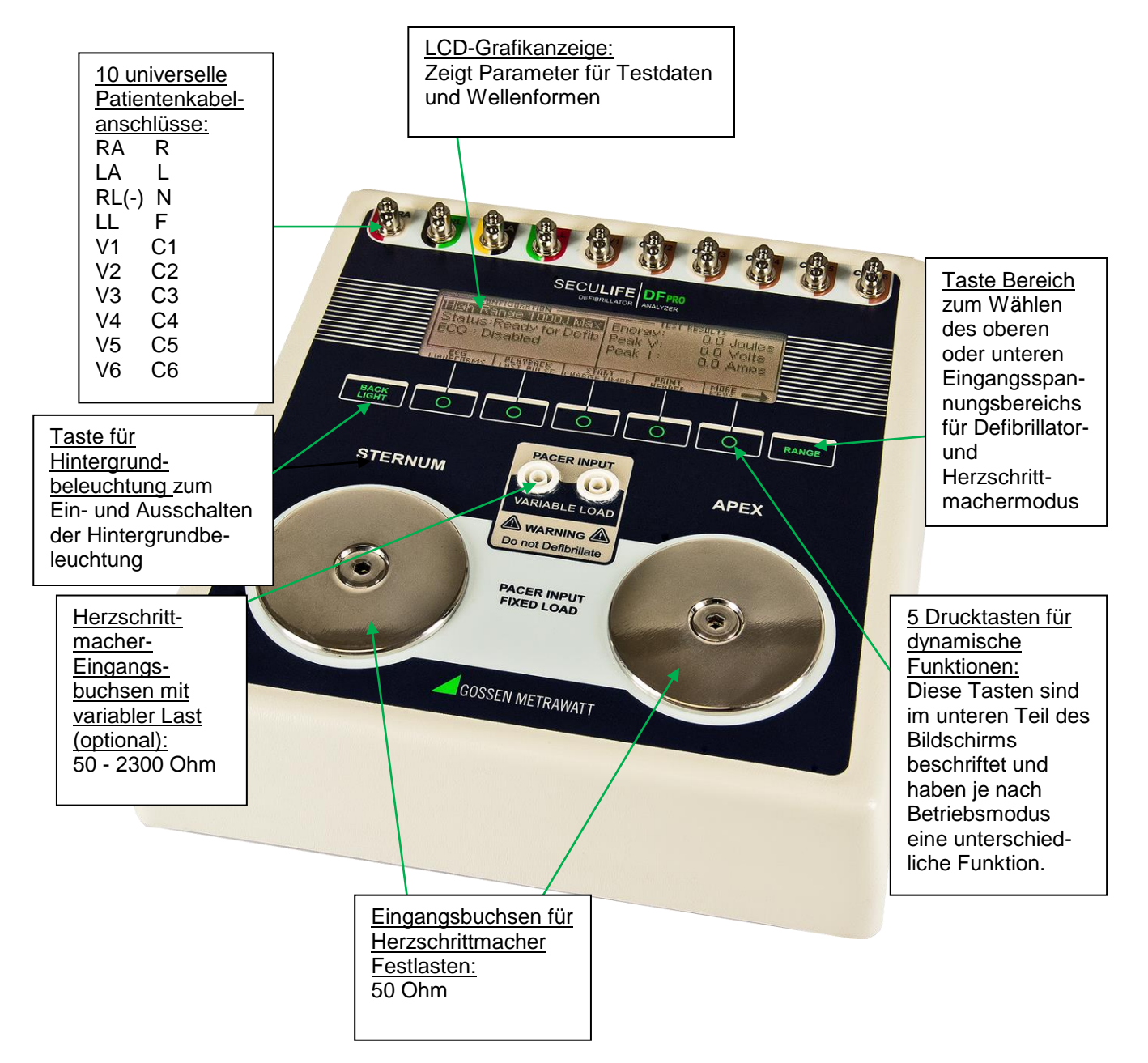

Dieser Abschnitt befasst sich mit der Anordnung und Beschreibung der auf der Rückseite des Geräts vorhandenen Elemente.

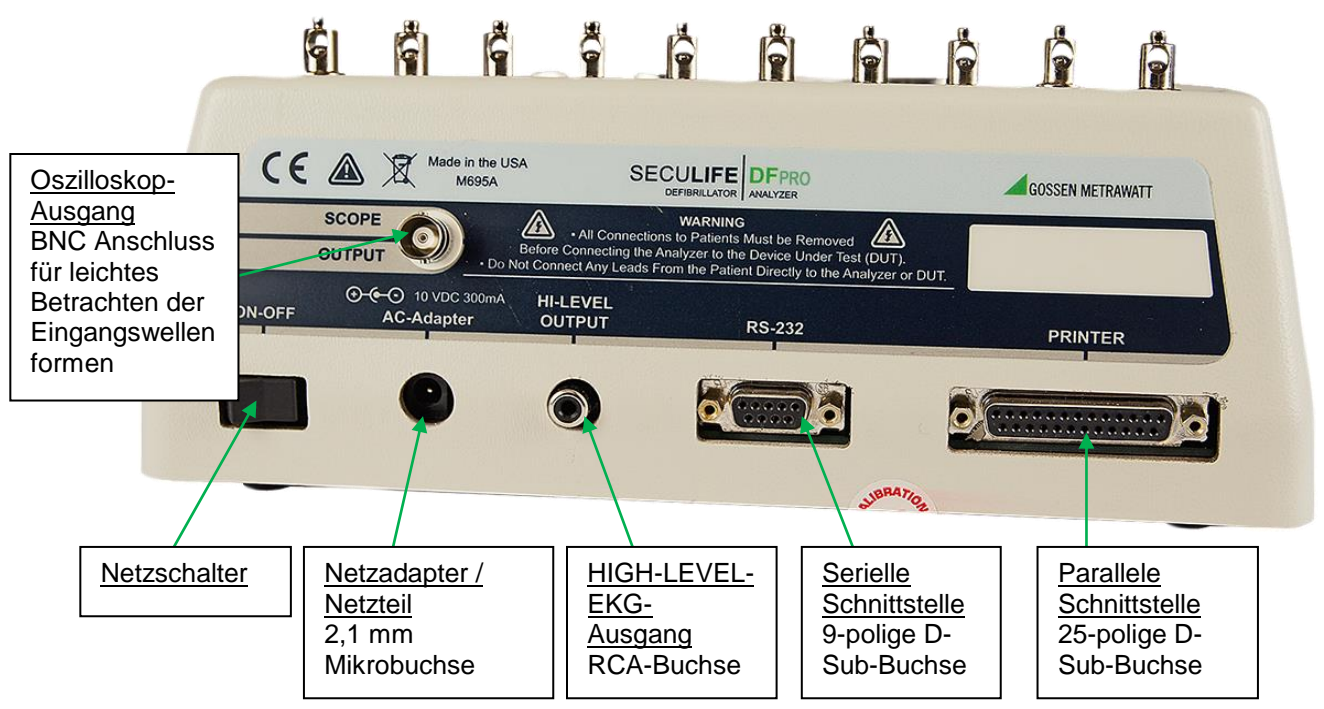

#### **Allgemeine Bedienung**

Das Gerät wird durch 7 Drucktasten bedient. Sie ermöglichen dem Benutzer die angezeigten Parameter zu wechseln, die gewünschten Optionen zu wählen, bestimmte Kategorien aufzurufen, sowie die Einstellungen des Geräts zu regeln. Beim Drücken einer beliebigen Taste ertönt bei Akzeptanz ein klickendes Geräusch, oder bei Nichtakzeptanz ein schnarrendes Geräusch.

Eine große LCD-Grafikanzeige mit Hintergrundbeleuchtung versorgt den Benutzer mit Informationen über den aktuellen Status der Einstellungsoptionen des Geräts, Testergebnisse und mehr. Die Anzeige identifiziert die Funktionen jeder Taste auf dynamischer Basis. Wenn der Betriebsmodus wechselt, ändern sich die Funktionen der Tasten, um sich dem Betriebsmodus anzupassen.

#### **Taste für Bereich**

Die Taste **RANGE** blättert durch die verschiedenen Bereiche des SECULIFE DF PRO Analysators. Das Drücken der Taste ermöglicht es dem Benutzer zwischen dem oberen Defibrillatorbereich (maximal 1000 J) und dem unteren Defibrillatorbereich (maximal 50 J) zu wählen. Es kann auch der Herzschrittmacherbereich gewählt werden. Der Standardmodus beim Starten des Geräts ist der obere Defibrillatorbereich.

#### **Taste für Hintergrundbeleuchtung**

Die LCD-Grafikanzeige kann mit oder ohne Hintergrundbeleuchtung betrachtet werden. Das Drücken einer beliebigen Taste aktiviert die Hintergrundbeleuchtung. Da jedoch die

10

Hintergrundbeleuchtung auf Dauer die Batterie entleert, schaltet sie sich bei Batteriebetrieb gemäß einer vom Benutzer programmierten Zeitspanne der Inaktivität automatisch ab.

Die Taste Back dient dazu, die Hintergrundbeleuchtung jederzeit ein- und auszuschalten.

#### **Funktionstasten**

Es gibt fünf **Tasten, die zur allgemeinen Bedienung verwendet werden. Die** Funktion der Tasten ist unterschiedlich, abhängig vom aktuellen Bildschirm. Der Bildschirmbereich über der jeweiligen Taste zeigt deren aktuelle Bedeutung an.

**HINWEIS**: Es werden jeweils nur Funktionen angezeigt, die für den Benutzer verfügbar

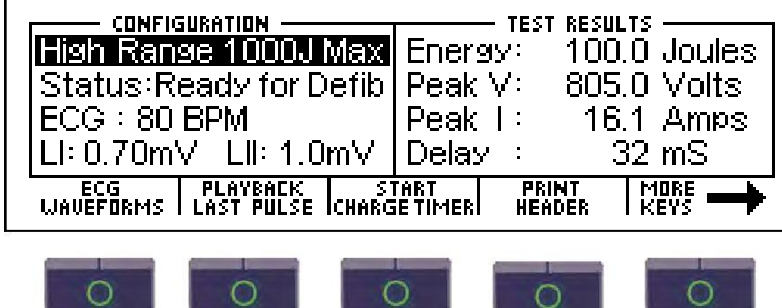

Beispiel für die Beschreibung von Funktionstasten

#### **EKG-Wellenformen**

Alle digitalisierten Wellenformen befinden sich im Speicher des Mikroprozessors. Er sendet die Wellenform zu einem D/A-Wandler, der daraus eine korrekte Analogdarstellung generiert. Die Wellenform wird danach zum Erzeugen der für die Ausgänge geeigneten Signale durch das Widerstandsnetzwerk gesendet.

sind.

#### **Universelle Patientenkabelanschlüsse**

Die 10 universellen Patientenkabelanschlüsse ermöglichen Simulationen für ein 12-Kanal-EKG. Farbcodierte AHA- und IEC-Label befinden sich auf der Vorderseite des Geräts, um den Anschluss der entsprechenden US oder internationalen Patientenkabel zu erleichtern.

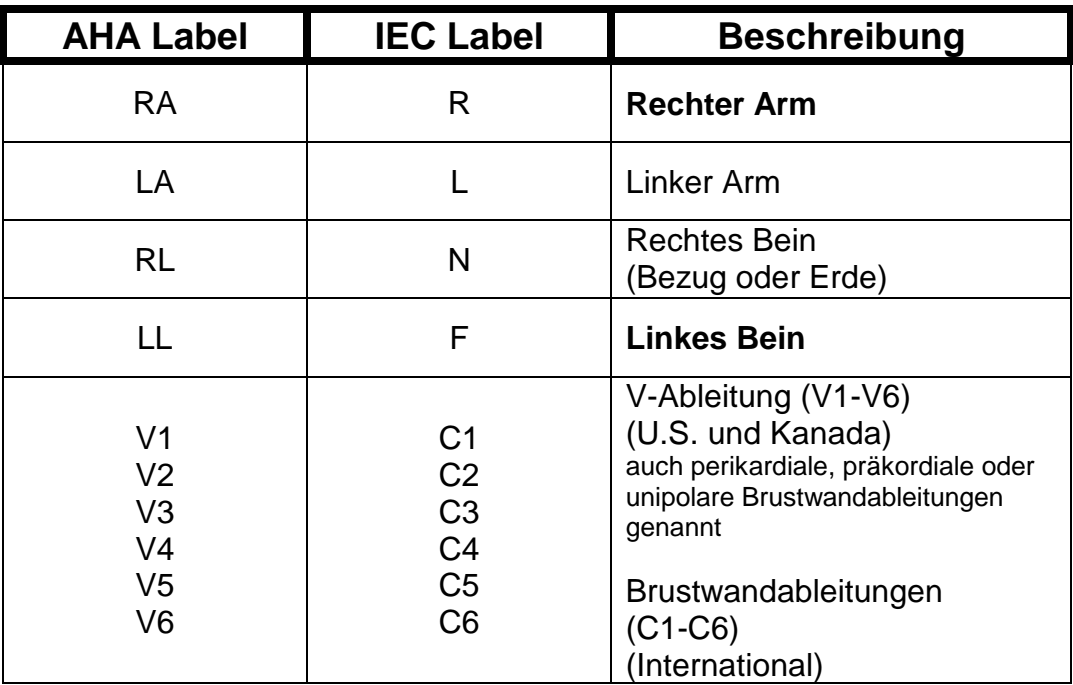

#### **High Level EKG Ausgang (+)**

Ein HIGH-LEVEL-EKG-Ausgangssignal (200 x Amplituden-Einstellwert) ist durch die RCA-Buchse verfügbar, die sich auf der Rückseite des Gerätes befindet.

#### **RS-232 Serielle Schnittstelle**

Eine 9-polige D-Sub-Anschlussbuchse wird für den Anschluss des Geräts an die serielle Schnittstelle eines PCs oder Laptops (z.B. Com 1) bereitgestellt. Diese Verbindung wird dann entweder zur Fernsteuerung oder zum Software-Upgrade des Geräts verwendet.

#### **Parallele Schnittstelle**

Eine 25-polige D-Sub-Anschlussbuchse dient zum Anschluss eines Druckers über eine parallele Centronics-Schnittstelle.

#### **Oszilloskope Ausgang**

Ein BNC-Anschluss wird bereitgestellt, um ein Oszilloskop an das Gerät anzuschließen. Dieser Ausgang ist eine 200:1 abgeschwächte Version des Eingangs für die Defibrillator-Platten.

#### **Netzschalter**

Ein Wippschalter an der Rückseite des Geräts dient zum Ein- und Ausschalten des Stroms.

#### **Spannungsversorgung**

Der Analysator verwendet zwei 9 Volt Alkaline-Batterien, die sich im Batteriefach an der Unterseite des Geräts befinden. Wenn das Gerät einen niedrigen Batteriestand erkennt (10% der Batterie-Lebensdauer), erscheint einmal pro Minute ein Warnfenster, um den Benutzer darauf aufmerksam zu machen.

#### **Netzteil**

Das Gerät hat eine 2,1-mm-Mikrobuchse zum Anschluss eines 10-Volt-AC Netzteils. Durch diesen Adapter wird das Gerät betrieben; die Batterie wird jedoch nicht aufgeladen.

# **ANALYSATOR FÜR DEFIBRILLATOREN**

### **HAUPTBILDSHIRM**

Beim Starten des SECULIFE DF PRO erscheint der HAUPTBILDSCHIRM des Analysators. Dieser Bildschirm zeigt die aktuelle KONFIGURATION, die TESTERGEBNISSE und die verfügbaren FUNKTIONSTASTEN. Alle Defibrillatortests werden von diesem Bildschirm aus durchgeführt. Wenn das Gerät ein Eingangssignal von mehr als 100 Volt an den Defibrillator-Platten erkennt (20 Volt im unteren Bereich), beginnt es automatisch mit dem Test.

Die Standardkonfiguration ist der Defibrillatormodus im oberen Bereich. Mit diesem Modus kann eine Wellenform bis zu 1000 Joule analysiert werden.

Hier ein Beispielbildschirm für diesen Modus:

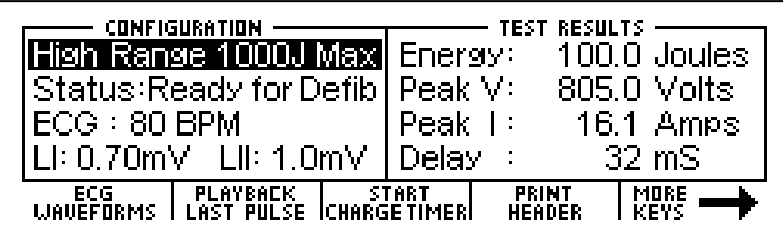

Die Taste kann verwendet werden, um zum Defibrillatormodus im unteren Bereich zu wechseln. Mit diesem Modus kann eine Wellenform bis zu 50 Joule analysiert werden. Der Analysator arbeitet in beiden Bereichen gleich. Der untere Bereich stellt lediglich eine höhere Auflösung für Impulse mit kleineren Amplituden bereit.

Hier ein Beispielbildschirm für diesen Modus:

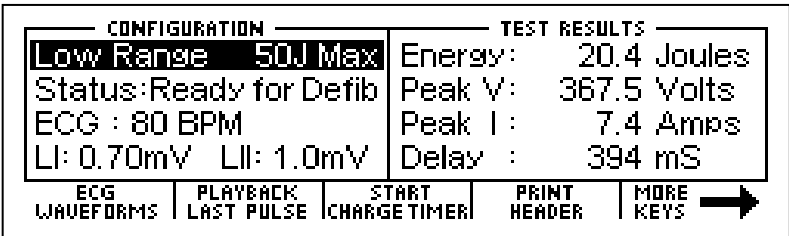

HINWEIS: Die Taste BRANGE bringt den SECULIFE DF PRO auch in den Analysemodus

für transkutane Herzschrittmacher (Näheres im Abschnitt Analysator für transkutane Herzschrittmacher).

### **KONFIGURATION**

Der Konfigurationsbereich auf dem HAUPTBILDSCHIRM zeigt die aktuellen Einstellungen

des Geräts an.

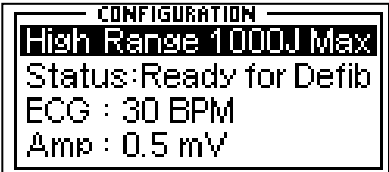

#### **BEREICH**

Die erste Zeile zeigt den Bereichswert für den Impuls an. Es sind entweder maximal 1000

oder 50 Joule. Diese Einstellung kann mit der Taste **GRANGE** geändert werden.

HINWEIS: Diese Zeile ermöglicht die Auswahl des Herzschrittmacher-Analysators. Mit der

Taste **RANGE** wird auf "Herzschrittmacher" geschaltet, um das Gerät in den Herzschrittmacher-Analysemodus zu bringen (Näheres im Abschnitt Analysator für Herzschrittmacher).

#### **STATUS**

Diese Zeile liefert Informationen über den aktuellen Status des Analysators.

#### **EKG**

Diese Zeile zeigt die aktive Auswahl für die EKG-Anschlüsse. Diese Einstellung kann auf dem BILDSCHIRM FÜR EKG-WELLENFORMEN geändert werden.

#### **AMPLITUDE**

Diese Zeile zeigt die Amplitude an, die für die EKG-Anschlüsse gewählt wurde. Diese Einstellung kann auf dem BILDSCHIRM FÜR EKG-WELLENFORMEN geändert werden.

### **TESTERGEBNISSE**

Der Bereich TESTERGEBNIS auf dem HAUPTBILDSCHIRM zeigt das Ergebnis des letzten Impulses an. Es wird solange angezeigt, bis der Strom abgeschaltet, ein neuer Test durchgeführt, oder der Bereich gewechselt wird.

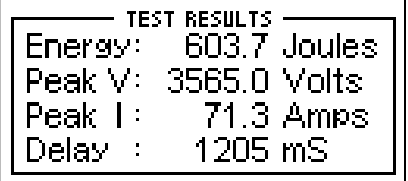

HINWEIS: Wenn das Gerät ein Eingangssignal von mehr als 100 Volt an den Defibrillator-Platten erkennt (20 Volt im unteren Bereich), beginnt es automatisch mit dem Test.

HINWEIS: Testergebnisse werden, sobald die Daten verfügbar sind, an den Drucker geschickt.

#### **ENERGIE**

Diese Zeile zeigt die Gesamtenergie des letzten Impulses an.

#### **SPITZENWERT V**

Diese Zeile zeigt die Spitzenspannung des letzten Impulses an.

#### **SPITZENWERT I**

Diese Zeile zeigt den Spitzenstrom des letzten Impulses an.

#### **VERZÖGERUNG**

Diese Zeile zeigt normalerweise die Verzögerung von der Spitze der R-Welle bis zum Start des Defibrillator-Impulses. Diese Zeile wird durch die LADEZEIT ersetzt, wenn dieser Test durchgeführt wurde (Näheres siehe BILDSCHIRM FÜR LADETIMER-START).

#### **LADEZEIT**

Diese Zeile erscheint nach beendetem Ladezeit-Test. Sie zeigt die Zeit, die benötigt wird, um den Prüfling aufzuladen. Dieser Test wird mit der Taste GHARGETIMER gestartet.

### **FUNKTIONSTASTEN**

Die Auswahl der Funktionen, die sich im unteren Bereich des Bildschirms befinden, gibt Auskunft über die aktuelle Tastenbelegung.

Diese Tasten ermöglichen die Navigation zu Hilfsbildschirmen und die Aktivierung bestimmter Funktionen

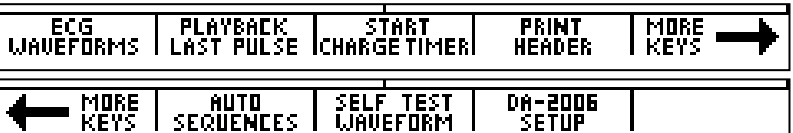

Primary Function Keys

Secondary Function Keys

#### **EKG WELLENFORMEN**

Mit dieser Taste wird der BILDSCHIRM FÜR EKG-WELLENFORMEN aufgerufen, auf dem alle EKG-Parameter festgelegt werden.

#### **WIEDERGABE LETZTER IMPULS**

Mit dieser Taste wird der BILDSCHIRM FÜR WIEDERGABE LETZTER IMPULS aufgerufen, auf dem eine grafische Darstellung des letzten Impulses betrachtet werden kann.

#### **START LADETIMER**

Diese Taste ruft den LADETIMER-Bildschirm auf und startet den Vorwarnungstimer. Er wird verwendet, um die Ladezeit des Defibrillators zu testen.

#### **KOPFZEILE DRUCKEN**

Diese Taste sendet die Report-Kopfzeile an den Drucker.

#### **WEITERE TASTEN**

Diese Tasten schalten zwischen den Haupt- und Nebenfunktionstasten hin und her.

#### **AUTOSEQUENZEN**

Diese Taste ruft das AUTOSEQUENZ-MENÜ auf, welches dazu dient, die im Gerät gespeicherten Autosequenzen zu betrachten oder durchzuführen.

#### **SELBSTTEST-WELLENFORM**

Diese Taste sendet einen internen Testimpuls an das Gerät. Das angezeigte Ergebnis dient als Hinweis darauf, ob das System einwandfrei arbeitet.

#### **SECULIFE DF PRO EINSTELLUNGEN**

Diese Taste ruft den Bildschirm für Systemeinstellungen auf, von dem aus die verschiedenen Systemkonfigurationen und Parameter angepasst werden können.

## **BILDSCHIRM FÜR EKG-WELLENFORMEN**

Der EKG-Ausgang des SECULIFE DF PRO kann für 3, 5 oder 12 Kanäle konfiguriert werden. Durch das Drücken der Taste [ WAVEFORMS] (ECG Waveforms) auf dem Hauptbildschirm kann der Benutzer die Wellenform wählen, die für die EKG-Ausgabe verwendet werden soll.

Hier ein Beispiel des EKG-Wellenform Konfigurationsbildschirms:

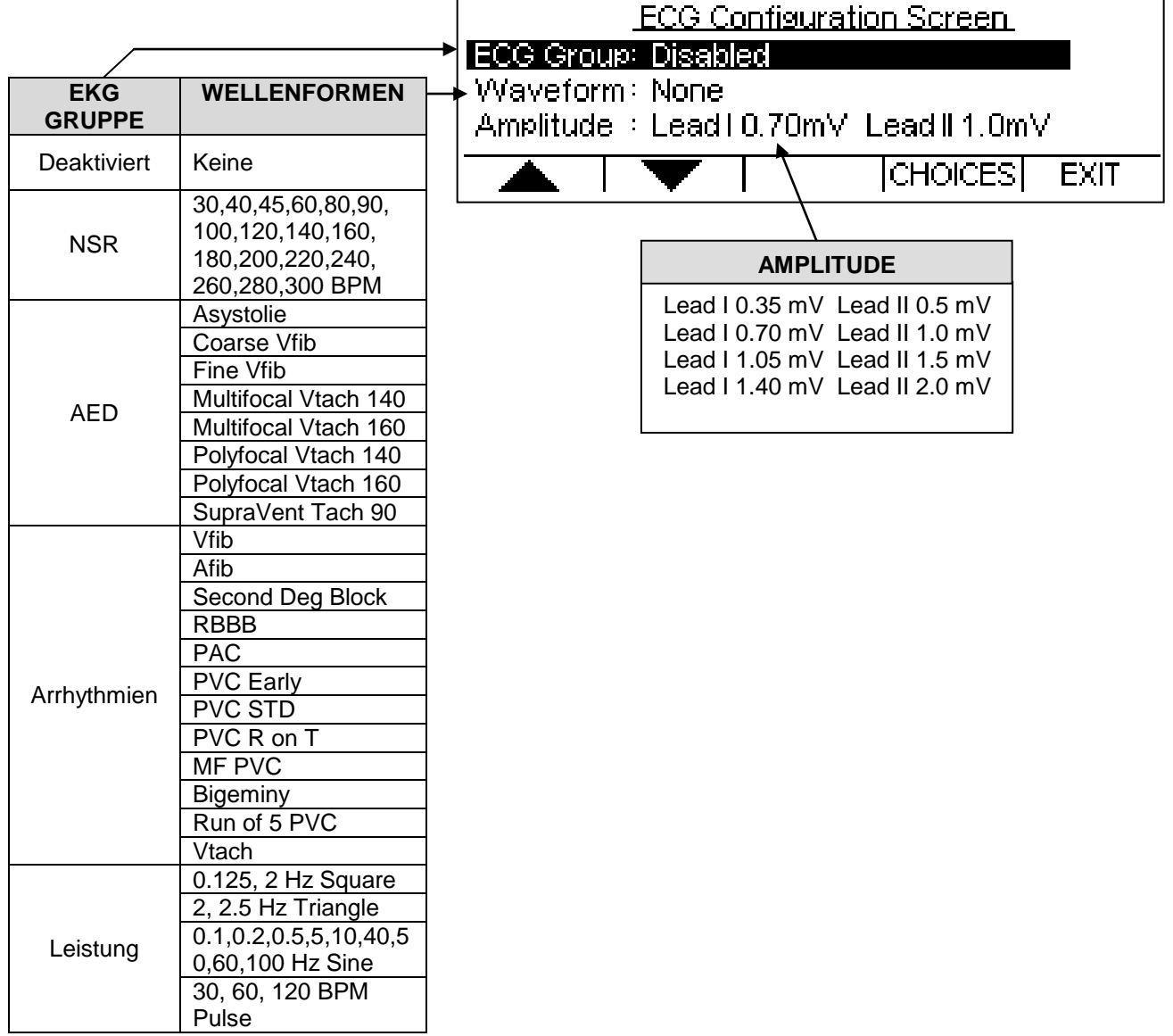

Die EKG-Gruppe, Wellenform und Amplitude können mit der Taste ausgewählt werden. Dann wird der Parameter markiert und die Taste CHOICES (Choices) gedrückt, welche ein Dropdown-Menü mit allen Optionen für den markierten Parameter öffnet.

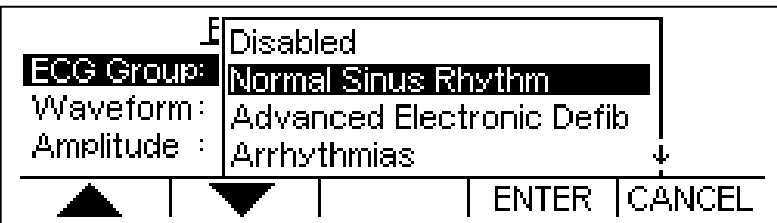

Verwenden Sie die Taste **AVE**, um zur gewünschten Option zu scrollen. Dann wird die Taste | ENTER | zum Akzeptieren der neuen Einstellung gedrückt. Die Taste Kann verwendet werden, um zum Bildschirm für die Konfiguration von EKG-Wellenformen zurückzukehren, ohne eine Auswahl zu treffen. Ξ

Mit der Taste  $\begin{bmatrix} EX & \end{bmatrix}$  gelangt man zum HAUPTBILDSCHIRM zurück.

The following is a brief description of how the SECULIFE DF PRO simulates the available arrhythmias:

| Abkürzung                                                            | <b>Arrhythmie</b>                                         | <b>Beschreibung</b>                                                                                                    |
|----------------------------------------------------------------------|-----------------------------------------------------------|----------------------------------------------------------------------------------------------------|
| Vfib - Fein<br>(Vent Fib $-$<br>Fine)                                | <b>Feines Kammerflimmern</b>                              | Irreguläre Wellenform mit keiner<br>echten P-Welle oder deutlichem<br>R-R-Intervall und einem niedrigen<br>Signalpegel<br>(Andauernd) |
| <b>Afib</b><br>(Atrial Fib)                                          | Vorhofflimmern                                            | Keine P-Welle, irreguläre P-R-<br>Intervallrate und ein hoher<br>Signalpegel<br>(Andauernd)                                           |
| <b>AV Block</b><br>2. Grades<br>$(2^{nd}$ Deg<br><b>Heart Block)</b> | Atrioventrikuläre<br>Überleitungsstörung 2. Grades        | 80 BPM mit P-R-Intervall von vier<br>Schlägen (160, 220, 400, 470 ms)<br>gefolgt von einer P-Welle ohne<br>QRS<br>(Andauernd)         |
| <b>RSB</b><br>(Rt Bundle<br><b>Branch</b><br>Block)                  | Rechtsschenkelblock                                       | 80 BPM mit normaler P-Welle und<br>P-R-Intervall, aber breiteren QRS-<br>Komplexen<br>(Andauernd)                                     |
| <b>SVES</b><br>(PAC)                                                 | Supraventrikuläre Extrasystole                            | NSR mit 80 BPM und<br>periodischen, abnormen zu 25%<br>verfrühte<br>P-Wellen<br>(SVES, 7 NSR)<br>(Andauernd)                          |
| <b>VES Früh</b><br>(PVC Early)                                       | Vorzeitiger Typ 1<br>Vorzeitige ventrikuläre Extrasystole | NSR mit 80 BPM und periodischen,<br>links betonten, zu 33% verfrühte<br><b>VES</b><br>(VES Type 1, 9 NSR)<br>(Andauernd)              |
| <b>VES Stand.</b><br>(PVC Std)                                       | Standard Typ 1<br>Vorzeitige ventrikuläre Extrasystole    | NSR mit 80 BPM und periodischen,<br>links betonten, zu 20% verfrühte<br><b>VES</b><br>(VES Type 1, 9 NSR)<br>(Andauernd)              |
| <b>VES R-auf-T</b><br>(PVC R on T)                                   | R-auf-T Typ 1<br>Vorzeitige ventrikuläre Extrasystole     | NSR mit 80 BPM und periodischen,<br>links betonten, zu 65% verfrühte<br>VES, mit R-auf-T<br>(VES Type 1, 9 NSR)<br>(Andauernd)        |
| <b>Multifocal</b><br><b>PVCS</b>                                     | Multifokal<br>Vorzeitige ventrikuläre Extrasystole        | NSR mit 80 BPM mit VES Typ 1<br>und Typ 2 (VES Typ 1, 2 NSR,<br>VES Typ 2, 2 NSR)<br>(Andauernd)                                      |
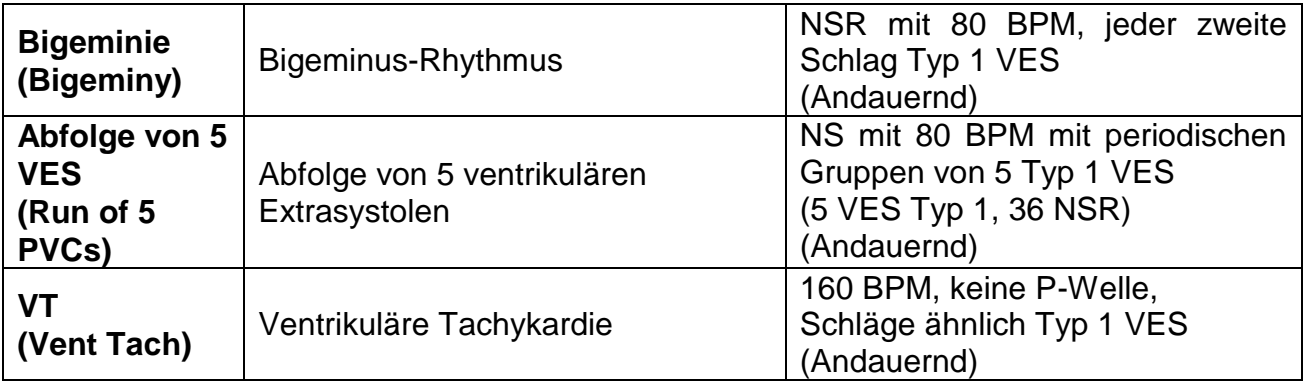

## **BILDSCHIRM FÜR WIEDERGABE LETZTER IMPULS**

Der SECULIFE DF PRO kann eine grafische Darstellung des letzten Impulses liefern. Dieser Bildschirm kann durch das Drücken der Taste | PLAYBACK | (Playback Last Pulse) auf dem HAUPTBILDSCHIRM des Analysators aufgerufen werden. Die Wiedergabe ermöglicht es dem Benutzer, den Defibrillator-Impuls in zeitexpandierter Form zu betrachten. Messungen werden intern in Intervallen von 0,1 ms gespeichert. Der BILDSCHIRM FÜR WIEDERGABE LETZTER IMPULS zeigt diese Messungen in einem zeitexpandierten Faktor von 200.

Im Wiedergabemodus werden diese Messungen auf der Anzeige dargestellt und dann zu den EKG-Ableitungen, den Defibrillator-Platten und dem HIGH-LEVEL-Ausgang gesandt. Nachfolgend ein Beispiel der Wellenform, wie sie auf der Anzeige erscheint:

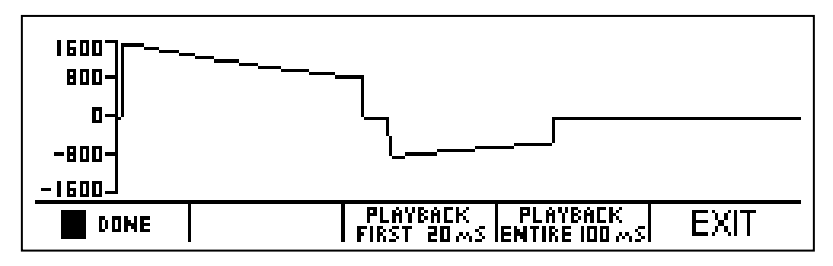

Der auf der Anzeige sichtbare Maßstab wird automatisch angepasst, um die größtmögliche Auflösung zu liefern.

Mit der Taste |  $\parallel$  PAUSE | (Pause) kann man jederzeit während der Wiedergabe eines Impulses den Bildschirm anhalten. Diese Taste ersetzt die Taste  $\parallel \blacksquare$  DDNE  $\parallel$  (Done), wenn eine Wiedergabe des Impulses erfolgt.

Die Taste | Puny | (Play) kann für die Fortsetzung der Wellenform-Wiedergabe verwendet werden, wenn diese angehalten wurde.

Diese Taste ersetzt die Taste | II FAUSE | (Pause).

Die Taste **FLAYBACK** (Playback first 20 ms) startet die Wiedergabe der ersten 20 ms der Wellenform.

Die Taste FLAYBACK (Playback entire 100 ms) startet die Wiedergabe der gesamten 100 ms der Wellenform.

Die Taste EXIT (Exit) oder ■ DINE (Done) kann jederzeit gedrückt werden, um

zum HAUPTBILDSCHIRM zurückzukehren.

## **BILDSCHIRM FÜR LADETIMER START**

Der SECULIFE DF PRO verfügt über einen speziellen Timer, um den Ladeschaltkreis des Prüflings zu analysieren. Der BILDSCHIRM FÜR LADETIMER-START kann durch das Drücken der Taste **CHARGETIMER** (Start Charge Timer) auf dem HAUPTBILDSCHIRM aufgerufen werden. Um den Ladetimer mit der Ladezeit des Defibrillators zu synchronisieren, wird ein Vorwarn-Countdown gestartet. Wenn der Timer Null erreicht, sollte die Defibrillatorladung ausgelöst werden. Nachfolgend ein Beispiel des Countdown-Timers:

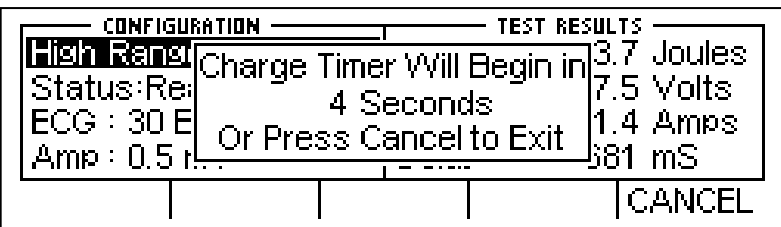

Wenn der Timer Null erreicht, ertönt ein akustisches Signal und der Ladetimer beginnt hochzuzählen. Nachfolgend ein Beispiel des Vorwärtszählers:

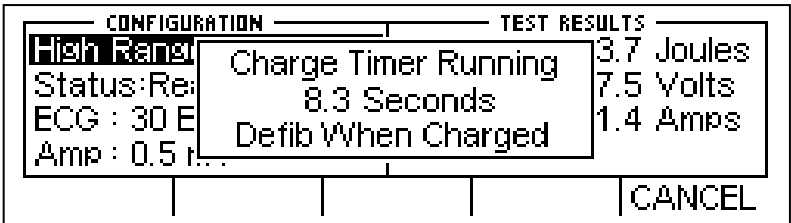

Der Prüfling sollte sofort nach Beenden des Ladevorgangs entladen werden. Wenn der Prüfling entladen wird, stoppt der Timer automatisch. Die Anzeige zeigt sowohl das Ergebnis der Defibrillator-Impulsanalyse, als auch die benötigte Zeit, um den Prüfling aufzuladen:

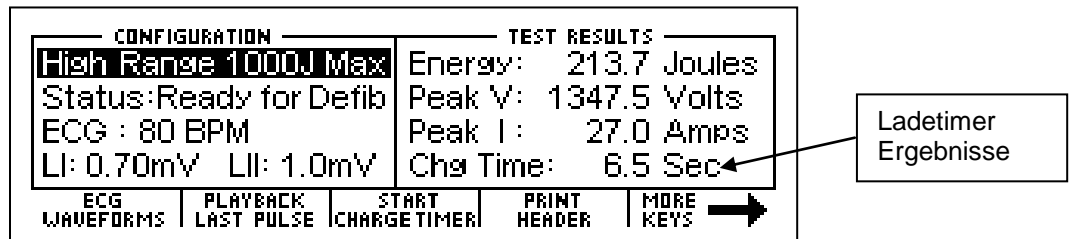

Die Taste | CANCEL (Cancel) kann jederzeit gedrückt werden, um den Timer zu stoppen und zum HAUPTBILDSCHIRM zurückzukehren.

### **KOPFZEILE DRUCKEN**

The SECULIFE DF PRO liefert sowohl eine Kopfzeile für das Aufzeichnen von Testdaten, als auch das Ergebnis von jedem Impuls, der in das Gerät entladen wird. Testergebnisse werden, sobald die Daten verfügbar sind, an den Drucker geschickt. Die Kopfzeile wird durch das Drücken der Taste **FRINT** (Print Header) auf dem HAUPTBILDSCHIRM gesendet.

Die Statuszeile im Konfigurationsbereich zeigt an, dass die Kopfzeile zum Drucker gesendet wurde.

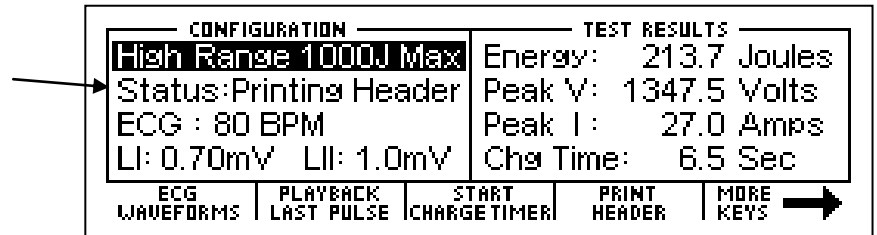

Nachfolgend eine Drucker-Kopfzeile und Beispieldaten, die für den Defibrillator-Analysemodus verwendet werden.

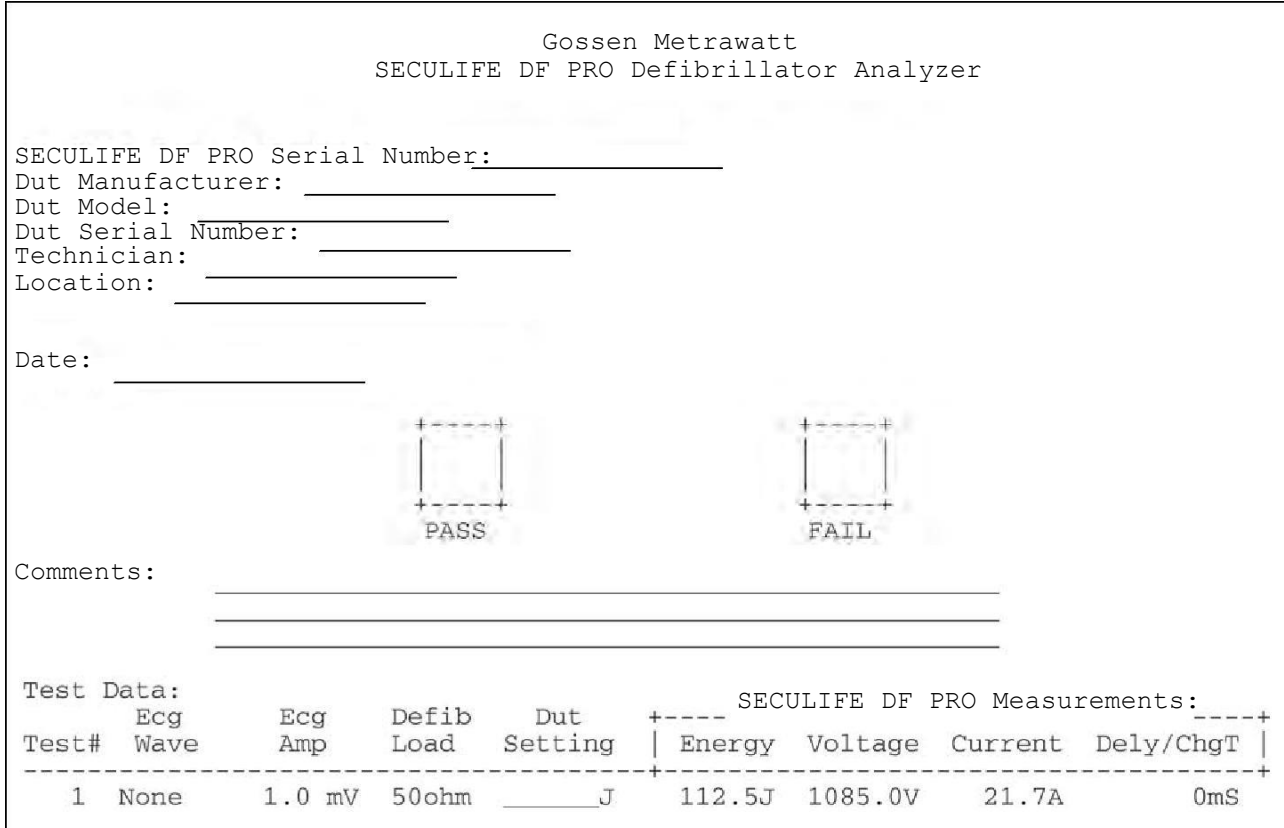

HINWEIS: Das Drucken der Kopfzeile setzt ebenfalls die Testnummer zurück, die auf dem Datenblatt gedruckt ist.

HINWEIS: Im Testergebnis muss der Benutzer die Leistungseinstellung des Prüflings manuell eintragen.

## **SELBSTTEST-WELLENFORM**

Der SECULIFE DF PRO hat eingebaute Test-Wellenformen, die einen Hinweis darauf geben, ob das System einwandfrei arbeitet. Die Wellenformen für den Selbsttest können durch das Drücken der Taste **(SELF TEST)** (Selbsttest-Wellenform) auf dem HAUPTBILDSCHIRM gesendet werden.

Nach dem Senden der Wellenform werden die Ergebnisse auf dem Testergebnis-Bereich des HAUPTBILDSCHIRMS sowie auf dem BILDSCHIRM FÜR WIEDERGABE LETZTER IMPULS angezeigt. Die Wellenformen für den Selbsttest sind nicht kalibriert, liefern jedoch Wellenformen von ca. 125 Joule bei Konfiguration für den oberen Bereich und 5 Joule bei Konfiguration für den unteren Bereich.

Nachfolgend ein Beispiel des HAUPTBILDSCHIRMs mit den Ergebnissen des Wellenform-Selbsttests:

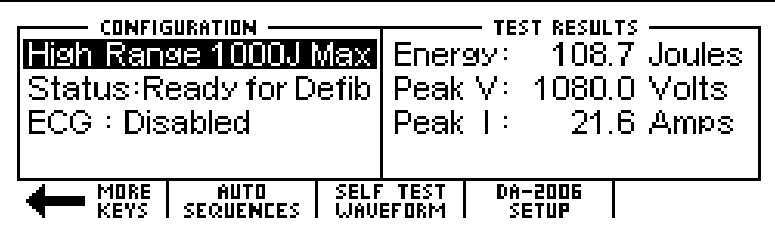

Nachfolgend ein Beispiel für den BILDSCHIRM FÜR WIEDERGABE LETZTER IMPULS,

auf dem eine grafische Darstellung der Selbsttest-Wellenform zu sehen ist:

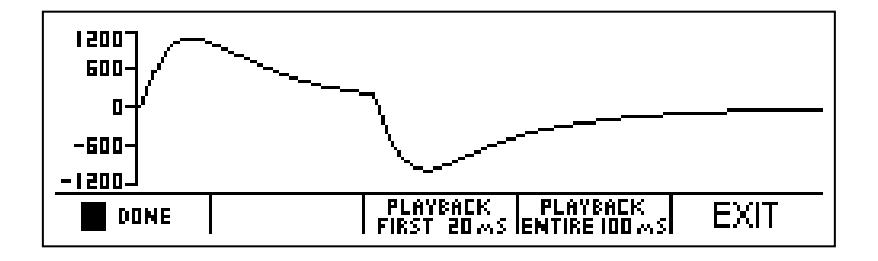

## **EINEN DEFIBRILLATORTEST DURCHFÜHREN**

# **WARNUNG – ANSCHLÜSSE**

**Alle Verbindungen zwischen dem Patienten und dem Prüfling müssen entfernt werden, bevor dieser an den Analysator angeschlossen wird. Es stellt eine erhebliche Gefährdung für den Patienten dar, wenn dieser und das zu testende Gerät angeschlossen sind, während ein Test mit dem Analysator durchgeführt wird. Stellen Sie keine Verbindungen zwischen dem Patienten und dem Analysator oder dem Prüfling her.**

### **EINLEITUNG**

Der SECULIFE DF PRO analysiert die Impulsabgabe eines monophasischen oder biphasischen Defibrillators. Es wird in erster Linie die Energie der Abgabe gemessen. Weitere Information behandeln sowohl maximale Spannung und Strom, als auch die Impulssteuerung in Beziehung zur R-Welle.

Der menschliche Körper hat eine charakteristische Impedanz, die schwankt. Es werden jedoch 50 Ohm für den vergleichenden Defibrillatortest verwendet. Der SECULIFE DF PRO hat einen großen, internen, nicht-induktiven, leistungsstarken 50 Ohm Widerstand, um den menschlichen Körper zu simulieren. Er ist so dimensioniert, dass er wiederholte Impulse des maximalen Energiebereichs akzeptieren kann.

Die in einem Impuls enthaltene Energie wird, basierend auf der Tatsache, dass die Energie als das Integral der Leistungskurve definiert wird, mathematisch bestimmt. Die folgenden Formeln beschreiben die grundlegende Berechnung:

Energie:  $P = V^2 / R$ 

Leistung:  $E \int = P dt$  $= \left(\sqrt{v^2/R} \right) dt$  $= \int V^2 dt / R$ 

Diese Berechnung wird digital durchgeführt, indem zeitgesteuerte Messungen vorgenommen werden und zwar während einer Zeitspanne von 100 ms alle 100 µs eine, was 1000 Messungen ergibt. Jeder Wert wird dann quadriert und durch den Widerstand geteilt (50 Ohm). Die Summe dieser 1000 Werte mal 10 ergibt die im Impuls enthaltene Energie in Joule (Wattsekunden).

## **DEFIBRILLATIONSTEST**

Die Einstellungen für den Defibrillationstest hängen von der vorhandenen physischen

Hardware ab. Für dieses Beispiel nehmen wir an, dass es sich um einen Standard-

Defibrillator mit einem EKG mit 5 Ableitungen handelt.

# **WARNUNG**

**Dieser Abschnitt dient als Leitfaden, damit sich der Benutzer mit dem SECULIFE DF PRO vertraut machen kann. Er ist nicht dazu vorgesehen, für jeden Defibrillator die notwendige Testsequenz bereitzustellen. Der Benutzer muss für jeden Prüfling das Herstellerhandbuch einsehen, um über das korrekte Prüfverfahren zu entscheiden.**

(1) Verbinden Sie die EKG-Ableitungen mit dem entsprechenden

Universalanschluss am SECULIFE DF PRO. Die Anschlüsse sind sowohl mit

den AHA als auch den internationalen Farbcodierungen versehen.

- (2) Schalten Sie den SECULIFE DF PRO.
- (3) Das Gerät startet im Modus "Oberer Defibrillator-Bereich". Dieser Bereich wird

für den normalen Test von Erwachsenen verwendet.

HINWEIS: Wenn ein Test mit 50 Joule oder weniger mit einer Spitzenspannung

von 1000 Volt oder weniger durchgeführt werden soll, kann das Gerät mit der

Taste **RANGE** (Range) in den Modus "Unterer Defibrillator-Bereich" gebracht werden.

- (4) Wählen Sie auf dem EKG-WELLENFORM-BILDSCHIRM "Kammerflimmern" mit einer Amplitude von 1 mV. Dies ist für die meisten automatischen Defibrillatoren nötig.
- (5) Platzieren Sie die Defibrillator-Paddel auf den Kontaktplatten des SECULIFE DF PRO. Der APEX ist rechts und das STERNUM ist links.

HINWEIS: Das Vertauschen der Paddel richtet keinen Schaden am Gerät an. Es erfolgen auch keine Fehler bei der Energiemessung Es wird jedoch die Polarität des Oszilloskopausgangs und der wiedergegebenen Wellenform umgekehrt.

(6) Während Sie die Paddel festhalten, laden Sie den Defibrillator auf und entladen ihn in den SECULIFE DF PRO.

# **WARNUNG**

## **Beachten Sie bei der Benutzung des Defibrillators alle Vorsichtsmaßnahmen des**

**Herstellers.**

- (7) Der SECULIFE DF PRO erfasst automatisch den Spannungsanstieg in der internen 50 Ohm Last und beginnt mit der Messung. Nach beendetem Messvorgang (100 ms) führt das Gerät die Berechnungen durch und zeigt die Ergebnisse an.
	- a. Der Leistungsimpuls ist über den Oszilloskopausgang in Echtzeit mit einer Signalabschwächung von 200:1 im unteren Bereich und mit einer Signalabschwächung von 1000:1 im oberen Bereich verfügbar.
- b. Nach der Berechnung wird der Impuls automatisch in einer zeitexpandierten Form von 200:1 (200-mal langsamer) sowohl an den EKG-Ableitungen, als auch an den Paddel-Platten wiedergegeben. Der Signalpegel beträgt 1 mV pro 1000 Volt an Ableitung I.
- c. Gleichzeitig werden die Ergebnisse zum Drucker gesandt.
- (8) Die Statuszeile ändert sich während der Durchführung der verschiedenen Schritte.
- (9) Bei Ablaufende werden die Ergebnisse fortlaufend auf dem HAUPTBILDSCHIRM, im Bereich für Testergebnisse, angezeigt. Sie bleiben dort sichtbar, bis ein neuer Test durchgeführt, der Bereich geändert, oder das Gerät ausgeschaltet wird.
- (10) Der Benutzer kann die Wiedergabe der Wellenform jederzeit wiederholen, indem er den BILDSCHIRM FÜR WIEDERGABE LETZTER IMPULS mit der Taste  $\left[\begin{array}{c} PLRVBACK \\ LRST \end{array}\right]$  (Playback Last Pulse) ändert. Auf diesem Bildschirm kann der Impuls in Segmenten von 20 ms betrachtet oder zwecks Prüfung angehalten werden.

HINWEIS: Der Impuls wird zum selben Zeitpunkt, an dem er an das EKG und die Paddel-Ausgänge gesendet wird, auf dem Bildschirm angezeigt.

### **KARDIOVERSION-TEST**

Ein Kardioversion-Test ist lediglich ein Energietest, bei dem ein besonderes Augenmerk auf die Zeitsteuerung gelegt wird. Der SECULIFE DF PRO überwacht fortlaufend die Zeitsteuerung der R-Welle und zeigt, wenn möglich, die Verzögerung zwischen der R-Welle und dem Impuls an. Beim Testen der Kardioversion liefert der Defibrillator einen Impuls, der auf einer bestimmten Verzögerungszeit nach einer R-Welle beruht.

# **WARNUNG**

**Dieser Abschnitt dient als Leitfaden, damit sich der Benutzer mit dem SECULIFE DF PRO vertraut machen kann. Er ist nicht dazu vorgesehen, für jeden Defibrillator die notwendige Testsequenz bereitzustellen. Der Benutzer muss für jeden Prüfling das Herstellerhandbuch einsehen, um über das korrekte Prüfverfahren zu entscheiden.**

(1) Verbinden Sie die EKG-Ableitungen mit dem entsprechenden

Universalanschluss am SECULIFE DF PRO. Die Anschlüsse sind sowohl mit

den AHA als auch den internationalen Farbcodierungen versehen.

- (2) Schalten Sie den SECULIFE DF PRO ein.
- (3) Das Gerät startet im Modus "Oberer Defibrillator-Bereich". Dieser Bereich wird für den normalen Test von Erwachsenen verwendet

HINWEIS: Wenn ein Test mit 50 Joule oder weniger mit einer

Spitzenspannung von 1000 Volt oder weniger durchgeführt werden soll, kann

das Gerät mit der Taste **FRANGE** (Range) in den Modus "Unterer Defibrillator-

Bereich" gebracht werden.

- (4) Wählen Sie aus dem Angebot auf dem EKG-Wellenform-Bildschirm die gewünschte AED-Wellenform und -Amplitude für den Test aus. HINWEIS: Die ausgewählte Wellenform muss einen QRS-Komplex enthalten.
- (5) Stellen Sie beim Defibrillator den Modus "Synchronisierte Kardioversion ein".
- (6) Platzieren Sie die Defibrillator-Paddel auf den Kontaktplatten des SECULIFE DF PRO. Der APEX ist rechts und das STERNUM ist links. HINWEIS: Das Umwechseln der Paddel richtet keinen Schaden am Gerät an. Es erfolgen auch keine Fehler bei der Energiemessung. Es wird jedoch die Polarität des Oszilloskopausgangs und der wiedergegebenen Wellenform umkehren.
- (7) Während Sie die Paddel festhalten, laden Sie den Defibrillator auf und entladen ihn in den SECULIFE DF PRO.

### **WARNUNG**

**Beachten Sie bei der Benutzung des Defibrillators alle Vorsichtsmaßnahmen des Herstellers.**

- (8) Der SECULIFE DF PRO erfasst automatisch den Spannungsanstieg in der internen 50-Ohm-Last und beginnt mit der Messung. Nach beendetem Messvorgang (100 ms) führt das Gerät die Berechnungen durch und zeigt die Ergebnisse an.
	- a. Der Leistungsimpuls ist über den Oszilloskopausgang in Echtzeit mit einer Signalabschwächung von 200:1 im unteren Bereich und mit einer Signalabschwächung von 1000:1 im oberen Bereich verfügbar.
	- b. Nach der Berechnung wird der Impuls automatisch in einer zeitexpandierten Form von 200:1 (200-mal langsamer) sowohl an den EKG-Ableitungen, als auch an den Paddel-Platten wiedergegeben. Der Signalpegel beträgt 1 mV pro 1000 Volt an Ableitung I.
	- c. Gleichzeitig werden die Ergebnisse zum Drucker gesandt.
- (9) Die Statuszeile ändert sich während der Durchführung der verschiedenen Schritte.
- (10)Bei Ablaufende werden die Ergebnisse fortlaufend auf dem

HAUPTBILDSCHIRM, im Bereich für Testergebnisse angezeigt. Sie bleiben dort sichtbar, bis ein neuer Test durchgeführt, der Bereich geändert, oder der Strom abgestellt wird.

HINWEIS: Innerhalb der Ergebnisse sollte die Zeile "Verzögerung: xxx ms" besondere Beachtung finden. Sie zeigt die Verzögerung zwischen der Spitze der R-Welle und dem Start des Impulses an.

Der Benutzer kann die Wiedergabe der Wellenform jederzeit wiederholen, indem er **PLAYBACK**<br>LAST PULSE den BILDSCHIRM FÜR WIEDERGABE LETZTER IMPULS mit der Taste (Playback Last Pulse) ändert. Auf diesem Bildschirm kann der Impuls in Segmenten von 20 ms betrachtet oder zwecks Prüfung angehalten werden. HINWEIS: Der Impuls wird zum selben Zeitpunkt, an dem er an das EKG und die Paddel-Ausgänge gesendet wird, auf dem Bildschirm angezeigt.

### **LADEZEIT-TEST**

Die Ladezeit eines Defibrillators ist nichts weiter als eine Messung der Zeit, die benötigt wird, um den Defibrillator vollständig aufzuladen. Er wird zum Prüfen der Batterie, der Ladeschaltkreise und des Ladekondensators verwendet. Der SECULIFE DF PRO bietet einen einfachen Weg zum Starten und Stoppen des Timers. Er zeichnet ebenfalls die Ergebnisse auf.

## **WARNUNG**

**Dieser Abschnitt dient als Leitfaden, damit sich der Benutzer mit dem SECULIFE DF PRO vertraut machen kann. Er ist nicht dazu vorgesehen, für jeden Defibrillator die notwendige Testsequenz bereitzustellen. Der Benutzer muss für jeden Prüfling das Herstellerhandbuch einsehen, um über das korrekte Prüfverfahren zu entscheiden.**

- (1) Schalten Sie den SECULIFE DF PRO ein.
- (2) Das Gerät startet im Modus "Oberer Defibrillator-Bereich". Dieser Bereich wird für den normalen Test von Erwachsenen verwendet.
- (3) Stellen Sie am Defibrillator die maximale Energie ein.
- (4) Drücken Sie die Taste EHARGETIMER

(5) Während der Vorwarn-Countdown läuft, platzieren Sie die Defibrillator-Paddel auf den Kontaktplatten des SECULIFE DF PRO. Der APEX ist rechts und das STERNUM ist links.

 HINWEIS: Das Vertauschen der Paddel richtet keinen Schaden am Gerät an. Es erfolgen auch keine Fehler bei der Energiemessung. Es wird jedoch die Polarität des Oszilloskopausgangs und der wiedergegebenen Wellenform umgekehrt.

- (6) Während Sie die Paddel festhalten, warten Sie, bis der Vorwarn-Countdown null erreicht, und beginnen dann sofort mit dem Aufladen des Defibrillators.
- (7) Sobald der Prüfling vollständig aufgeladen ist, entladen Sie ihn in den

SECULIFE DF PRO.

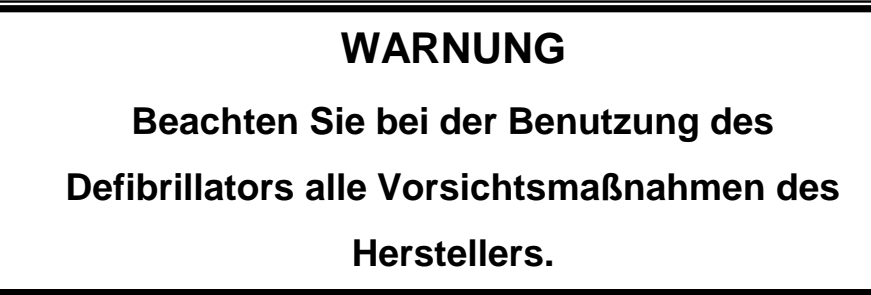

(8) Bei Ablaufende werden die Ergebnisse fortlaufend auf dem

HAUPTBILDSCHIRM, im Bereich für Testergebnisse angezeigt. Sie bleiben dort sichtbar, bis ein neuer Test durchgeführt, der Bereich geändert, oder der Strom abgestellt wird.

HINWEIS: Die letzte Zeile in der Testergebnis-Anzeige zeigt "Ladezeit: xxx.x s"

### **TEST FÜR SCHOCKBERATUNGS-ALGORITHMEN**

Der Test für Schockberatungs-Algorithmen arbeitet mit den Analyse- und Benutzerführungs-Funktionen von automatischen und halb automatischen Defibrillatoren. Diese Schaltkreise beobachten die EKG-Wellenformen und fordern den Benutzer gemäß den nationalen und internationalen Richtlinien auf, einen Schock oder keinen Schock zu verabreichen. Die folgende Tabelle stellt diese Richtlinien kurz dar:

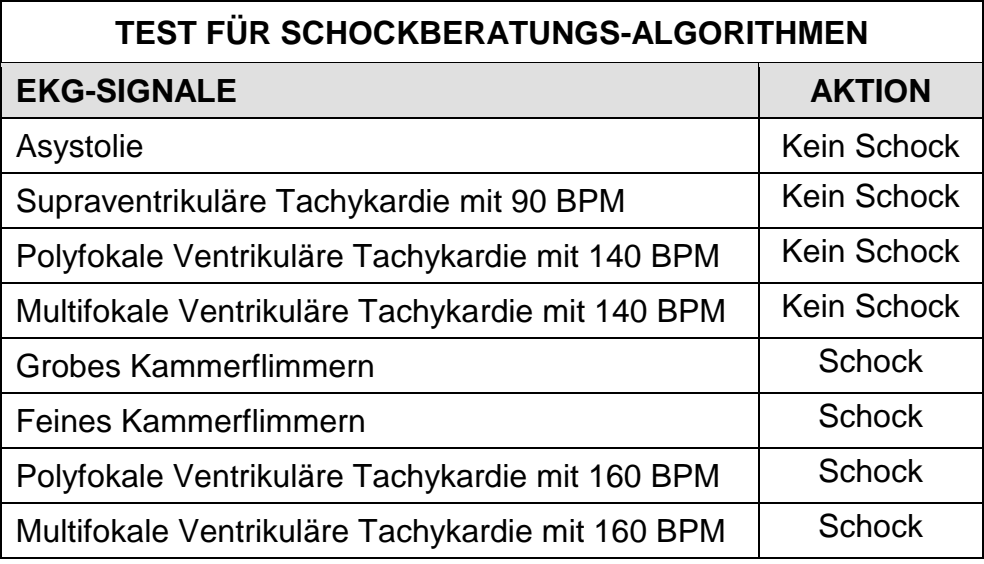

## **WARNUNG**

**Dieser Abschnitt dient als Leitfaden, damit sich der Benutzer mit dem SECULIFE DF PRO vertraut machen kann. Er ist nicht dazu vorgesehen, für jeden Defibrillator die notwendige Testsequenz bereitzustellen. Der Benutzer muss für jeden Prüfling das Herstellerhandbuch einsehen, um über das korrekte Prüfverfahren zu entscheiden.**

- (1) Verbinden Sie die EKG-Ableitungen mit dem entsprechenden Universalanschluss am SECULIFE DF PRO. Die Anschlüsse sind sowohl mit den AHA als auch den internationalen Farbcodierungen versehen.
- (2) Schalten Sie den SECULIFE DF PRO ein.
- (3) Das Gerät startet im Modus "Oberer Defibrillator-Bereich". Dieser Bereich wird für den normalen Test von Erwachsenen verwendet.
- (4) Wählen Sie aus dem Angebot auf dem EKG-Wellenform-Bildschirm die gewünschte AED-Wellenform und -Amplitude für den Test aus.
- (5) Stellen Sie den Defibrillator für die Analyse der EKG-Wellenform entweder auf automatischen oder halb automatischen Modus ein.
- (6) Beobachten Sie die Reaktion des Defibrillators auf die verschiedenen Wellenformen und zeichnen Sie diese auf.

## **ANALYSATOR FÜR TRANSKUTANE HERZSCHRITTMACHER**

Der SECULIFE DF PRO kann sowohl Herzschrittmacher-Impulse analysieren, als auch Refraktärzeiten und Empfindlichkeitsbereiche bei On-Demand-Herzschrittmachern bestimmen. Für maximale Vielseitigkeit verfügt der SECULIFE DF PRO über 26 intern wählbare Herzschrittmacher-Lasten im Bereich von 50 bis 2300 Ohm. Der SECULIFE DF PRO kann auch die Störfestigkeit des Prüflings messen, indem er eine 50 oder 60 Hz Rauschwellenform mit einer Amplitude von bis zu 100 mV generiert. Für den Empfindlichkeitstest kann der SECULIFE DF PRO Rechteck-, Dreieck- oder Haversine-Wellenformen mit einer Breite von 10 bis 200 ms ausgeben. Die Eingangsschaltkreise des SECULIFE DF PRO sind abgeschirmt, damit im Fall einer versehentlichen Entladung des Defibrillators in die Testanschlüsse des Herzschrittmachers kein Schaden entsteht.

### **HERZSCHRITTMACHER-HAUPTBILDSCHIRM**

Die Taste **KANGE** wird verwendet, um den Analysemodus des Herzschrittmachers zu ändern. Der HAUPTBILDSCHIRM des Herzschrittmacher-Analysators zeigt die aktuelle KONFIGURATION, die TESTERGEBNISSE und die verfügbaren FUNKTIONSTASTEN an. Nachfolgend ein Beispiel des HERZSCHRITTMACHER-HAUPTBILDSCHIRMS:

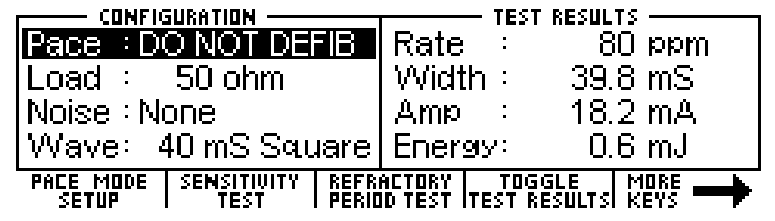

HINWEIS: Der Bereich für Testergebnisse auf dem HERZSCHRITTMACHER-HAUPTBILDSCHIRM enthält acht Zeilen mit Daten, die hin- und hergeschaltet werden können, um entweder die ersten vier oder die letzten vier Zeilen zu betrachten (Siehe Abschnitt TESTERGEBNISSE im Handbuch).

### **KONFIGURATION**

Der Konfigurationsbereich des HERZSCHRITTMACHER-HAUPTBILDSCHIRMS zeigt die aktuellen Einstellungen des Geräts an.

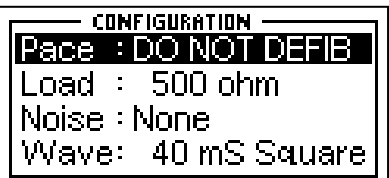

#### **LAST**

Diese Zeile zeigt die gewählte Last an. Diese Einstellung kann auf dem Bildschirm EINSTELLUNGEN HERZSCHRITTMACHERMODUS geändert werden. Durch die Auswahl der Last wird sowohl der Widerstand festgelegt, der am Herzschrittmachereingang verwendet wird, als auch, ob das Gerät die Eingänge des Herzschrittmachers oder die der Defibrillatorplatten verwendet.

#### **RAUSCHEN**

Diese Zeile zeigt das gewählte Rauschsignal. Diese Einstellung kann auf dem Bildschirm EINSTELLUNGEN HERZSCHRITTMACHERMODUS geändert werden.

#### **WELLE**

Diese Zeile zeigt die gewählte Wellenform-Ausgabe an. Diese Einstellung kann auf dem Bildschirm EINSTELLUNGEN HERZSCHRITTMACHERMODUS geändert werden. Die gewählte Wellenform wird über die Eingänge von EKG, Herzschrittmacher und Defibrillatorplatten an den Herzschrittmacher ausgegeben.

### **TESTERGEBNISSE**

Der Bereich für TESTERGEBNISSE auf dem HERZSCHRITTMACHER-HAUPTBILDSCHIRM zeigt die Ergebnisse des letzten Tests an. Sie werden so lange angezeigt, bis das Gerät ausgeschaltet oder ein neuer Test durchgeführt wird.

Der Bereich für Testergebnisse auf dem HERZSCHRITTMACHER-HAUPTBILDSCHIRM enthält acht Zeilen mit Daten, die durch Drücken der Taste | Trest Results| hin- und hergeschaltet werden können, um entweder die ersten vier oder die letzten vier Zeilen zu betrachten.

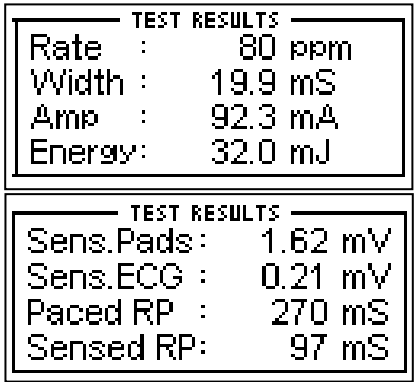

#### **RATE**

Diese Zeile zeigt die Rate des Herzschrittmacherimpulses für die gewählte Last.

#### **BREITE**

Diese Zeile zeigt die Breite des Herzschrittmacherimpulses für die gewählte Last.

#### **AMPLITUDE**

Diese Zeile zeigt den Strom des Herzschrittmacherimpulses für die gewählte Last.

#### **ENERGIE**

Diese Zeile zeigt die Energie des Herzschrittmacherimpulses für die gewählte Last.

#### **EMPFINDLICHKEIT ELEKTRODEN**

Diese Zeile zeigt für die gewählte Wellenform die Empfindlichkeit an den Elektroden während des letzten Empfindlichkeitstests.

#### **EMPFINDLICHKEIT EKG**

Diese Zeile zeigt die Empfindlichkeit an den EKG-Ableitungen für die gewählte Wellenform während des letzten Empfindlichkeitstests.

#### **DURCHSCHRITTENE RZ**

Diese Zeile zeigt die durchschrittene Refraktärzeit, die während des letzten Refraktärzeittests für die gewählte Last detektiert wurde.

#### **ERFASSTE RZ**

Diese Zeile zeigt die erfasste Refraktärzeit, die während des letzten Refraktärzeittests für die gewählte Last detektiert wurde.

### **FUNKTIONSTASTEN**

Der Bereich FUNKTIONSTASTEN auf dem HERZSCHRITTMACHER-HAUPTBILDSCHIRM zeigt die aktuellen Funktionen der Tasten an, die unten auf der Anzeige zu sehen sind. Diese Tasten ermöglichen die Navigation zu Hilfsbildschirmen und die Aktivierung bestimmter Funktionen.

> REFRACTORY | TOGGLE<br>Period test itest results PACE MODE SENSITIUITY<br>Test MORE<br>Keys

**PLAYBACK**<br>LAST PULSE **MORE**<br>Keys **PRINT**<br>MENU **AUTO**<br>Sequences DA-2006<br>Setup Hauptfunktionstasten:

Nebenfunktionstasten:

#### **EINSTELLUNGEN FÜR HERZSCHRITTMACHERMODUS**

Mit dieser Taste wird der EINSTELLUNGSBILDSCHIRM FÜR DEN HERZSCHRITTMACHERMODUS aufgerufen, auf dem alle Herzschrittmacher-Parameter gewählt werden können.

#### **EMPFINDLICHKEITSTEST**

Diese Taste aktiviert den Empfindlichkeitstest für Leistungsbedarf.

#### **REFRAKTÄRZEITTEST**

Diese Taste aktiviert den Refraktärzeittest.

#### **ZWISCHEN TESTERGEBNISSEN HIN- UND HERSCHALTEN**

Diese Taste schaltet im Testergebnis-Bereich hin- und her, um entweder die ersten oder

die letzten vier Zeilen der Daten betrachten zu können.

#### **WEITERE TASTEN**

Diese Tasten schalten zwischen den Haupt- und Nebenfunktionstasten hin und her.

#### **DRUCKMENÜ**

Mit dieser Taste wird der DRUCK-BILDSCHIRM aufgerufen, der den Druck der Kopfzeile oder der Testdaten ermöglicht.

#### **WIEDERGABE LETZTER IMPULS**

Mit dieser Taste wird der BILDSCHIRM FÜR WIEDERGABE LETZTER IMPULS aufgerufen, auf dem eine grafische Darstellung des letzten Impulses betrachtet und versendet werden kann.

#### **AUTOSEQUENZEN**

Diese Taste ruft das AUTOSEQUENZ-MENÜ auf, welches dazu dient, die im Gerät gespeicherten Autosequenzen zu betrachten oder durchzuführen.

#### **SECULIFE DF PRO EINSTELLUNGEN**

Diese Taste ruft den Bildschirm für Systemeinstellungen auf, von dem aus die verschiedenen Systemkonfigurationen und Parameter angepasst werden können.

## **BILDSCHIRM FÜR EINSTELLUNGEN HERZSCHRITTMACHERMODUS**

Der SECULIFE DF PRO kann so konfiguriert werden, dass er eine große Anzahl von Tests mit verschiedenen Lastzuständen durchführen kann. Dieser Bildschirm wird verwendet, um das Gerät für diese Tests zu konfigurieren. Der Konfigurationsbildschirm für den Herzschrittmacher kann durch das Drücken der Taste | PACE MIDDE | auf dem HAUPTBILDSCHIRM aufgerufen werden. Auf diesem Bildschirm kann der Benutzer die gewünschte Last, die Rauschwellenform, die Wellenform für den Empfindlichkeitstest und den Herzschrittmacherimpuls-Filter wählen.

Nachfolgend ein Beispiel des Herzschrittmacher-Konfigurationsbildschrim:

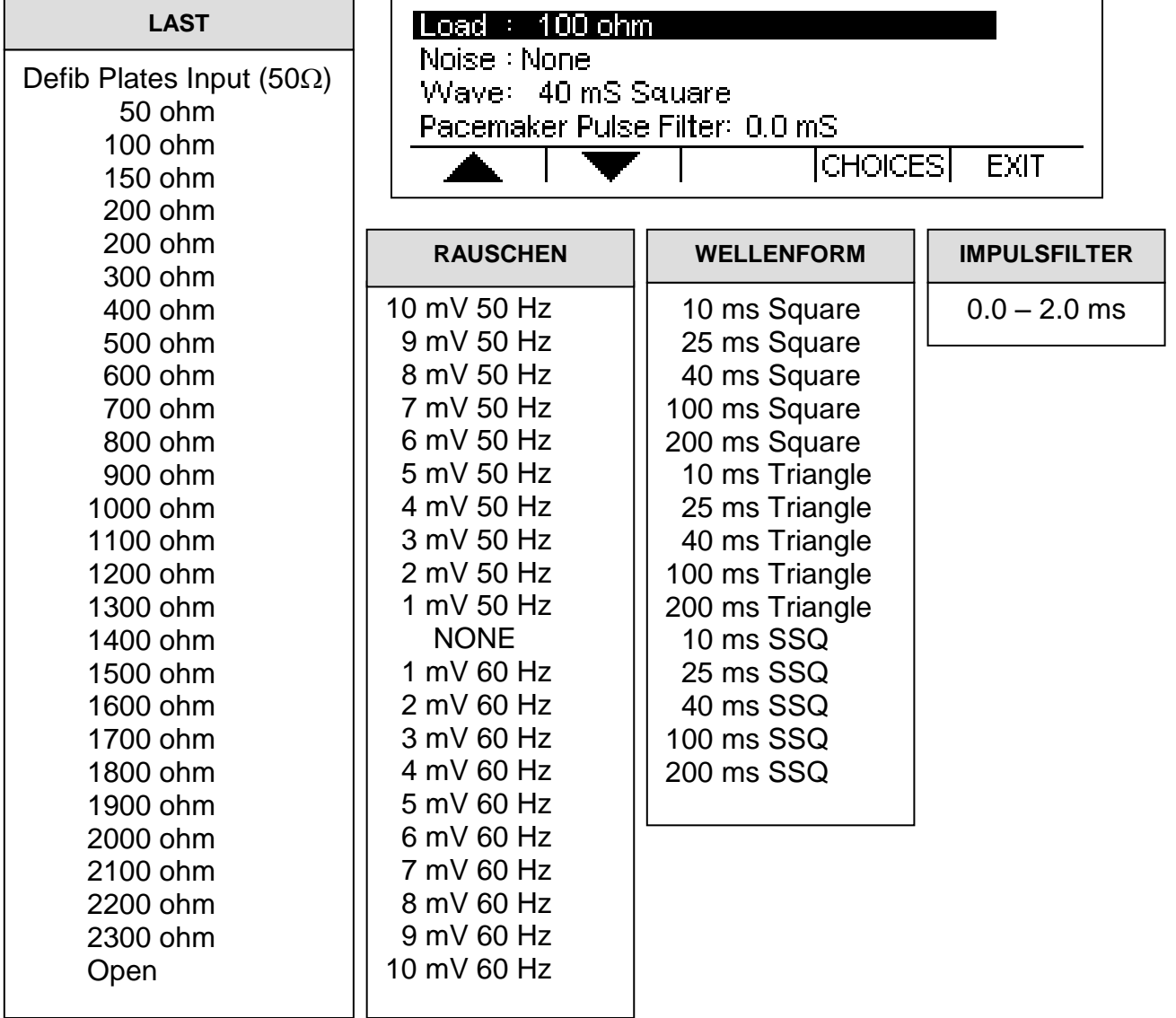

Diese Einstellungen können ausgewählt werden, indem mit der Taste | **Australian Filder** 

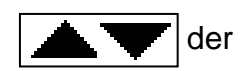

Parameter markiert wird und dann die Taste  $\vert$  CHOICES gedrückt wird, welche ein

Dropdown-Menü mit allen Optionen für den markierten Parameter öffnet.

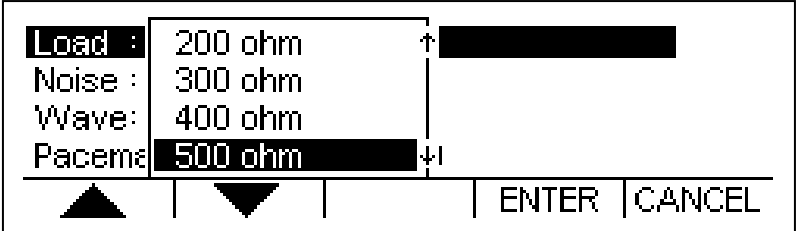

Verwenden Sie die Taste | verwenden Sie die Taste | verwenden zu scrollen. Dann

wird die Taste

ENTER | zum Akzeptieren der neuen Einstellung gedrückt.

Mit der Taste | CANCEL | kann man zum Herzschrittmacher-Konfigurationsbildschirm

zurückkehren, ohne eine neue Auswahl zu treffen.

Diese Taste | EXIT | wird verwendet, um auf den Herzschrittmacher-÷,

Hauptbildschirm zurückzukehren.

**HERZSCHRITTMACHER-IMPULSFILTER** - Dieser Filter verhindert, dass Rauschimpulse als Herzschrittmacherimpulse detektiert werden. Jeder Impuls, der eine Breite hat, die kleiner ist als der Einstellwert für den Impulsfilter des Herzschrittmachers, wird nicht beachtet. Wenn auf 0,0 gesetzt, ist der Filter deaktiviert. Wenn der Filter eingeschaltet ist, erscheint auf dem Herzschrittmacher-Hauptbildschirm eine Anzeige "FILTER EIN".

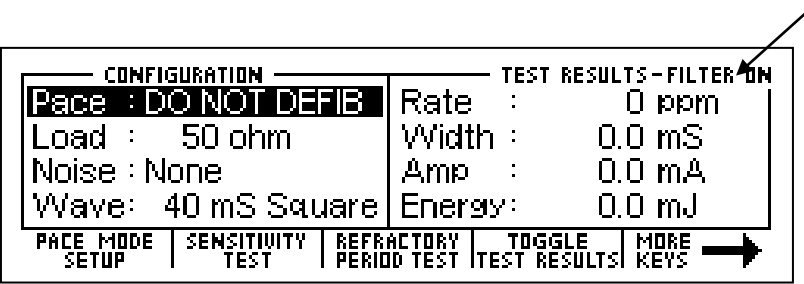

## **LEISTUNGSBEDARF-EMPFINDLICHKEITSTEST**

Der Empfindlichkeitstest wird verwendet, um die kleinste Wellenform zu bestimmen, die vom Herzschrittmacher detektiert wird. Für diesen Test werden die gewählten Wellenformen außerhalb der Refraktärzeit des Herzschrittmachers generiert. Der SECULIFE DF PRO verwendet eine schrittweise Annäherung, um zu bestimmen, welches die kleinste ausgegebene Wellenform ist, die der Herzschrittmacher detektieren kann. Der Empfindlichkeitstest kann durch das Drücken der Taste  $\vert$ <sup>sENSITIUITY</sup> auf dem

HERZSCHRITTMACHER-HAUPTBILDSCHIRM aktiviert werden.

## **WARNUNG**

**Dieser Abschnitt dient als Leitfaden, damit sich der Benutzer mit dem SECULIFE DF PRO vertraut machen kann. Er ist nicht dazu vorgesehen, für jeden Herzschrittmacher die notwendige Testsequenz bereitzustellen. Der Benutzer muss für jeden Prüfling das Herstellerhandbuch einsehen, um über das korrekte Prüfverfahren zu entscheiden.**

Während dieser Test läuft, gibt die folgende Anzeige Auskunft über den Verlauf des Tests:

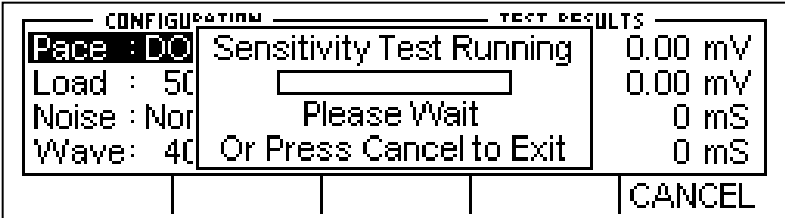

Die Taste | CANCEL kann jederzeit gedrückt werden, um den Timer zu stoppen und zum HERZSCHRITTMACHER-HAUPTBILDSCHIRM zurückzukehren.

Bei Testende zeigt die Anzeige die Herzschrittmacher-Amplituden-Empfindlichkeit an den Herzschrittmacher- und den EKG-Anschlüssen.

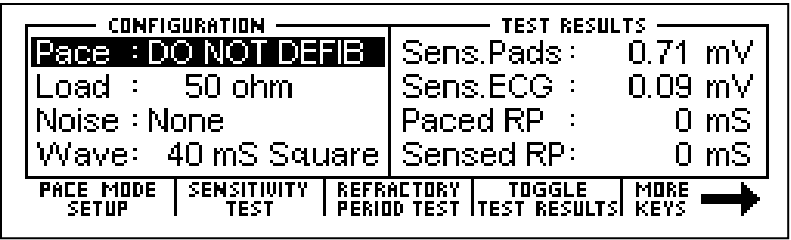

## **REFRAKTÄRZEITTEST**

Bei On-Demand-Herzschrittmachern sollte der Herzschrittmacher nach einem Herzschrittmacherimpuls für eine bestimmte Zeitspanne jegliche EKG-Aktivität ignorieren. Diese Zeitspanne wird Refraktärzeit genannt. Die durchschrittene Refraktärzeit ist die Zeit nach einem Herzschrittmacherimpuls, während derer keine Reaktion auf die EKG-Aktivität erfolgt. Wenn während der Refraktärzeit ein EKG-Impuls auftritt, wird dieser nicht beachtet. Wenn ein EKG-Impuls außerhalb der Refraktärzeit detektiert wird, synchronisiert sich der Herzschrittmacher mit dem erfassten EKG-Impuls. Für jeden erfassten EKG-Impuls gibt es eine zweite Refraktärzeit. Dies wird "Erfasste Refraktärzeit" genannt. In der Zeit nach der Erfassung des EKG-Impulses wird die EKG-Aktivität nicht beachtet. Der Refraktärzeittest kann durch das Drücken der Taste **BEERBLIUGT** auf dem HERZSCHRITTMACHER-HAUPTBILDSCHIRM gestartet werden.

## **WARNUNG**

**Dieser Abschnitt dient als Leitfaden, damit sich der Benutzer mit dem SECULIFE DF PRO vertraut machen kann. Er ist nicht dazu vorgesehen, für jeden Herzschrittmacher die notwendige Testsequenz bereitzustellen. Der Benutzer muss für jeden Prüfling das Herstellerhandbuch einsehen, um über das korrekte Prüfverfahren zu entscheiden.**

Während der Refraktärzeittest durchgeführt wird, zeigt die Anzeige den Verlauf des Tests

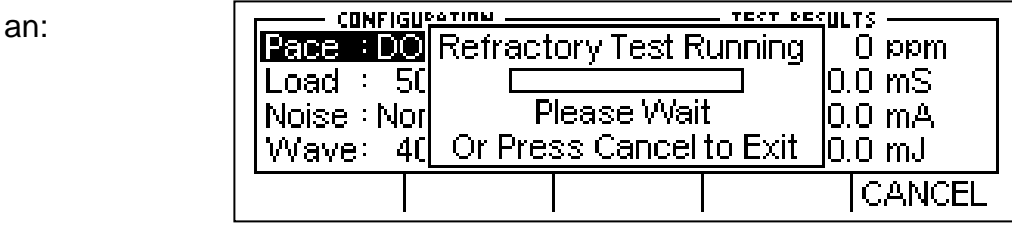

HINWEIS: Es ist wichtig, dass sich die Impulsrate während der Dauer des

Refraktärzeittests nicht ändert.

Die Taste | CANCEL | kann jederzeit gedrückt werden, um den Timer zu stoppen und zum HERZSCHRITTMACHER-HAUPTBILDSCHIRM zurückzukehren.

Wenn der Test beendet ist, erscheinen die aktualisierten Werte für Durchschrittene Refraktärzeit und Erfasste Refraktärzeit auf der Anzeige.

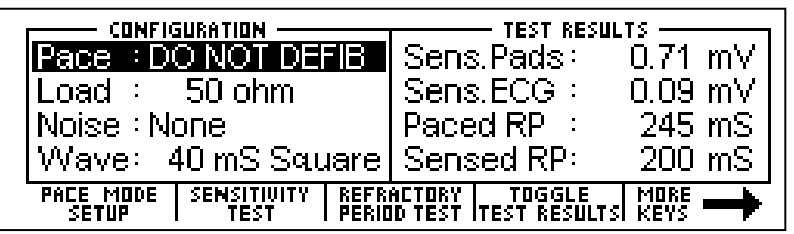

# **DRUCKMENÜ-BILDSCHIRM**

Der SECULIFE DF PRO ermöglicht es dem Benutzer, die aktuellen Herzschrittmacher-

Analysedaten oder eine Kopfzeile zu drucken. Der DRUCKMENÜ-BILDSCHIRM kann

durch das Drücken der Taste

auf dem HERZSCHRITTMACHER-HAUPTBILDSCHIRM aufgerufen

werden.

Nachfolgend ein Beispiel des DRUCKMENÜ-BILDSCHIRMS:

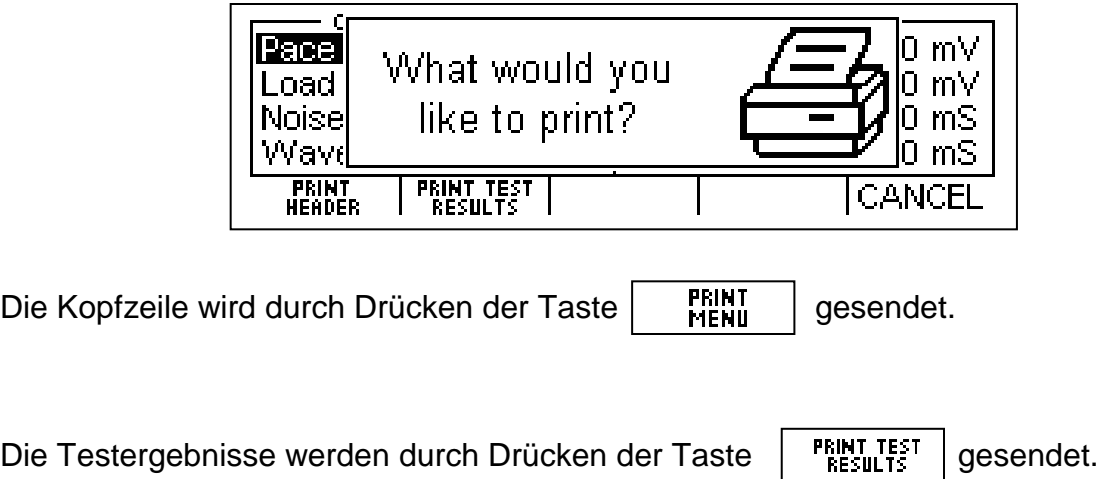

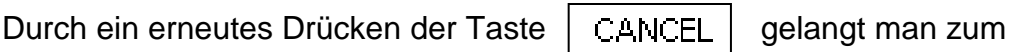

HAUPTSCHRITTMACHER-HAUPTBILDSCHIRM zurück.

Nachfolgend die Kopfzeile und Beispieldaten, die für den Herzschrittmacher-

Analysemodus verwendet werden:

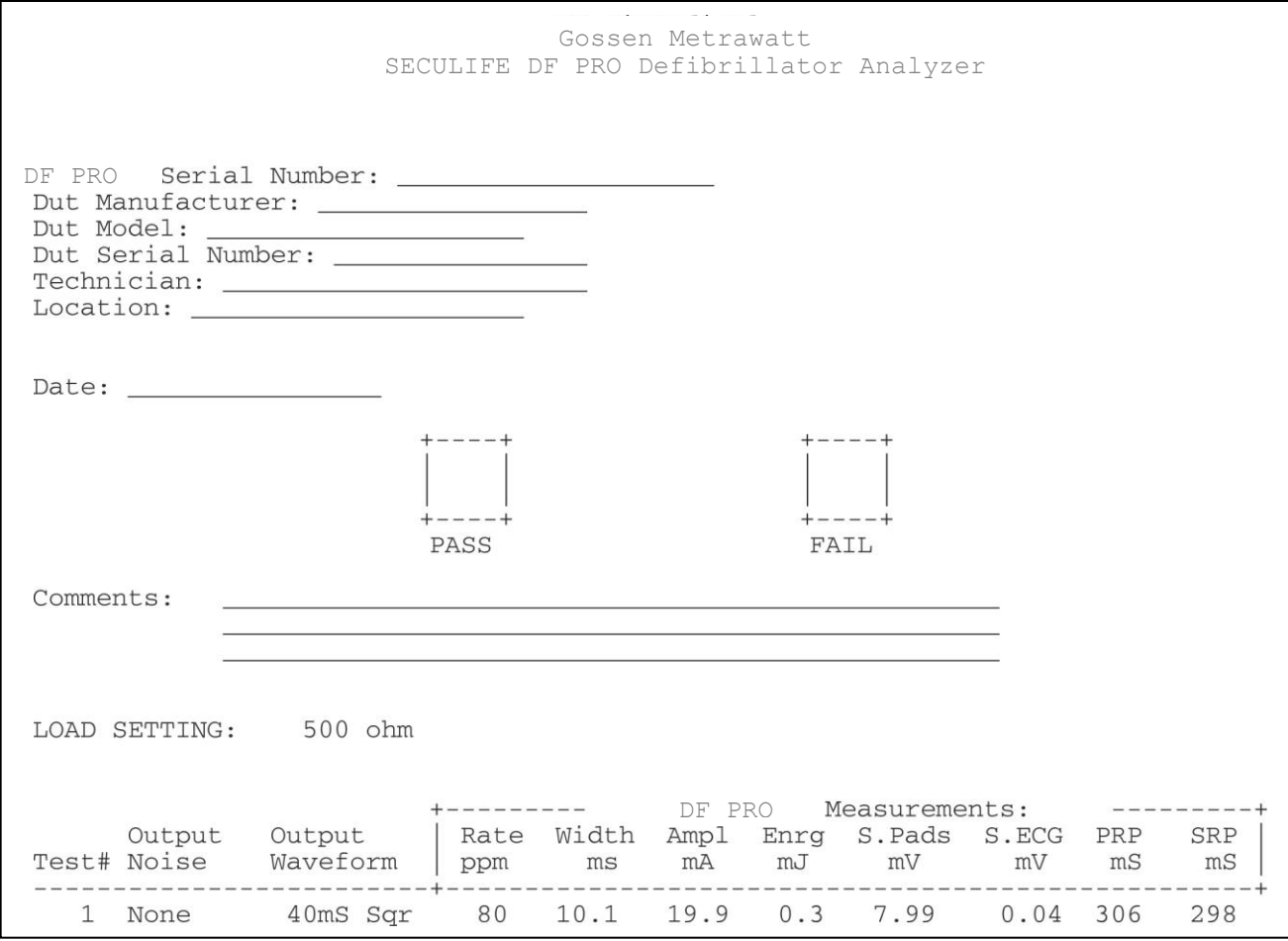

HINWEIS: Da Herzschrittmacherimpulse normalerweise fortdauernd sind, müssen die Testdaten manuell über das Druckermenü gedruckt werden.

HINWEIS: Das Drucken der Kopfzeile setzt ebenfalls die Testnummer zurück, die auf dem Datenblatt gedruckt ist.

## **BILDSCHIRM FÜR WIEDERGABE LETZTER IMPULS**

Der SECULIFE DF+ kann eine grafische Darstellung des letzten Impulses anzeigen. Dieser Bildschirm kann durch Drücken der Taste  $\left[\begin{array}{cc} \text{Planck} \\ \text{LIST PULSE} \end{array}\right]$  auf dem HERZSCHRITTMACHER-HAUPTBILDSCHIRM aufgerufen werden. Die Wiedergabe ermöglicht es dem Benutzer, den Herzschrittmacher-Impuls in zeitexpandierter Form zu betrachten. Messungen werden intern in Intervallen von 0,1 ms gespeichert. Der BILDSCHIRM FÜR WIEDERGABE LETZTER IMPULS zeigt diese Messungen in einem zeitexpandierten Faktor von 200.

Im Wiedergabemodus werden diese Messungen auf der Anzeige dargestellt und zu den EKG-Ableitungen, den Defibrillator-Platten und dem High-Level-Ausgang gesendet. Nachfolgend ein Beispiel der Wellenform, wie sie auf der Anzeige erscheint:

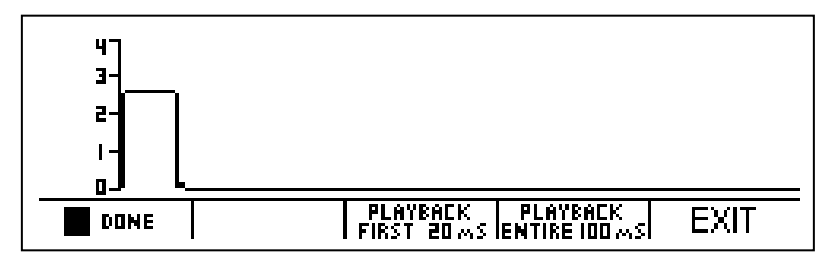

Der auf der Anzeige sichtbare Maßstab wird automatisch angepasst, um die größtmögliche Auflösung zu liefern.

Mit der Taste  $\|\cdot\|$  PHUSE  $\|$  kann man jederzeit während der Wiedergabe eines Impulses den Bildschirm anhalten. Diese Taste ersetzt die Taste | **University Constants in Annumeter** , wenn eine Wiedergabe des Pulses erfolgt.

Die Taste **Kann für die Fortsetzung der Wellenform-Wiedergabe verwendet** werden, wenn diese angehalten wurde.

Diese Taste ersetzt die Taste | | PRUSE
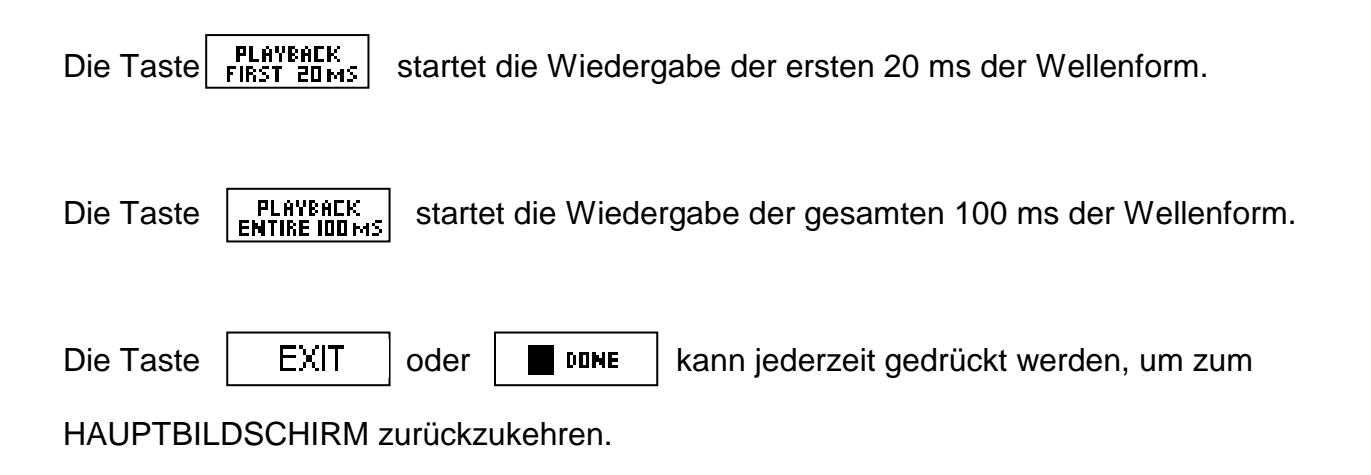

# **MELDUNGEN**

### **EINGANGSÜBERLASTUNG**

Die Meldung "Warnung Eingangsüberlastung, Bereich prüfen" kann während eines Defibrillatortests erscheinen. Der Bereich sollte geprüft werden, um zu sehen, ob für den aktuellen Joule-Einstellwert in den oberen Bereich gewechselt werden sollte.

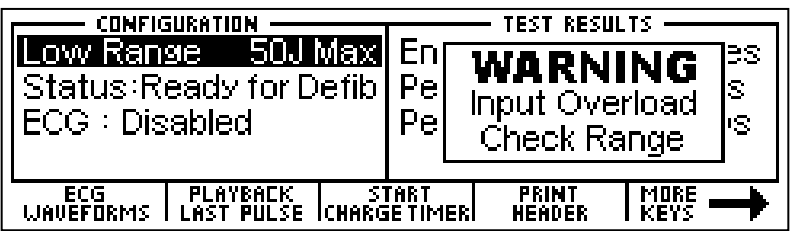

#### **KEIN IMPULS**

Die Meldung "Test abgebrochen – 3 Sekunden lang kein Impuls" kann während eines Refraktärzeit- oder eines Empfindlichkeits-Herzschrittmacher-Tests erscheinen. Die Einstellungen sollten überprüft und der Test neu gestartet werden.

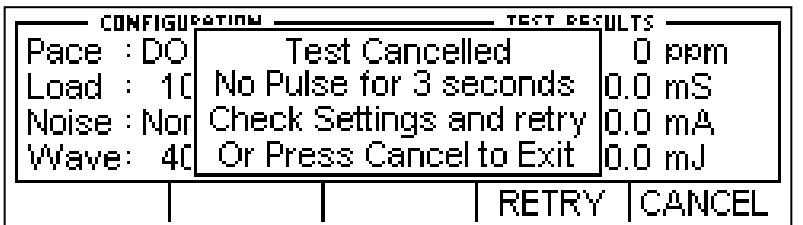

#### **EMPFINDLICHKEIT ZU HOCH**

Die Meldung "Test abgebrochen – Empfindlichkeit des Prüflings zu hoch" kann während eines Herzschrittmachertests erscheinen.

Dies ist der Fall, wenn der Herzschrittmacher nicht den vom SECULIFE DF PRO generierten Impuls detektiert. Es ist möglich, dass der Anschluss falsch vorgenommen wurde oder der Asynchronmodus eingestellt ist. Dies kann entweder während eines Empfindlichkeits- oder Refraktärzeittests erfolgen.

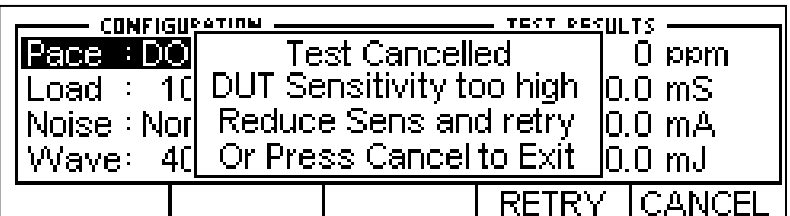

#### **SCHWACHE BATTERIE**

Diese Meldung weist darauf hin, dass die Batterien schwach sind und ausgetauscht werden sollten.

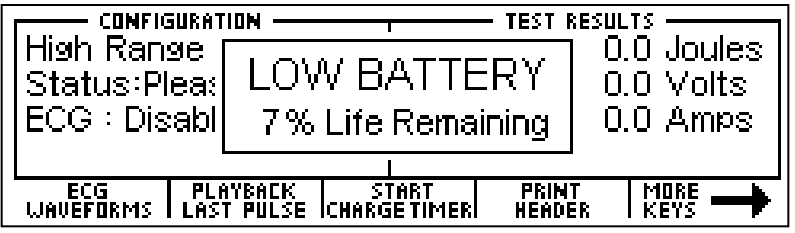

#### **AUTOSEQUENZTEST BEENDEN**

Die Meldung "Autosequenztest beenden – alle Daten gehen verloren" wird angezeigt, wenn

im Autosequenzmodus die Taste  $\parallel$  EXIT  $\parallel$  gedrückt wird. Falls die Daten benötigt

werden, sollten sie vor dem Beenden gedruckt werden.

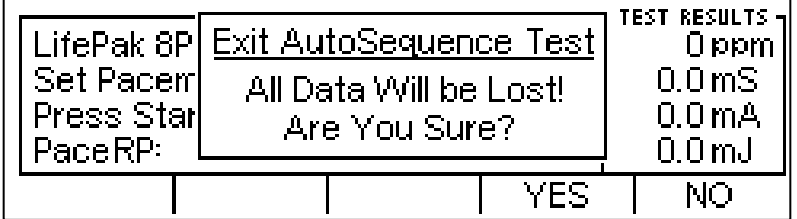

# **SYSTEMEINSTELLUNGEN**

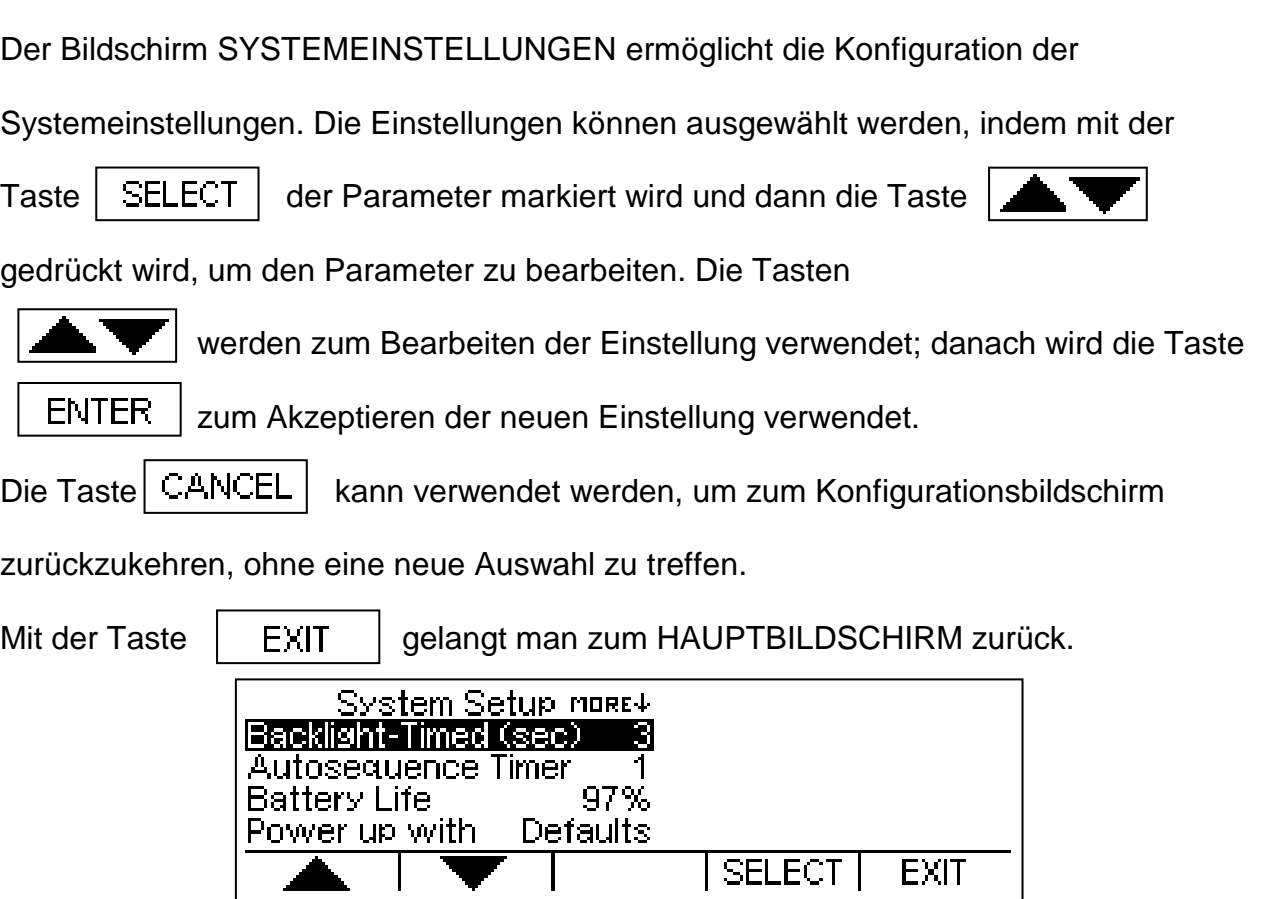

Nachfolgend eine kurze Beschreibung der Parameter und der verfügbaren Einstellungen:

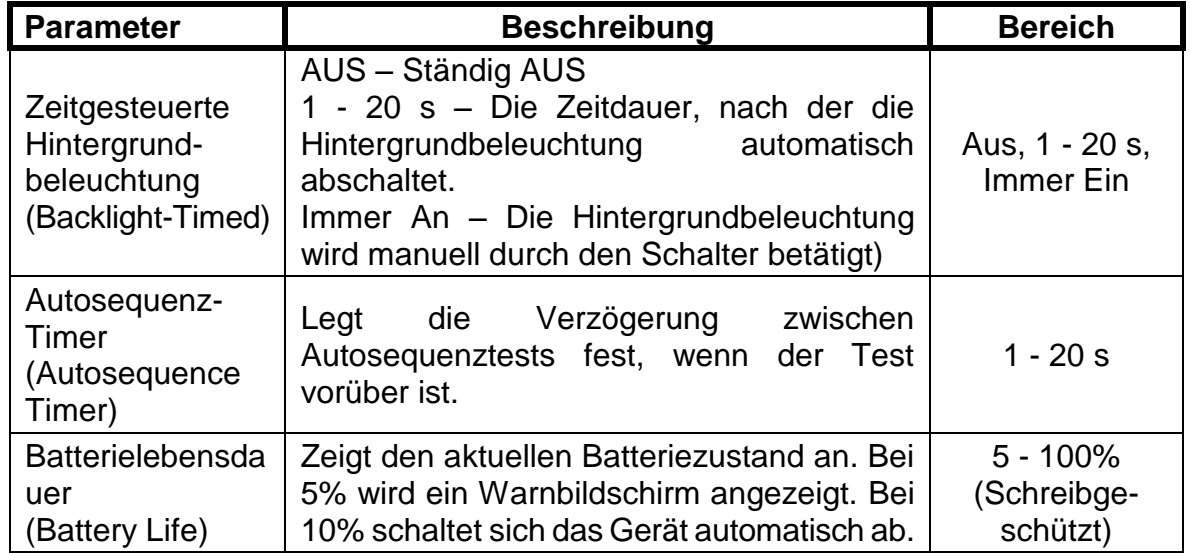

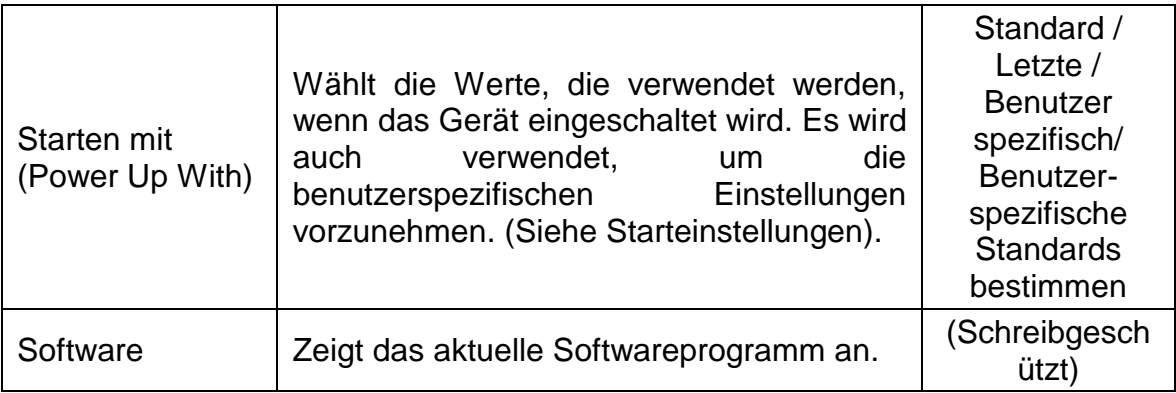

# **STARTEINSTELLUNGEN**

SECULIFE DF PRO ermöglicht es dem Benutzer die Einstellungen der Startsequenz des Gerätes bedarfsgerecht zu ändern. Der Parameter "Starten mit" im Systemeinstellungsmenü bietet eine standardmäßige oder benutzerspezifische Auswahl.

#### **STANDARD**

Wenn diese Option gewählt wird, werden die nachfolgenden Einstellungen jedes Mal verwendet, wenn das Gerät eingeschaltet wird.

Bereich – Defibrillator, Modus Oberer Bereich

EKG–Ausgabe deaktiviert

Herzschrittmacher-Last – 100 Ohm

Rauschwellenform für Herzschrittmacher – Keine

Ausgabe-Wellenform für Herzschrittmacher – 40 ms Rechteckwelle.

#### **BENUTZERSPEZIFISCH**

Wenn diese Option gewählt wird, kann der Benutzer einen spezifischen Satz von Standardparametern speichern, die das Gerät jedes Mal verwendet, wenn es eingeschaltet wird.

#### **AKTUELL ALS VOREINSTELLUNG**

Der Benutzer konfiguriert einfach die gewünschten Standard-Vorgaben des Gerätes, wählt diese Option und drückt die Taste  $\parallel$  ENTER  $\parallel$ . Die aktuelle Konfiguration wird dann als benutzerspezifische Starteinstellungswerte verwendet.

## **AUTOSEQUENZ-FUNKTION**

Der SECULIFE DF PRO ermöglicht dem Benutzer bis zu 50 vorprogrammierte Testsequenzen (Autosequenzen) durchzuführen. Die Tests werden mithilfe eines leicht zu bedienenden PC-Programms konfiguriert. Jeder Test kann für die Prüfung des Defibrillators, des transkutanen Herzschrittmachers oder beidem konfiguriert werden. (Informationen zur Programmierung von Autosequenzen siehe Bereich Autosequenzprogrammierung). Wenn die Konfiguration abgeschlossen ist, werden die Tests durch die serielle Schnittstelle RS232 auf den SECULIFE DF PRO geladen.

Der AUTOSEQUENZ-BILDSCHIRM wird durch die Taste | sEGUENCES | aufgerufen.

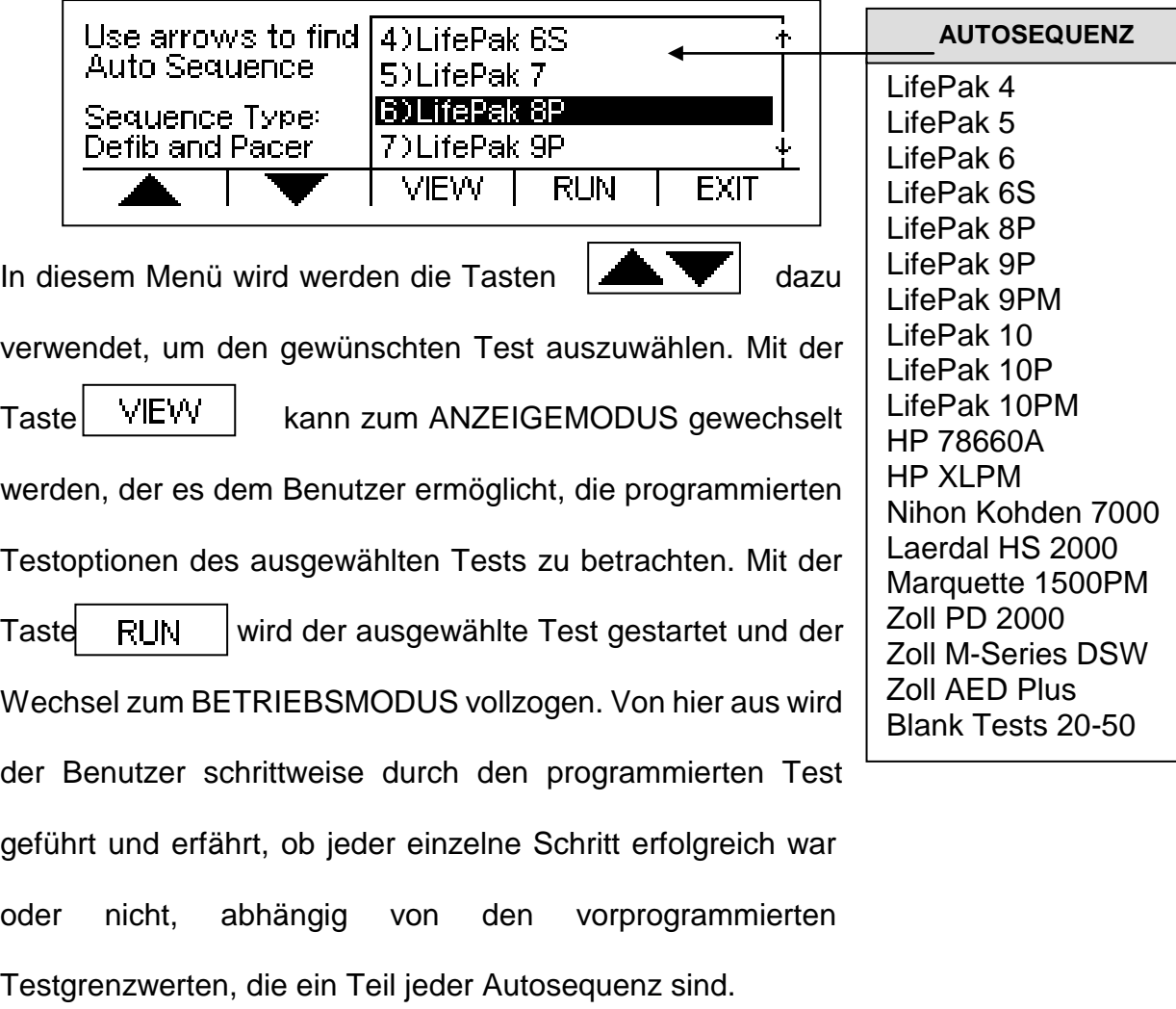

Die nachfolgende Tabelle zeigt die mögliche Testsequenz mit allen Details und Optionen,

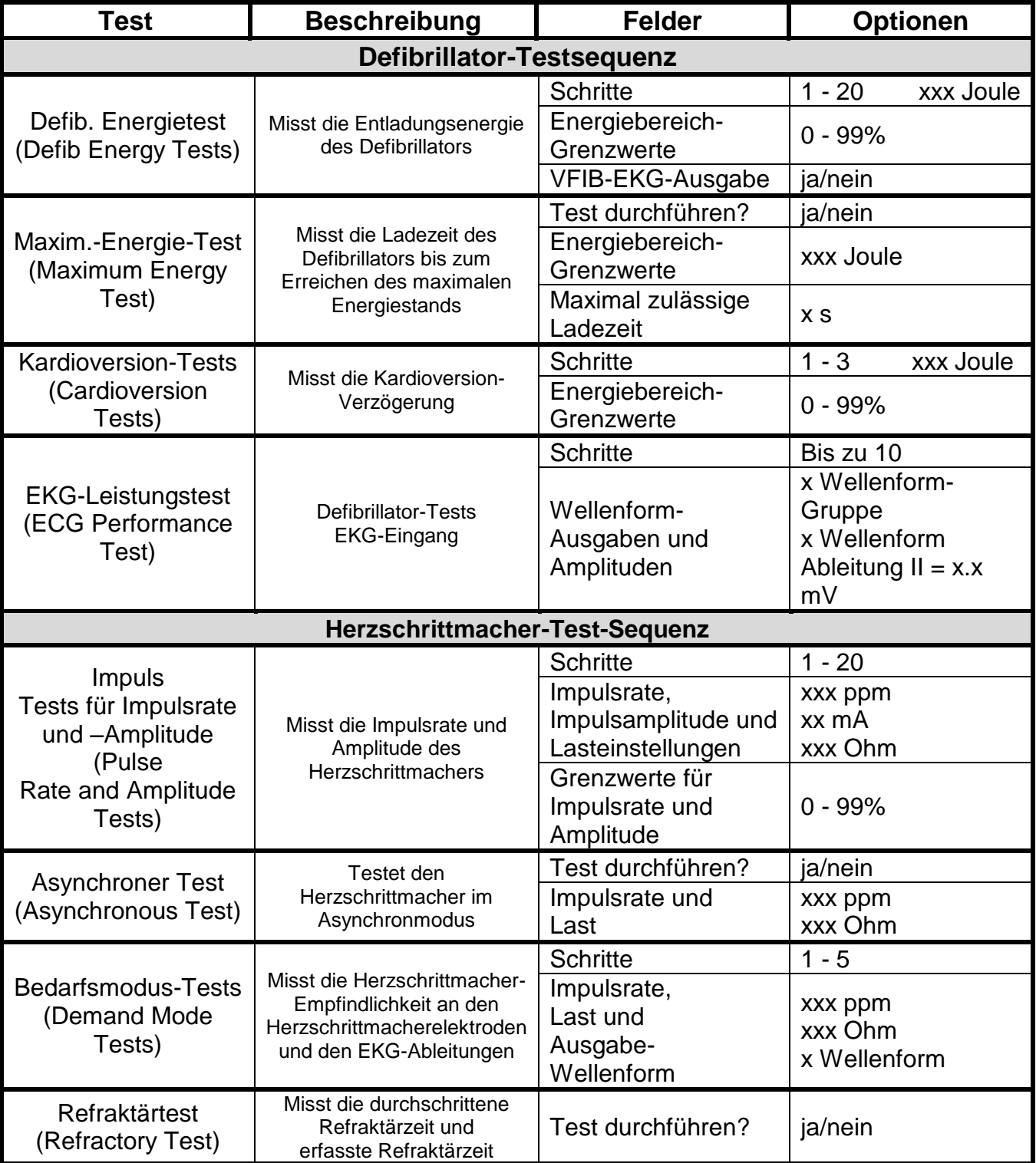

die mithilfe des PC-Programms ausgewählt werden können:

## **ANZEIGEMODUS**

Der Anzeigemodus ermöglicht es dem Benutzer, die Testkonfigurationen zu betrachten. Jede Testeinstellung wird angezeigt, zusammen mit den Testgrenzwerten, die bestimmen, ob ein Testergebnis gültig oder ungültig ist. Die Bildschirme, die im Anzeigemodus gezeigt werden, sind abhängig von den auf dem AUTOSEQUENZ-BILDSCHIRM gewählten Autosequenzen und den im PC-Programm festgelegten Konfigurationen.

Nachfolgend einige Beispiele dafür, was auf den verschiedenen Bildschirmen im ANZEIGEMODUS betrachtet werden kann, wenn alle Testoptionen ausgewählt wurden: HINWEIS: Wenn durch das PC-Programm eine bestimmte Testoption deaktiviert wurde, erscheint diese nicht im ANZEIGEMODUS.

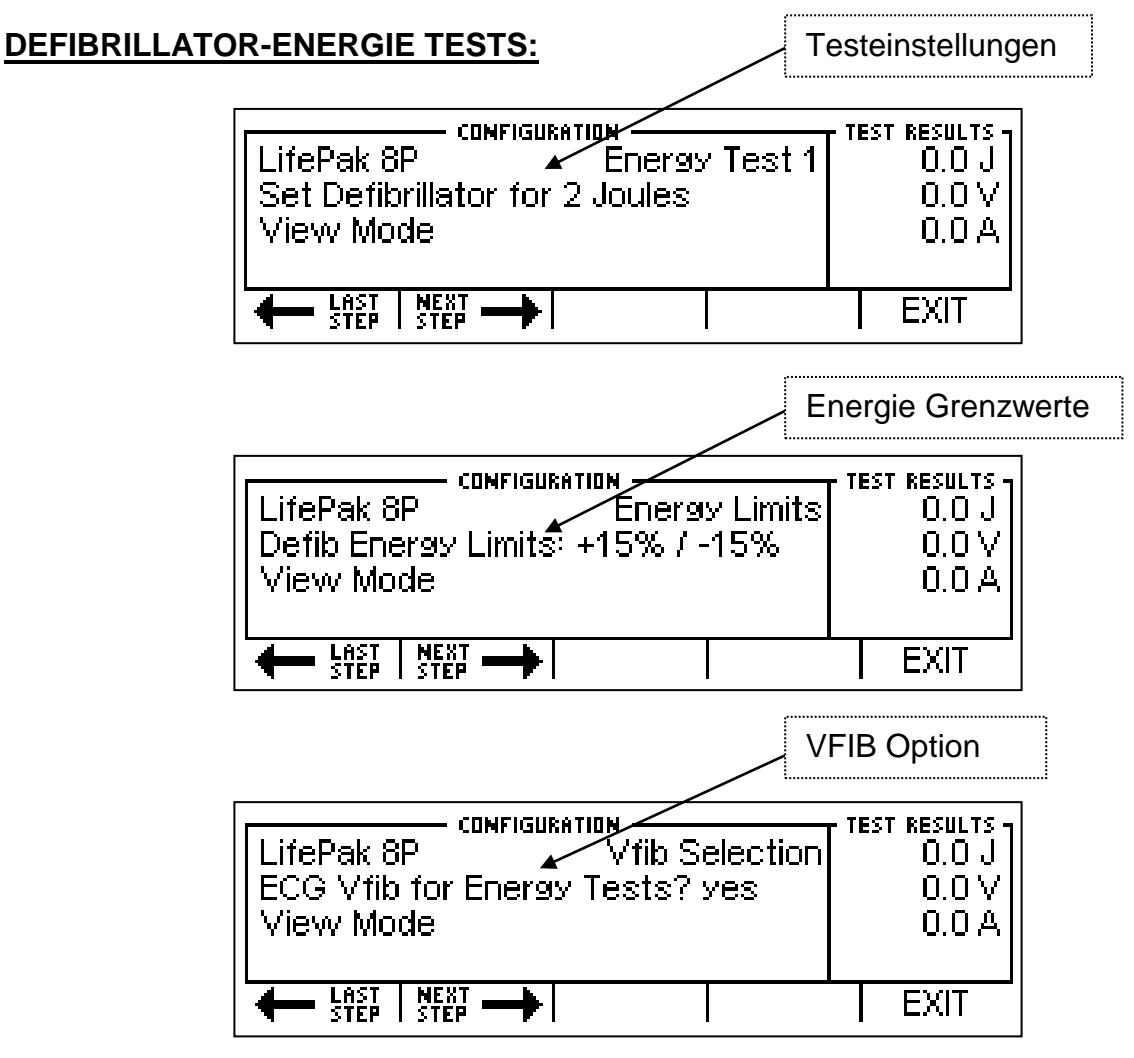

### **MAXIMALE-ENERGIE-TESTS FÜR DEFIBRILLATOR:**

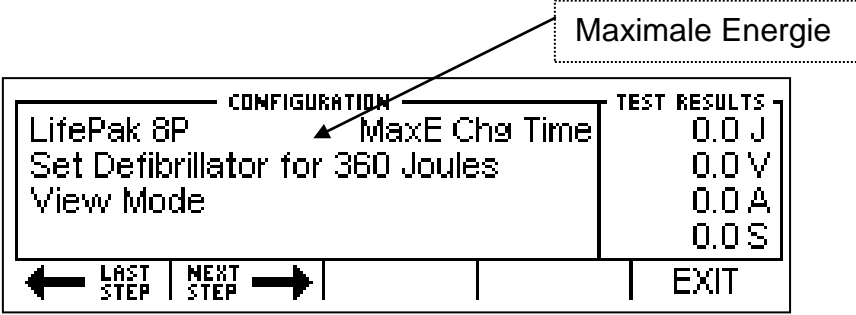

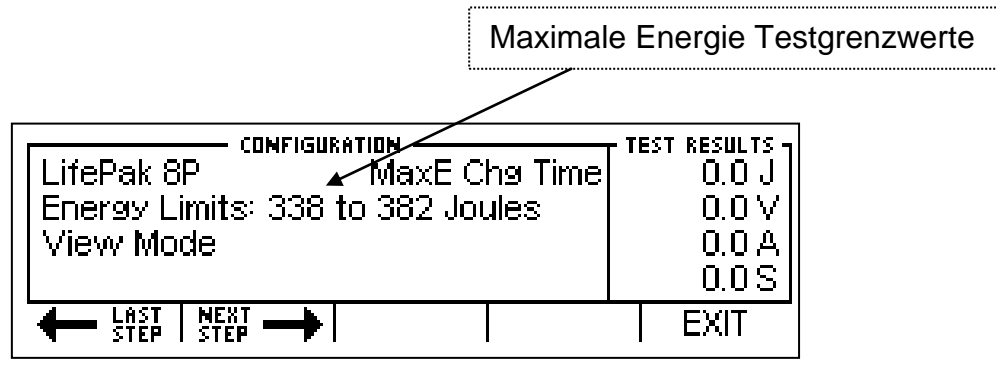

#### **KARDIOVERSION-TESTS FÜR DEFIBRILLATOR:**

 $=$   $\frac{\text{LBSI}}{\text{STEP}}$   $=$   $\frac{\text{NEBI}}{\text{STEP}}$   $=$   $\frac{1}{\sqrt{2}}$ 

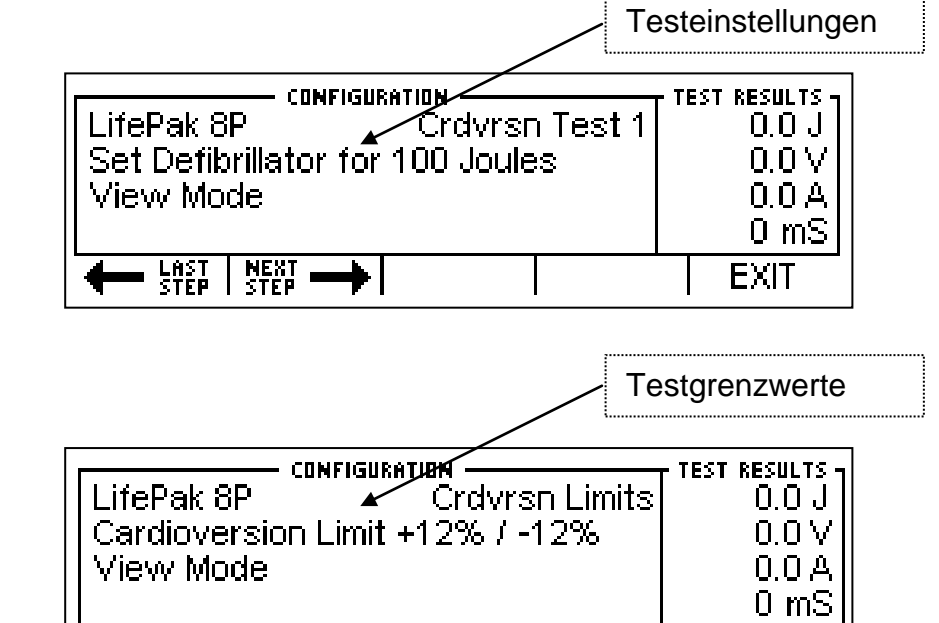

**EXIT** 

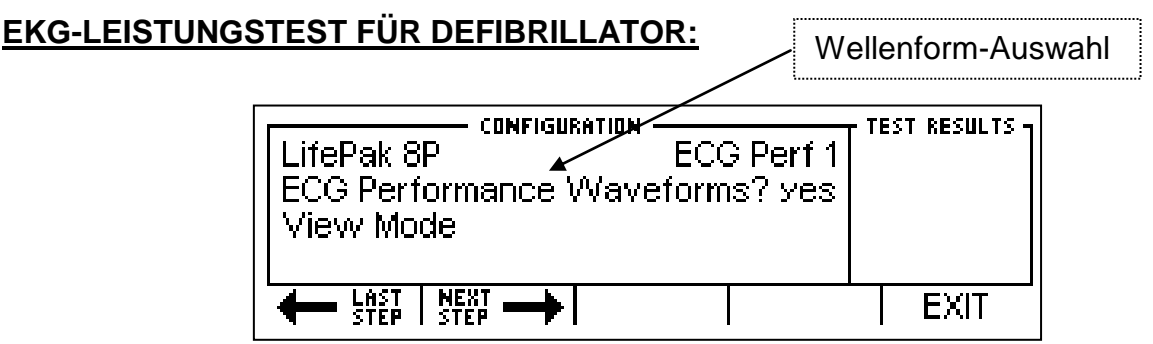

HINWEIS: Die einzeln ausgewählten Wellenformen werden nicht im ANZEIGEMODUS gezeigt.

### **TESTS FÜR HERZSCHRITTMACHERIMPULS UND –AMPLITUDE:**

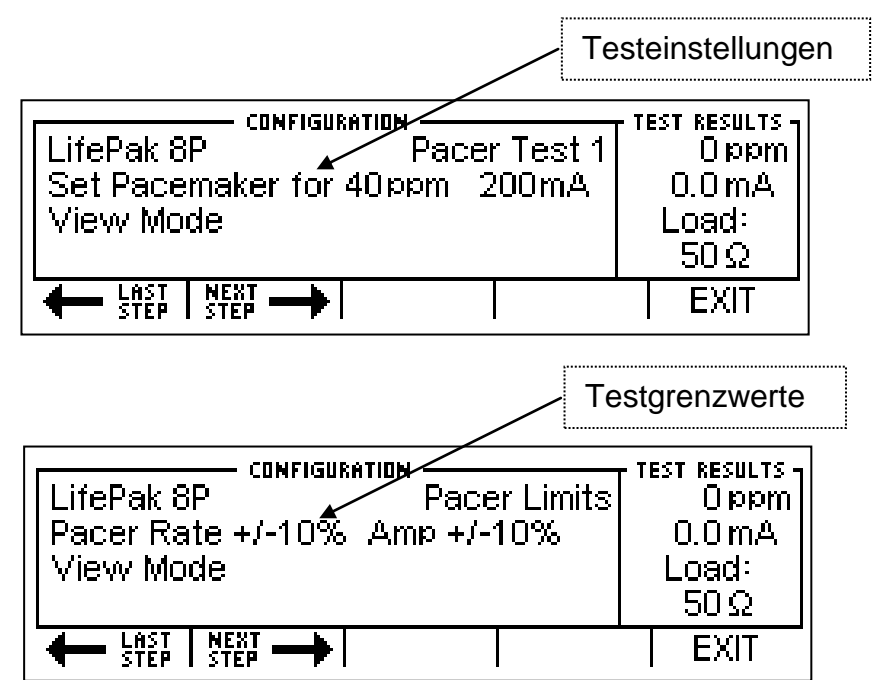

### **HERZSCHRITTMACHER-TEST IM ASYNCHRONMODUS:**

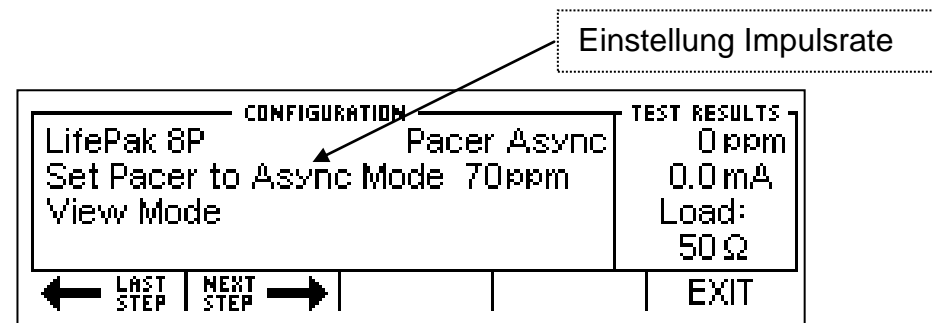

### **TESTS FÜR DEN MODUS HERZSCHRITTMACHER-LEISTUNGSBEDARF**

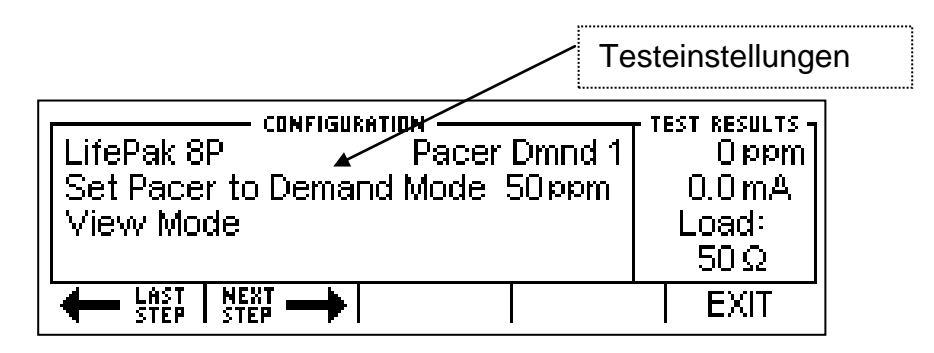

## **HERZSCHRITTMACHER-REFRAKTÄRZEITTEST:**

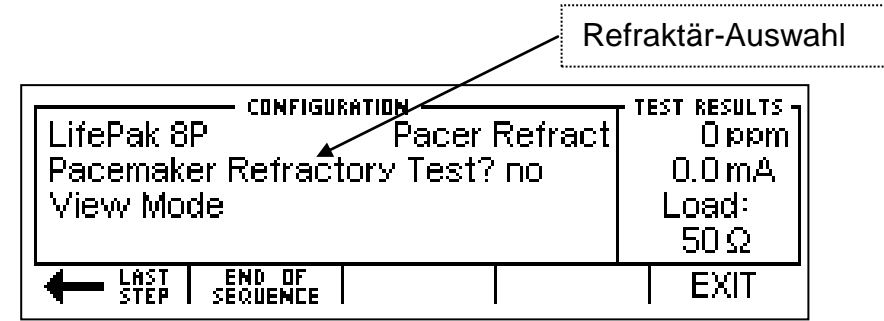

## **BETRIEBSMODUS**

Der BETRIEBSMODUS ermöglicht es dem Benutzer, die Testkonfiguration durchzuführen. Die Bildschirme, die im BETRIEBSMODUS gezeigt werden, sind abhängig von den auf dem AUTOSEQUENZ-BILDSCHIRM gewählten Autosequenzen und den im PC-Programm festgelegten Konfigurationen.

Das Durchführen von Autosequenzen ermöglicht einen konsequenten, geführten Ablauf für die Prüfung von Geräten. Hierbei handelt es sich um einen halb automatischen Prozess, der den Benutzer sofort darüber informiert, ob der Prüfling einzelne Tests besteht oder nicht. Ein programmierbarer Timer ist verfügbar, der automatisch jeden Test begleitet. Dieser Timer wird durch den Parameter Autosequenz-Timer auf dem BILDSCHIRM FÜR SYSTEMEINSTELLUNGEN gesetzt.

HINWEIS: Wenn durch das PC-Programm eine bestimmte Testoption deaktiviert wurde, erscheint diese nicht im BETRIEBSMODUS.

HINWEIS: Manche Tests, wie Leistungs-Wellenformen, haben keine quantitativen Analysen. Daher muss der Benutzer den Test manuell durchlaufen.

Der nachfolgende Bildschirm zeigt die allgemeinen Elemente des BETRIEBSMODUS:

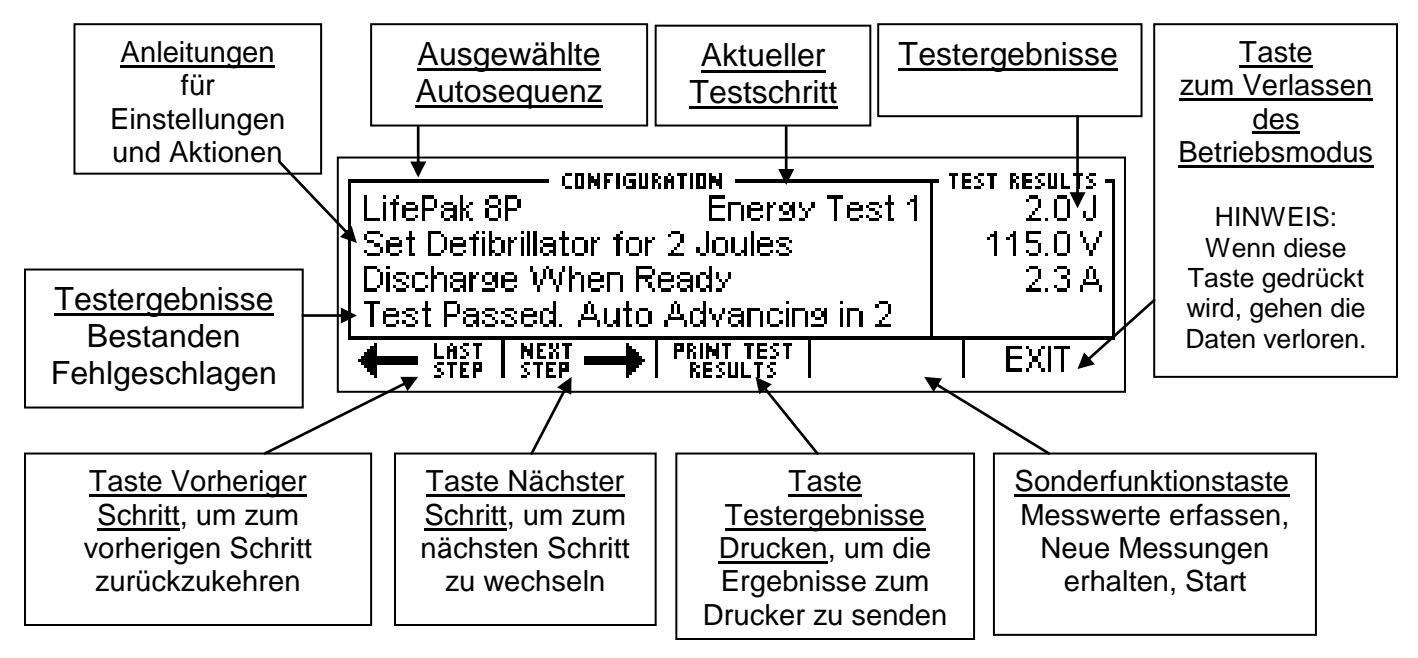

Die nachfolgenden Bildschirme können im BETRIEBSMODUS zu sehen sein, wenn alle

Testoptionen ausgewählt wurden:

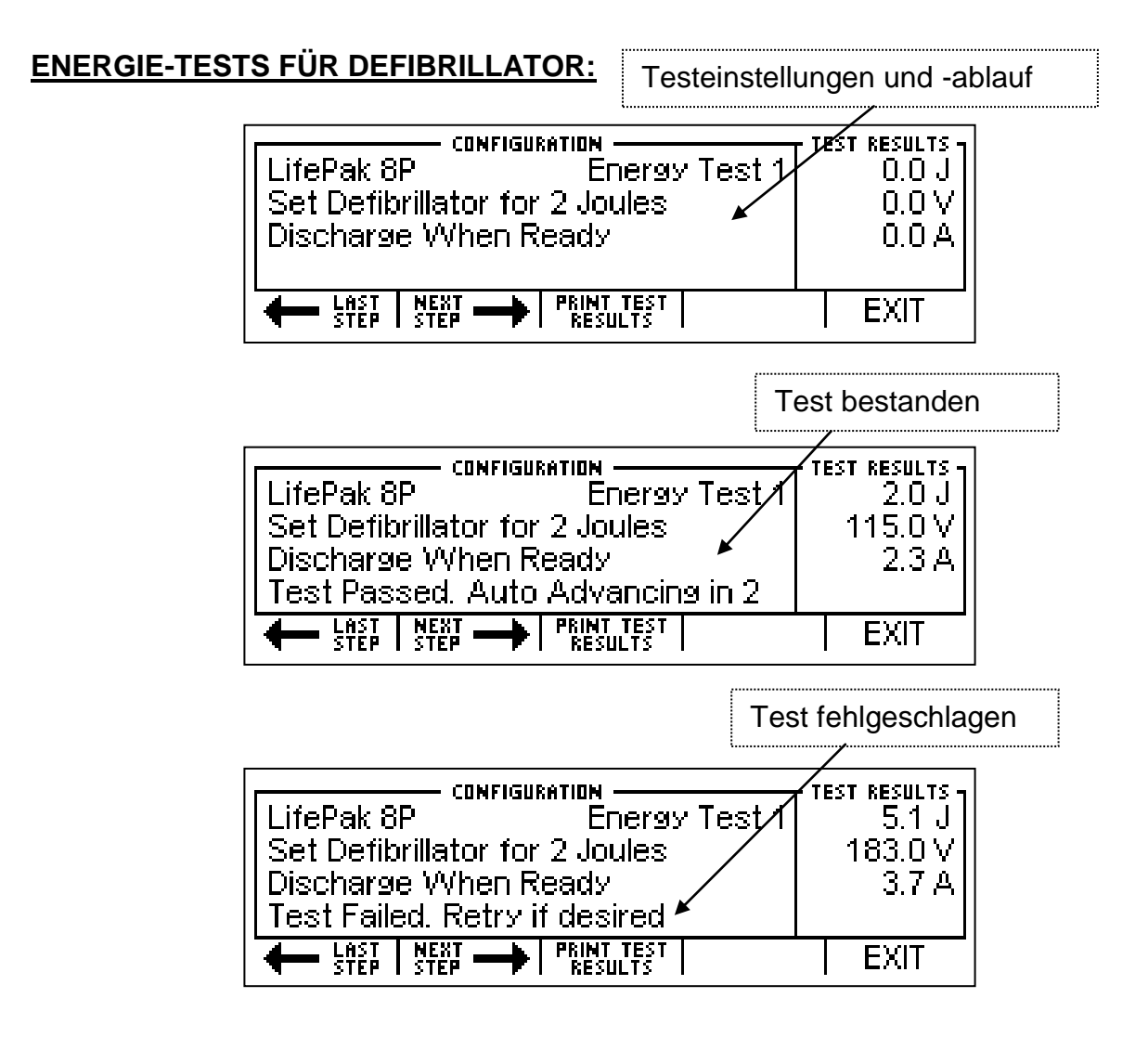

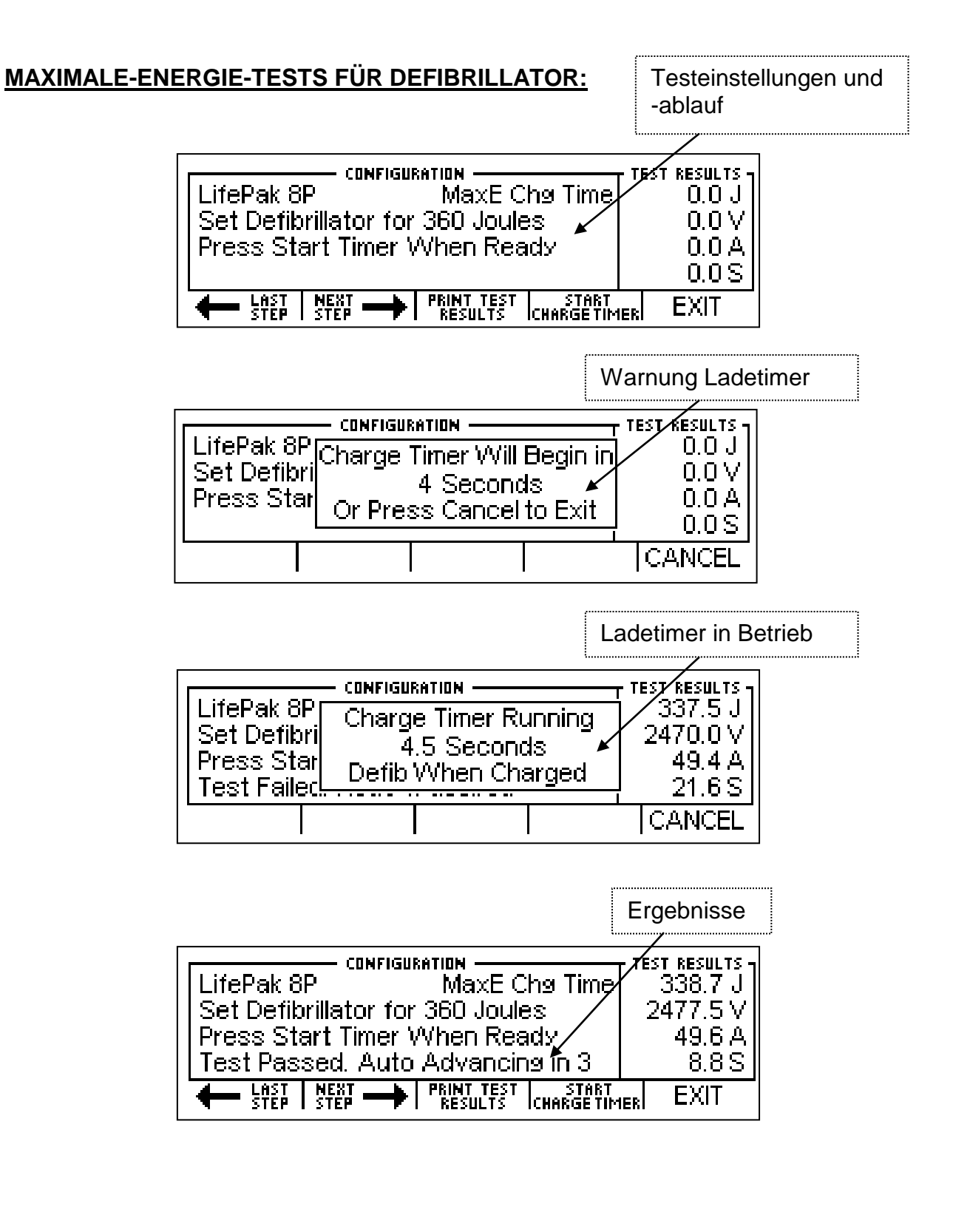

#### **DEFIBRILLATOR- ODER KARDIOVERSION-TESTS:**

Testeinstellung und ablauf

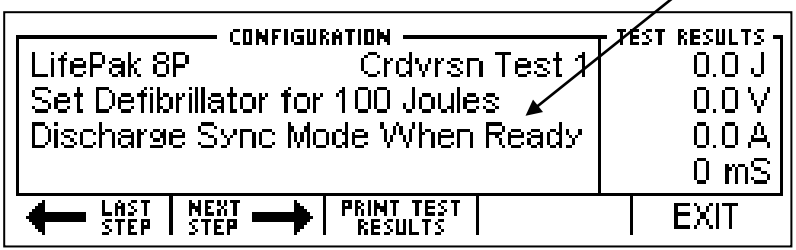

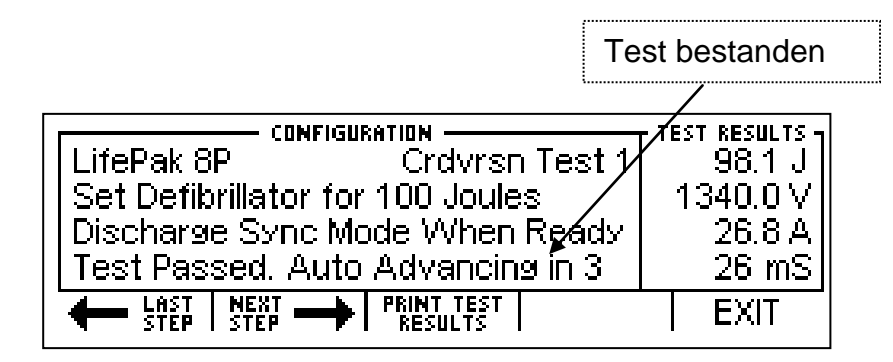

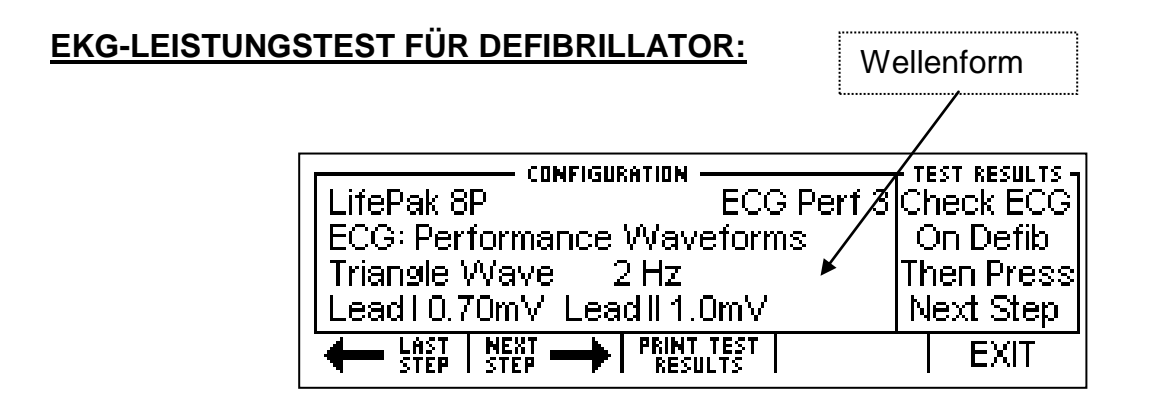

HINWEIS: Manche Tests, wie Leistungs-Wellenformen, haben keine quantitativen Analysen. Daher muss der Benutzer den Test manuell durchlaufen.

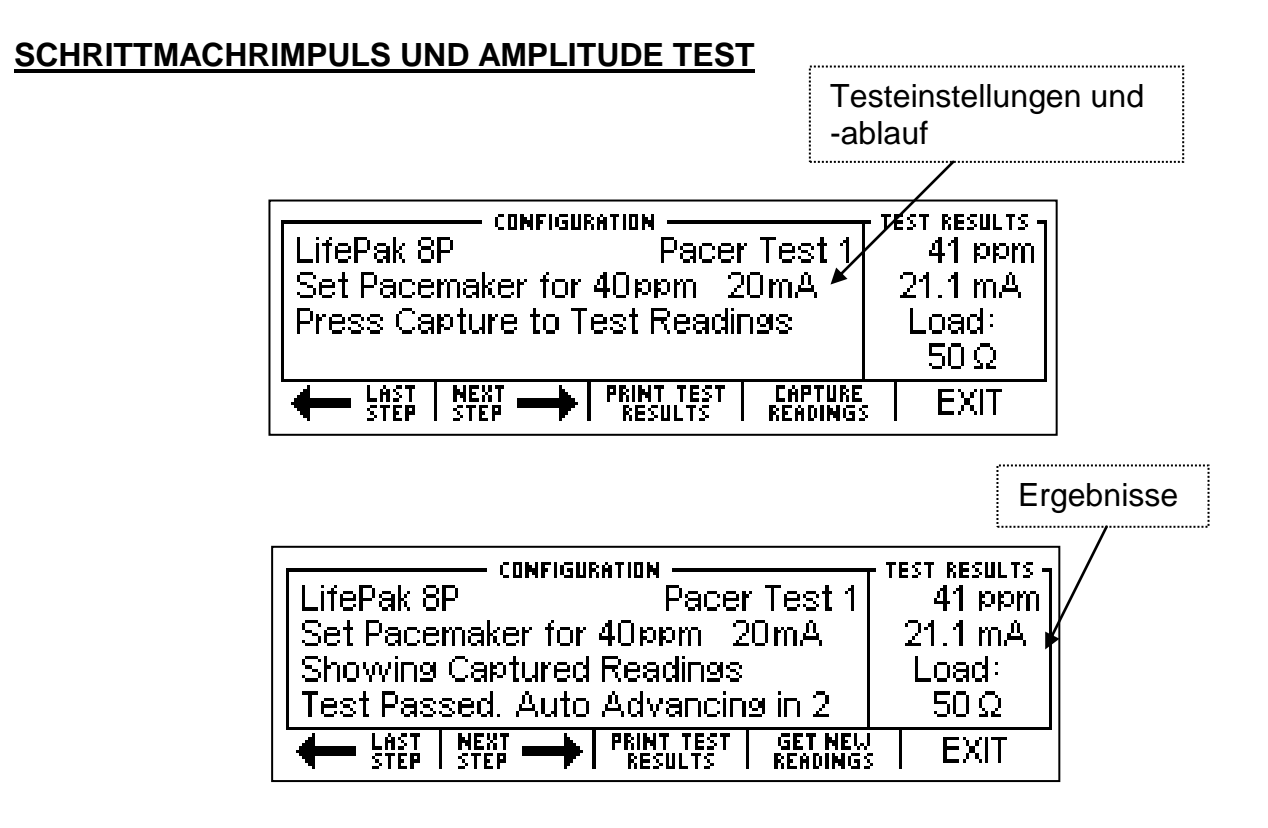

HINWEIS: Falls der Test fehlschlägt oder neue Messwerte gewünscht werden, kann die Taste NEUE MESSWERTE ERHALTEN verwendet werden, um die aktuellen Messwerte zu ersetzen. Die aktuellen Messungen gehen verloren, selbst wenn sie von einem bestandenen Test stammen.

#### **HERZSCHRITTMACHER-TEST IM ASYNCHRONMODUS:**

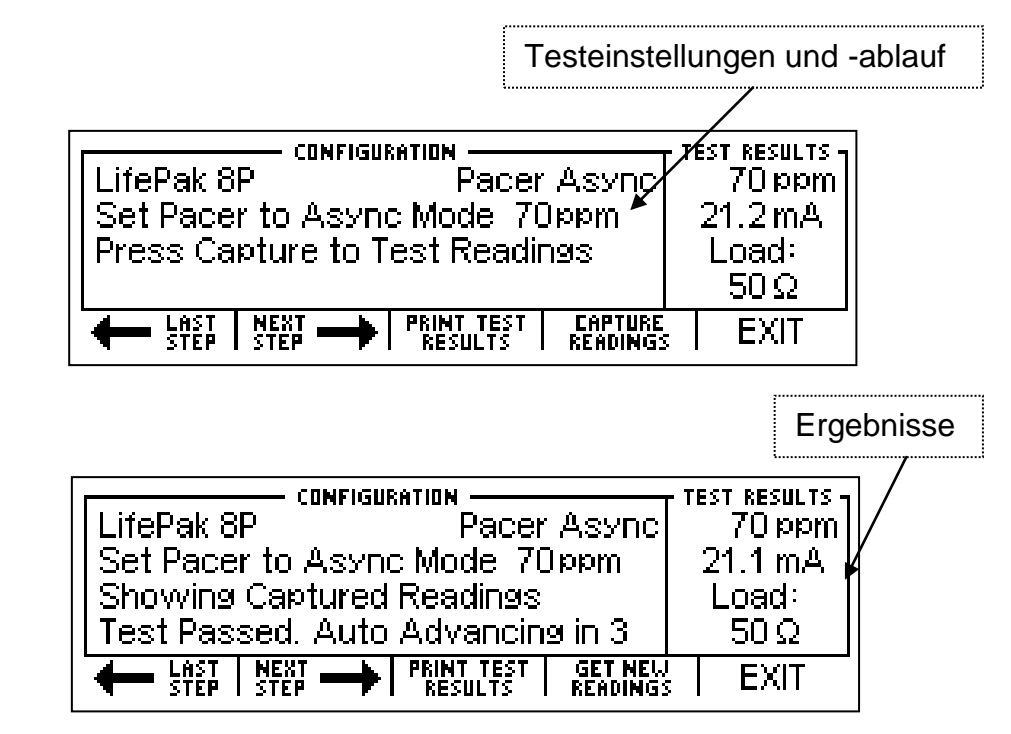

HINWEIS: Falls der Test fehlschlägt oder neue Messwerte gewünscht werden, kann die Taste NEUE MESSWERTE ERHALTEN verwendet werden, um die aktuellen Messwerte zu ersetzen. Die aktuellen Messungen gehen verloren, selbst wenn sie von einem bestandenen Test stammen.

#### **TESTS FÜR DEN MODUS HERZSCHRITTMACHER-LEISTUNGSBEDARF:**

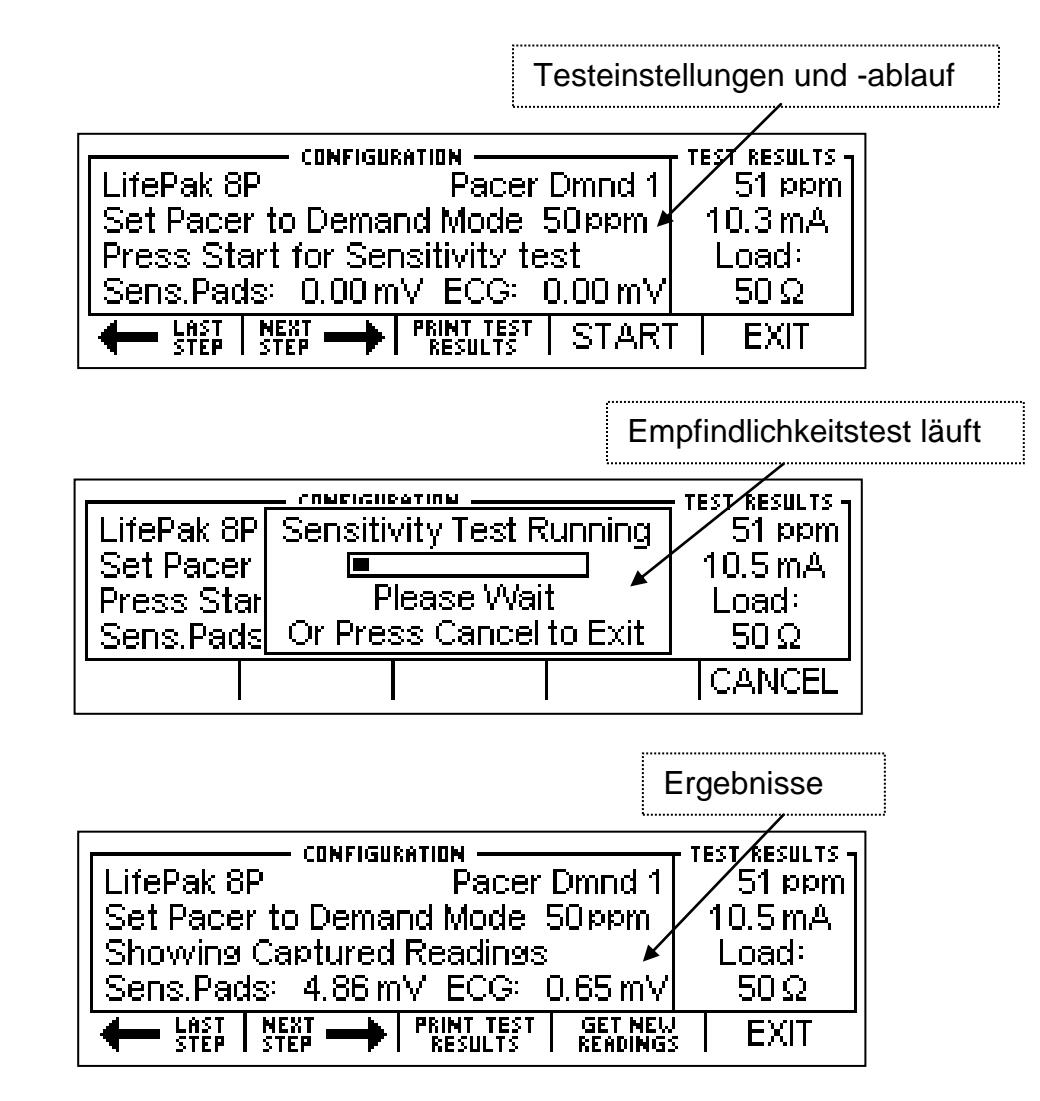

HINWEIS: Falls der Test fehlschlägt oder neue Messwerte gewünscht werden, kann die Taste NEUE MESSWERTE ERHALTEN verwendet werden, um die aktuellen Messwerte zu ersetzen. Die aktuellen Messungen gehen verloren, selbst wenn sie von

einem bestandenen Test stammen.

#### **HERZSCHRITTMACHER-REFRAKTÄRZEITTEST:**

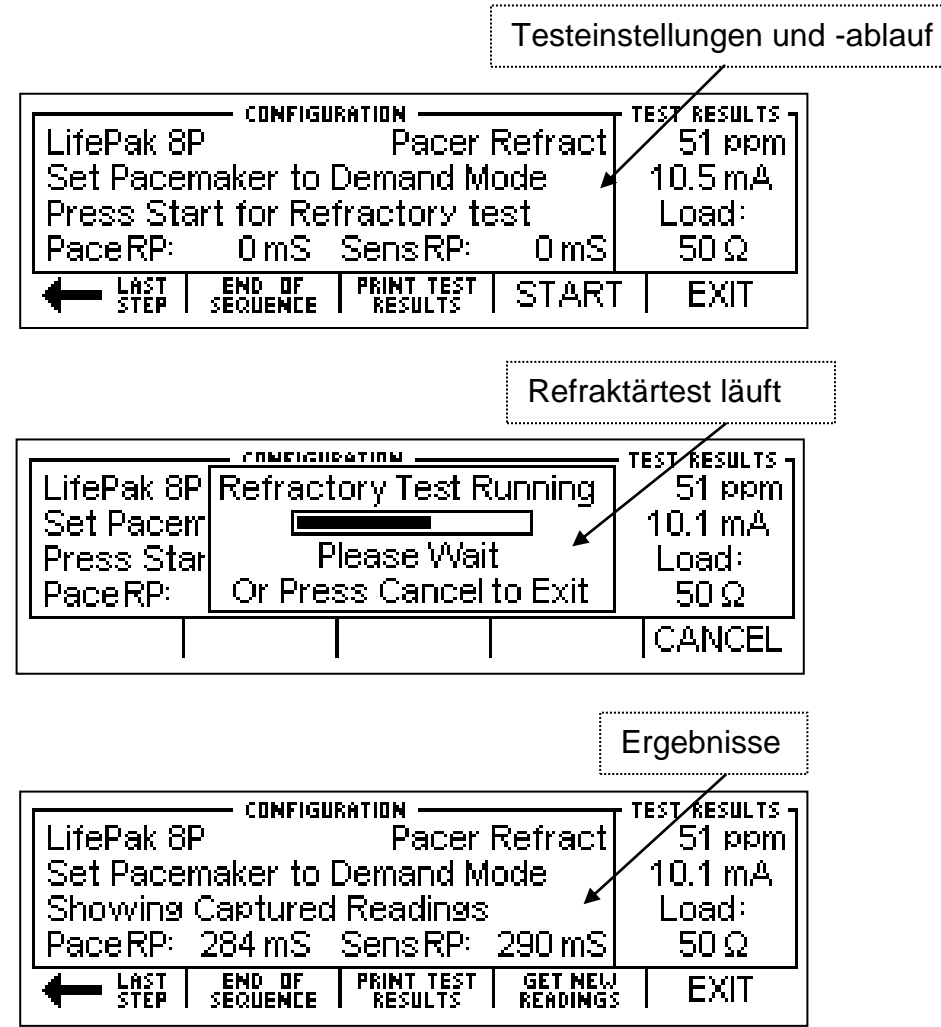

HINWEIS: Falls der Test fehlschlägt oder neue Messwerte gewünscht werden, kann die Taste NEUE MESSWERTE ERHALTEN verwendet werden, um die aktuellen Messwerte zu ersetzen. Die aktuellen Messungen gehen verloren, selbst wenn sie von einem bestandenen Test stammen.

## **AUTOSEQUENZTEST BEENDEN MELDUNG**

Die Meldung "Autosequenztest beenden – alle Daten gehen verloren" wird angezeigt, wenn

im Autosequenzmodus die Taste  $\vert$  EXIT  $\vert$  gedrückt wird. Falls die Daten benötigt

werden, sollten sie vor dem Beenden gedruckt werden.

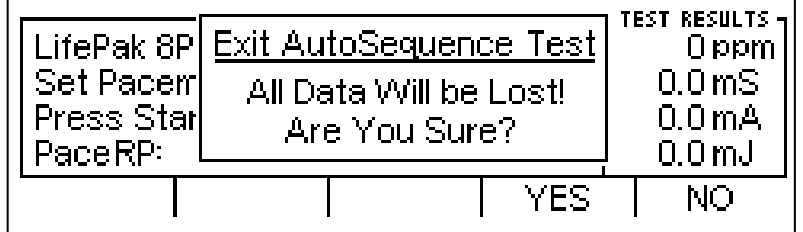

## **AUTOSEQUENZEN PROGRAMMIEREN**

Autosequenzen werden durch eine leicht zu bedienende PC-Schnittstelle programmiert.

Dieser Bereich zeigt, wie die Konfigurationssoftware für Autosequenzen verwendet wird.

# **BEGRÜßUNGSBILDSCHIRM**

Der Begrüßungsbildschirm zeigt die Programmversion. Dieser Bildschirm wird fünf Sekunden lang angezeigt, oder bis der Benutzer eine Taste drückt oder mit der Maus auf den Bildschirm klickt.

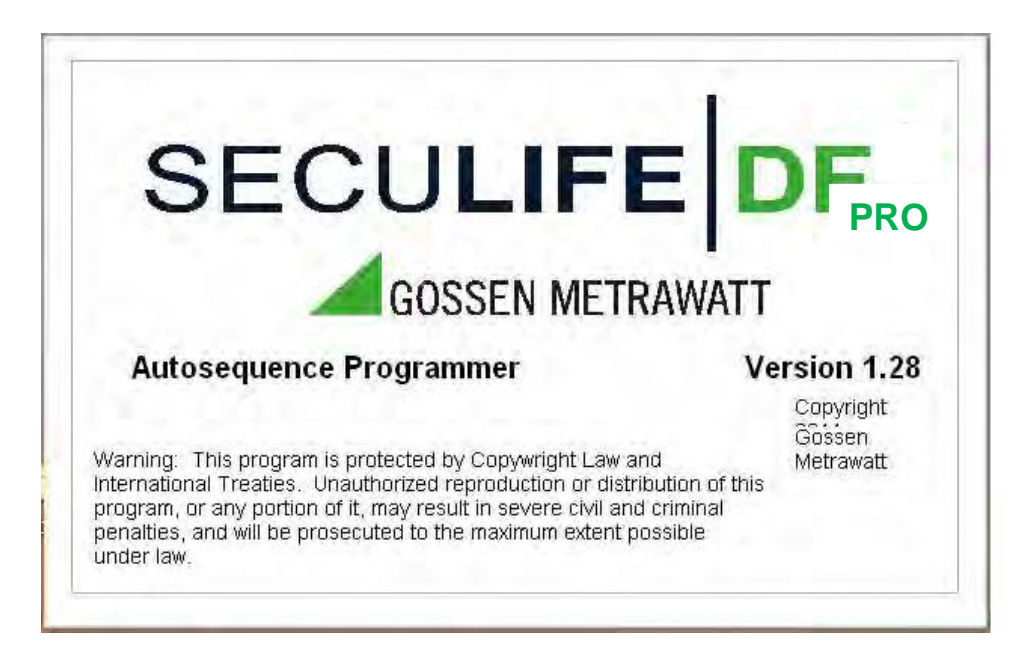

# **ÜBERBLICK**

Nachfolgend ein allgemeiner Überblick über die PC-Schnittstelle, die für die

Programmierung von Autosequenzen verwendet wird. Jeder Teil dieses Bildschirms wird

später in diesem Abschnitt noch ausführlich beschrieben. **Programmierung EKG-**

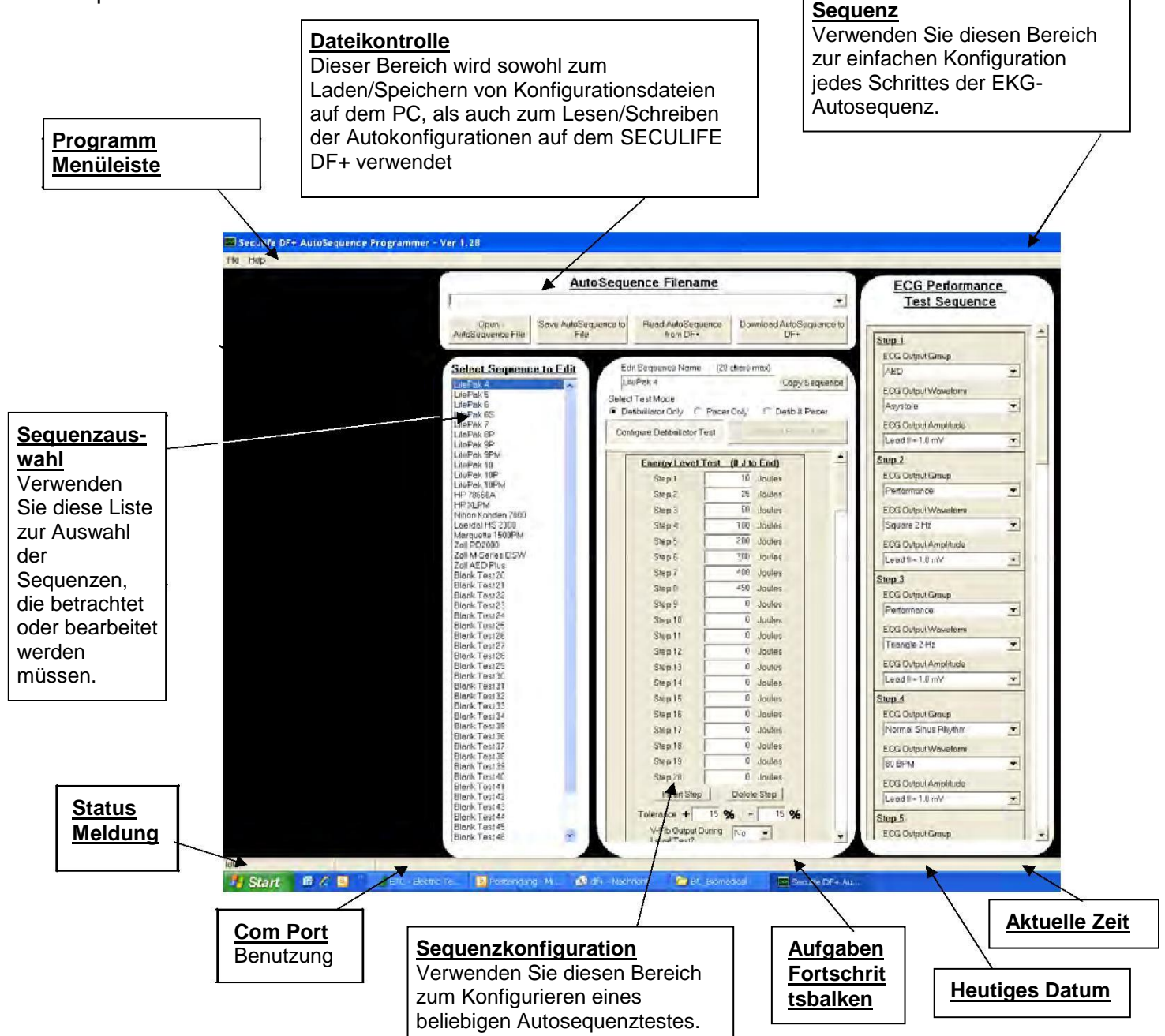

## **PROGRAMM MENÜLEISTE**

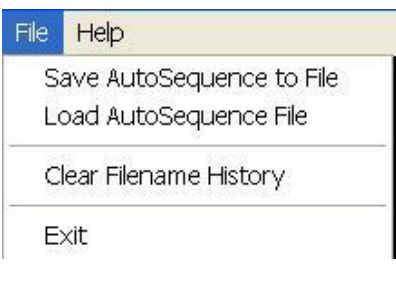

Das Programmmenü enthält Kurzbefehle sowohl zum Aufrufen von Datenoperationen, als auch von Informationen zur Programmversion.

Im Datei-Menü können Sie sowohl Autosequenzen speichern oder laden als auch die Historie der verwendeten Dateien löschen. Sie können von diesem Menü aus auch das Programm verlassen.

Seculife DF+ AutoSequence Durch das Hilfemenü kann man die unten gezeigten Informationen zur File Help About Programmversion aufrufen:

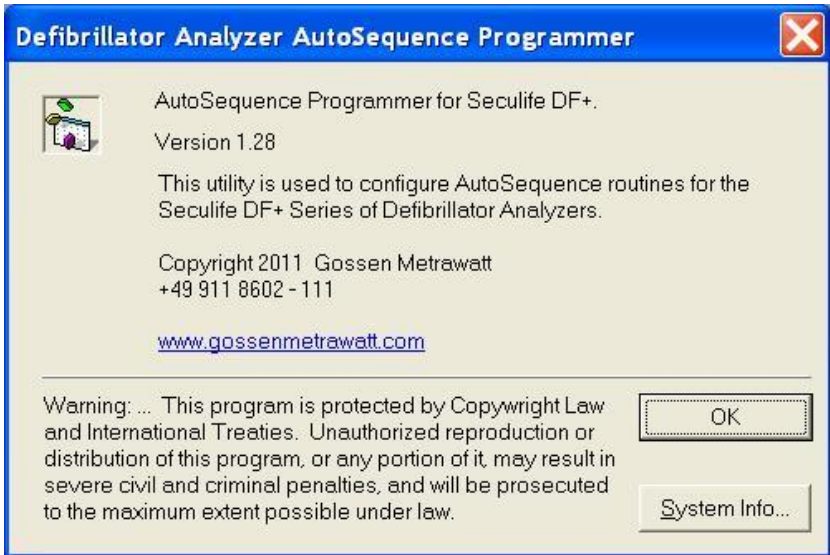

#### **DATEIKONTROLLE**

Der Bereich für Dateikontrolle ermöglicht dem Benutzer Autosequenz-Dateien zu laden und zu speichern, wobei die Anzahl der vorprogrammierten Sequenzen von 50 bis nahezu unbegrenzt betragen kann. Der Benutzer verwendet den Bereich ebenfalls zur Dateikontrolle, um Autosequenzen auf dem SECULIFE DF+ zu laden und zu speichern.

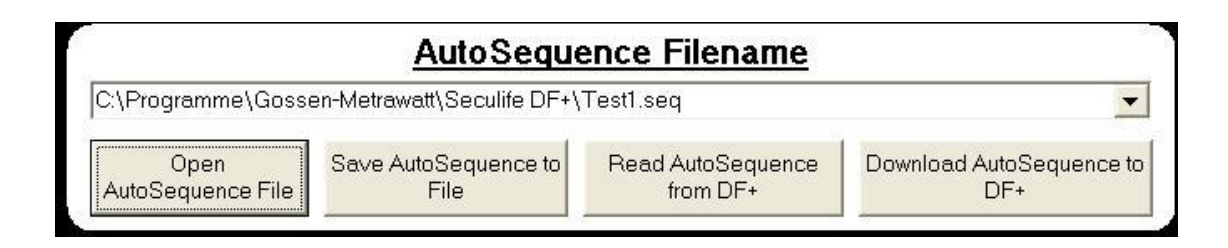

**Dropdown-Liste** – Diese Liste zeigt Dateien an, die kürzlich benutzt wurden. Sie ermöglicht einen schnellen Zugriff, um zwischen gebräuchlichen Autosequenzdateien hinund herzuschalten.

**Autosequenzdatei öffnen** (Open AutoSequence File) – Durch diese Taste wird das Standard-Dialogfenster von Windows zum Öffnen von Dateien angezeigt. Es wird verwendet, um eine bestehende Konfigurationsdatei zu laden.

**Autosequenz in Datei speichern** (Save AutoSequence to File) – Durch diese Taste wird das Standard-Dialogfenster von Windows zum Speichern von Dateien angezeigt. Es wird verwendet, um die aktuelle Konfiguration für spätere Einsichtnahme in einer Datei zu speichern.

**Autosequenz vom SECULIFE DF+ lesen** (Read AutoSequence from SECULIFE DF+) – Mit dieser Taste kann man die im SECULIFE DF+ gespeicherten Konfigurationen laden.

**Autosequenz auf den SECULIFE DF+ laden** (Download AutoSequence to SECULIFE DF+) – Mit dieser Taste kann man die konfigurierte Autosequenz an den SECULIFE DF+ senden, wo sie in einem permanenten Flash-Speicher gespeichert wird.

#### **SEQUENZAUSWAHL**

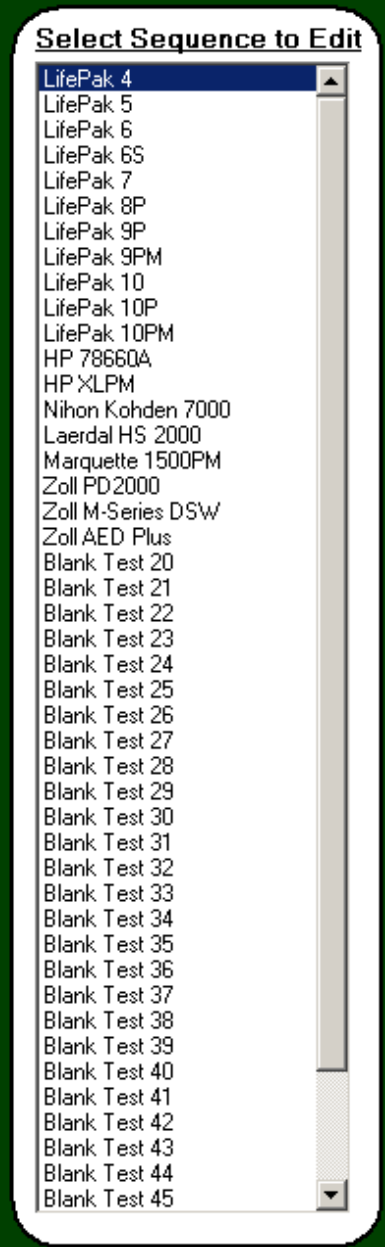

Dieser Bereich zeigt eine Liste von allen Namen der Autosequenzen. Sie dient dazu, einzelne Sequenzen zur Konfiguration auszuwählen. Wenn die Auswahl abgeschlossen ist, wechselt das Konfigurationsfenster zu den Einstellungen für die gewählten Sequenzen.

#### **SEQUENZKONFIGURATION**

Die Anzeige für die Sequenzkonfiguration zeigt alle Konfigurationseinstellungen für jede

Autosequenz. Dieses Beispiel zeigt eine Defibrillator-Test-Konfiguration.

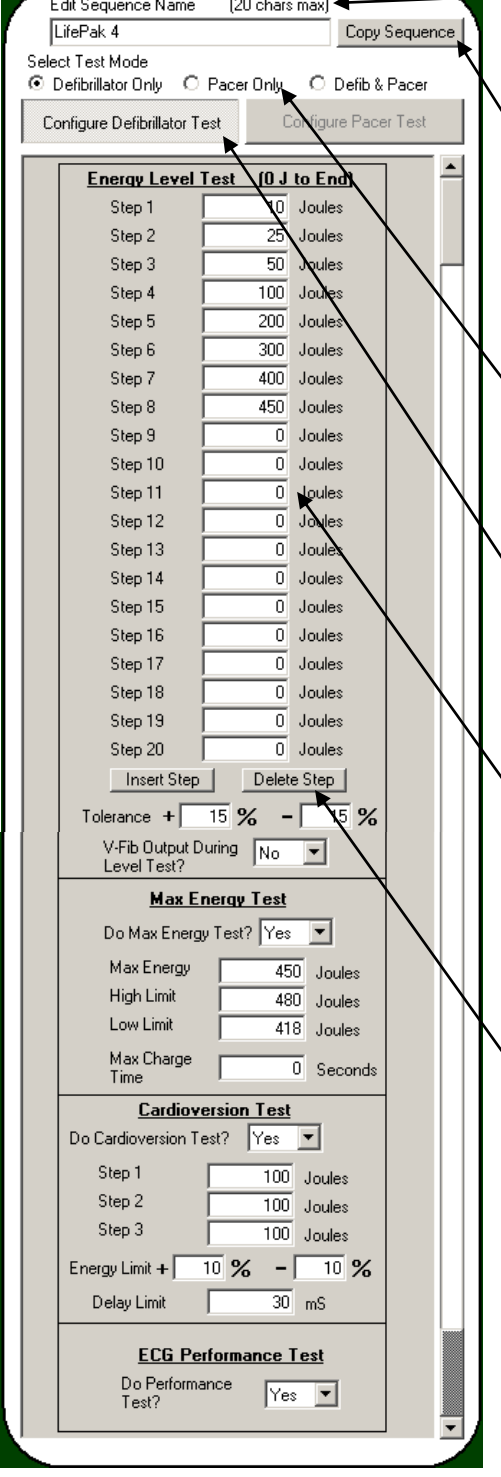

**Sequenzname** – Bei diesem Namen kann es sich um jede beliebige Folge von bis zu 20 Standard-ASCII-Zeichen handeln. HINWEIS: Nicht alle ASCII-Zeichen sind gültig und werden möglicherweise nicht berücksichtigt.

**Taste zum Kopieren der Sequenz** – Diese Taste öffnet den Bildschirm für das Kopieren von Sequenzen, mit dessen Hilfe der Benutzer schnell ähnliche Testsequenzen konfigurieren kann.

**Auswahl Testmodus** – Diese Auswahl ermöglicht es, entweder nur den Test des Defibrillators, nur den Test des Herzschrittmachers oder einen gemeinsamen Test zu konfigurieren.

**Konfiguration der Test-Schaltflächen** – Diese Tasten werden dazu verwendet, um zwischen dem Konfigurationsfenster des Defibrillator- und des Herzschrittmachertests hin- und herzuwechseln.

**Einzelheiten zum Defibrillatortest** – Jeder der potenziellen Tests und die Testdetails für den Defibrillator werden zwecks Konfiguration angezeigt. Zur Vereinfachung der Programmierung können einzelne Schritte gelöscht oder hinzugefügt werden und einzelne Tests können ein- oder ausgeschlossen werden.

**Tasten zum Einfügen und Löschen von Schritten** – Diese Tasten öffnen den Bildschirm für das Einfügen von Schritten oder den Bildschirm für das Löschen von Schritten.

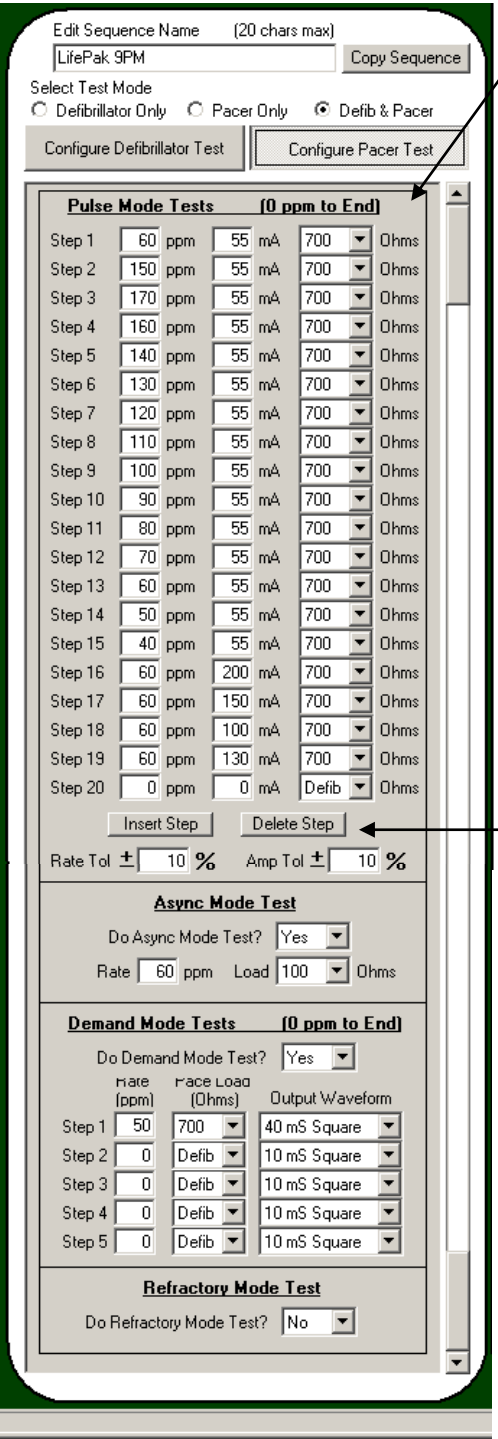

**Herzschrittmacher-Testdetails** – Jeder der potenziellen Tests und die Testdetails für den Herzschrittmacher werden zwecks Konfiguration angezeigt. Zur Vereinfachung der Programmierung können einzelne Schritte gelöscht oder hinzugefügt werden und einzelne Tests können ein- oder ausgeschlossen werden.

**Tasten zum Einfügen und Löschen von Schritten** – Diese Tasten öffnen den Bildschirm für das Einfügen von Schritten oder den Bildschirm für das Löschen von Schritten.

#### **Bildschirm zum Kopieren der Sequenz**

Diese Funktion ermöglicht es dem Benutzer, schnell eine ähnliche Autosequenz zu konfigurieren. Wählen Sie einfach die Quellen- und Zieltestsequenzen aus und drücken Sie OK. Die Zieltestsequenz wird nun mit der Konfiguration der Quellentestsequenz überschrieben. Mit der Taste "Abbrechen" wird das Fenster verlassen, ohne jegliche Konfigurationseinstellungen zu ändern.

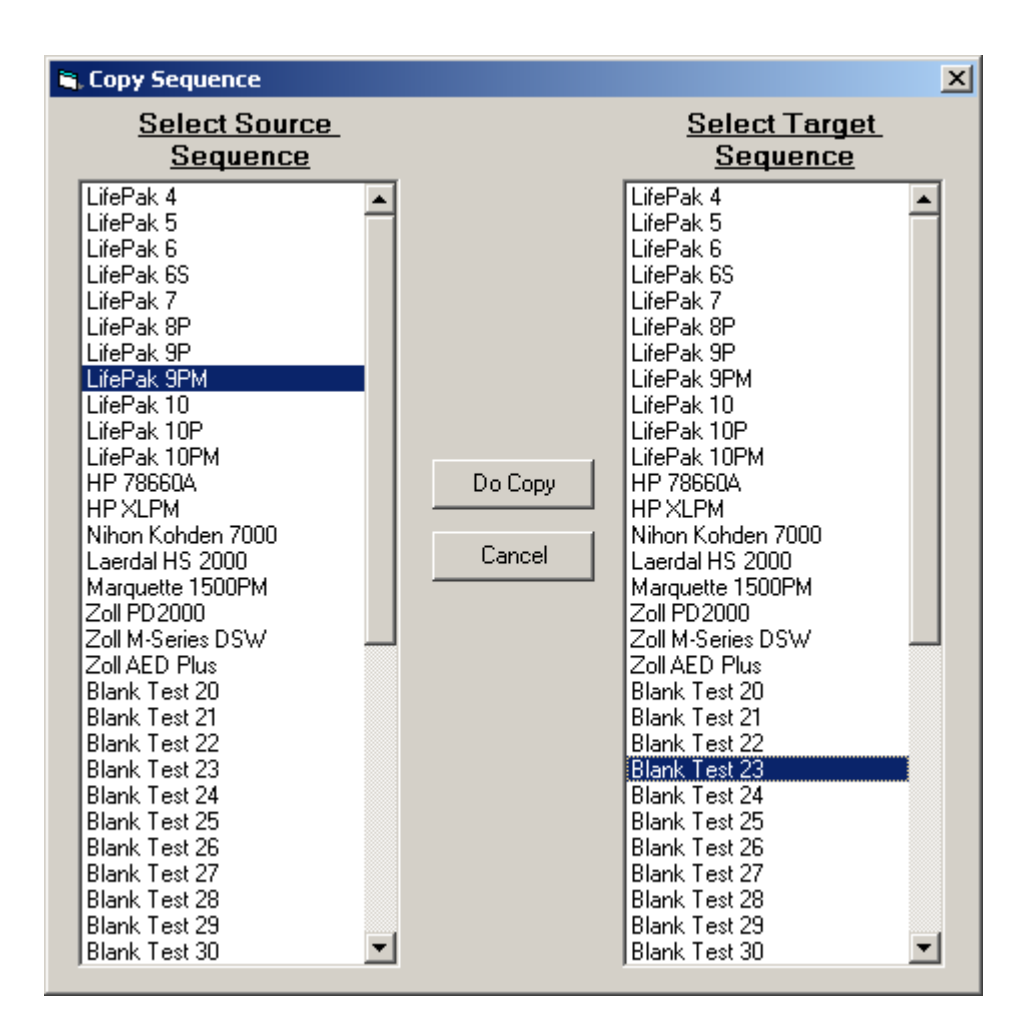

#### **Bildschirme für Schritte einfügen und Schritte löschen**

Die Einfügen- und Löschfunktionen ermöglichen dem Benutzer eine schnelle Änderung von bestehenden Konfigurationen. Das Löschen eines Schritts schiebt alle dem gelöschten Test nachfolgenden Tests einen Schritt nach oben und macht den letzten Schritt frei. Wenn ein Schritt eingefügt wird, werden alle folgenden Schritte nach unten verschoben und der gewählte Schritt freigemacht.

#### Defibrillator-Beispiele:

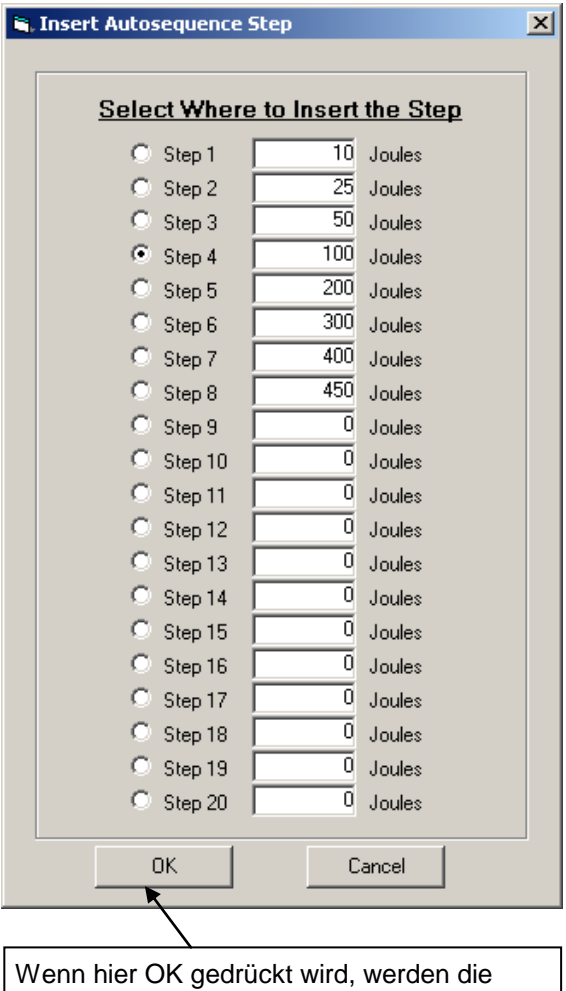

Schritte 4 - 19 um einen Schritt nach unten verschoben, und es wird ein leerer Schritt an Position 4 eingefügt.

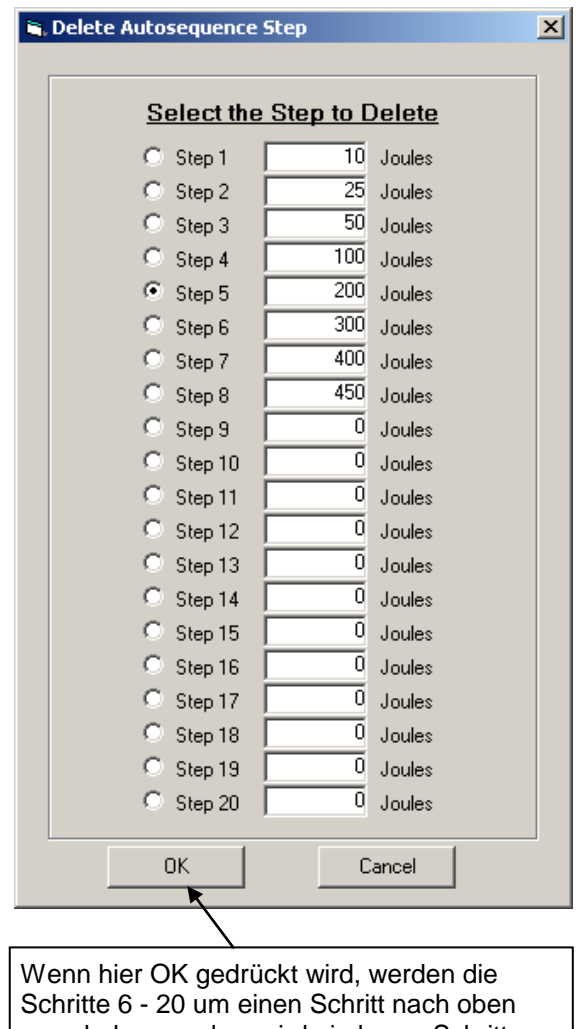

verschoben, und es wird ein leerer Schritt an Position 20 eingefügt.

Herzschrittmacher-Beispiele:

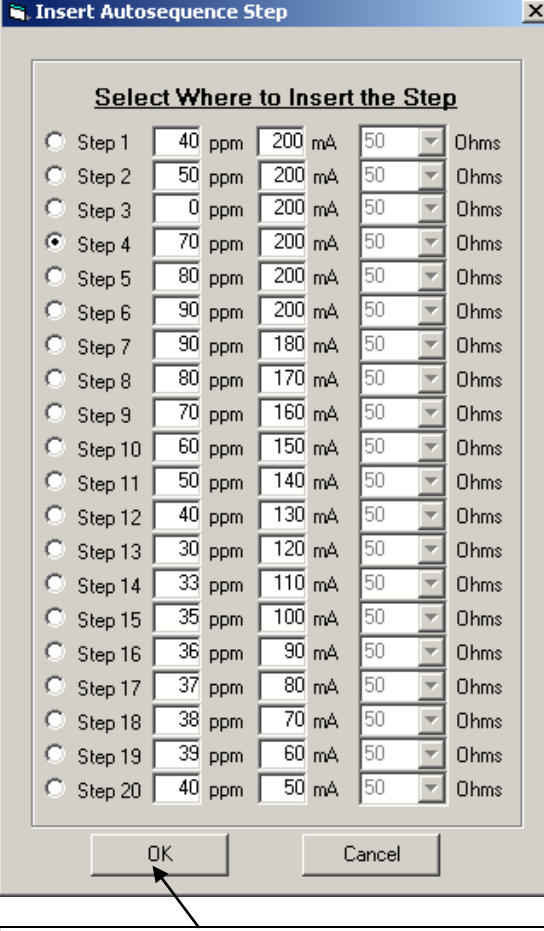

Wenn hier OK gedrückt wird, werden die Schritte 4 - 19 um einen Schritt nach unten verschoben, und es wird ein leerer Schritt an Position 4 eingefügt.

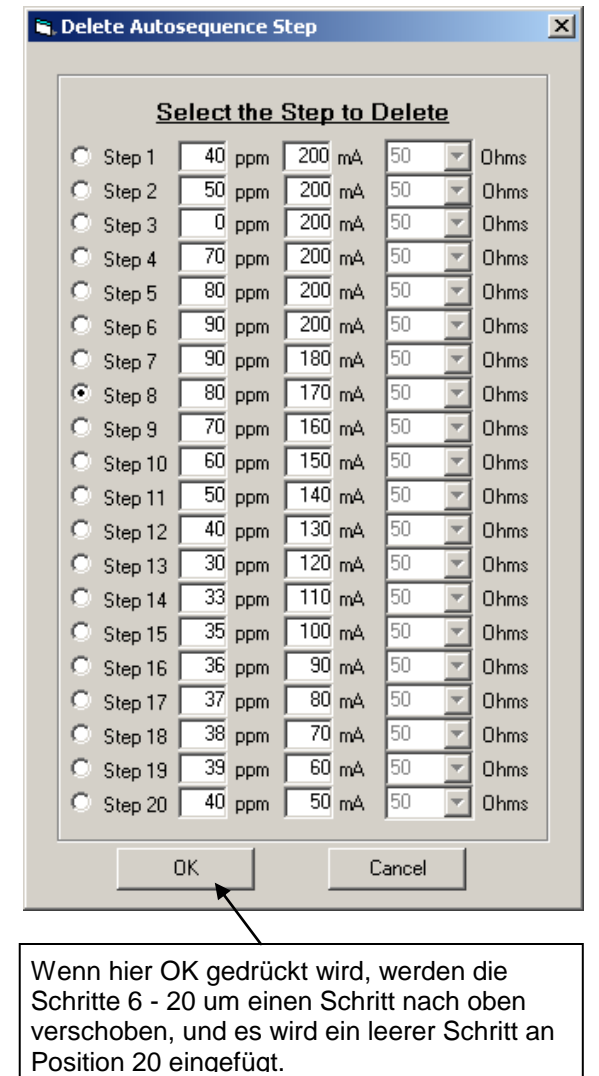

#### **EKG-KONFIGURATIONSBEREICH**

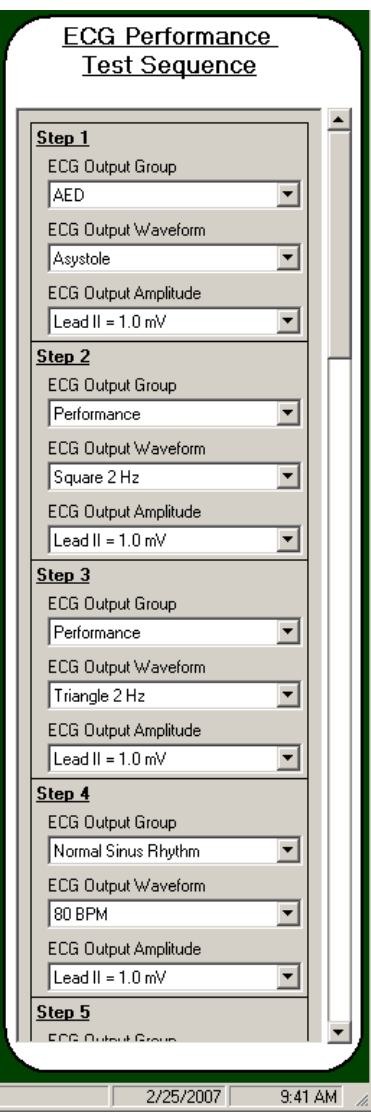

Dieser Bereich konfiguriert die EKG-Leistungs-Sequenz, wenn bei einem Defibrillatortest für die Option EKG-Leistungs-Test JA gewählt wurde.

Die EKG-Sequenz besteht aus bis zu 10 Schritten. Jeder Schritt besteht aus einer gewählten Wellenformgruppe (Deaktiviert, NSR, AED, Arrhythmien oder Leistung), einer Wellenform- und einer Amplitudenausgabe.

Es gibt nur eine EKG-Sequenz für alle 50 Autosequenz-Tests.

Um weniger als 10 Schritte zu verwenden, setzen Sie die EKG-Ausgabegruppe auf den nächsten Schritt nach dem zuletzt deaktivierten.

## **ÜBERARBEITUNG DES HANDBUCHS**

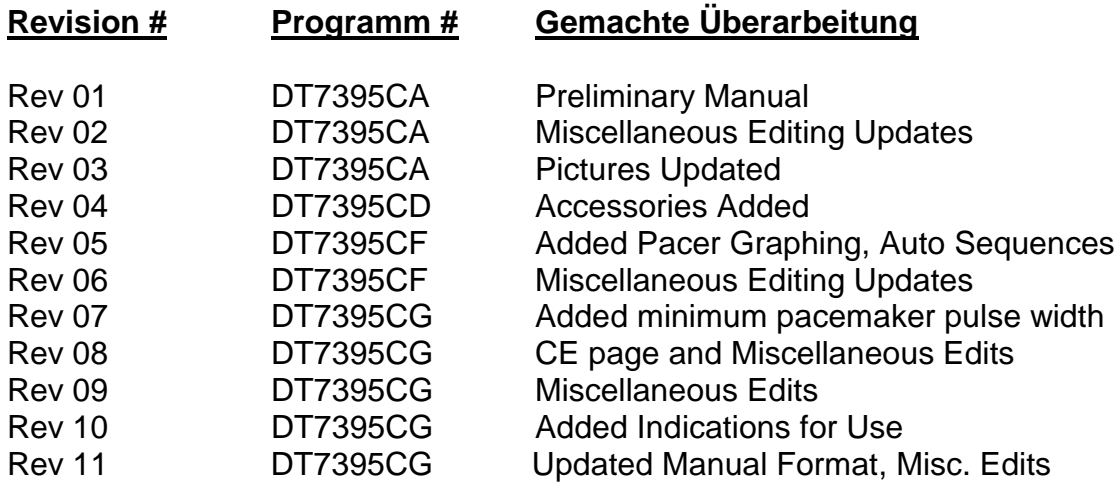

# **EINGESCHRÄNKTE GARANTIE**

**GARANTIE: GMC-I MESSTECHNIK GMBH** GARANTIERT, DASS NEUE PRODUKTE IM HINBLICK AUF DEREN BESTIMMUNGSGEMÄßEN GEBRAUCH ZWECK FREI VON MATERIAL- ODER VERARBEITUNGSFEHLERN SIND. DIESE GARANTIE GILT 12 MONATE AB LIEFERDATUM.

**AUSSCHLÜSSE:** DIESE GARANTIE GILT **ANSTELLE** VON JEGLICHER ANDERER DIREKTER ODER INDIREKTER GARANTIE, EINSCHLIESSLICH, ABER NICHT BESCHRÄNKT AUF, JEGLICHE INDIREKTE GARANTIE DER **MARKTGÄNGIGKEIT** ODER TAUGLICHKEIT FÜR EINEN BESTIMMTEN ZWECK.

**GMC-I MESSTECHNIK GMBH** ÜBERNIMMT KEINE HAFTUNG FÜR JEGLICHE ZUFALLS- ODER FOLGESCHÄDEN.

NUR LEITENDE ANGESTELLTE SIND AUTORISIERT, ANDERWEITIGE GARANTIEZUSAGEN ZU MACHEN ODER HAFTUNG ZU ÜBERNEHMEN.

**Rechtsmittel:** DAS EINZIGE RECHTSMITTEL DES KÄUFERS IST: (1) DIE KOSTENFREIE REPARATUR ODER AUSTAUSCH VON DEFEKTEN TEILEN ODER PRODUKTEN. (2) NACH ERMESSEN VON **GMC-I MESSTECHNIK GMBH**, ERSTATTUNG DES KAUFPREISES.

# **TECHNISCHE DATEN**

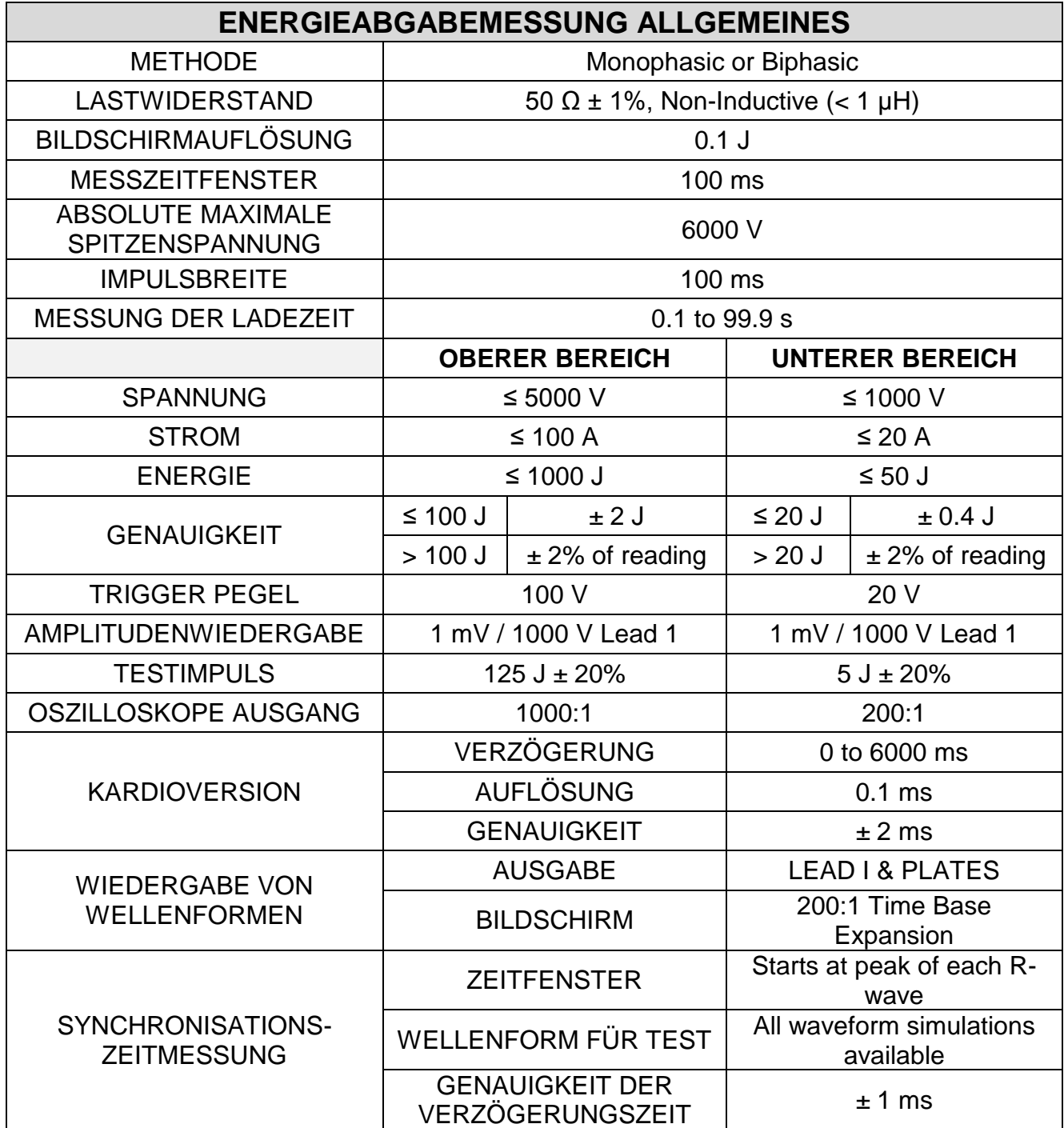

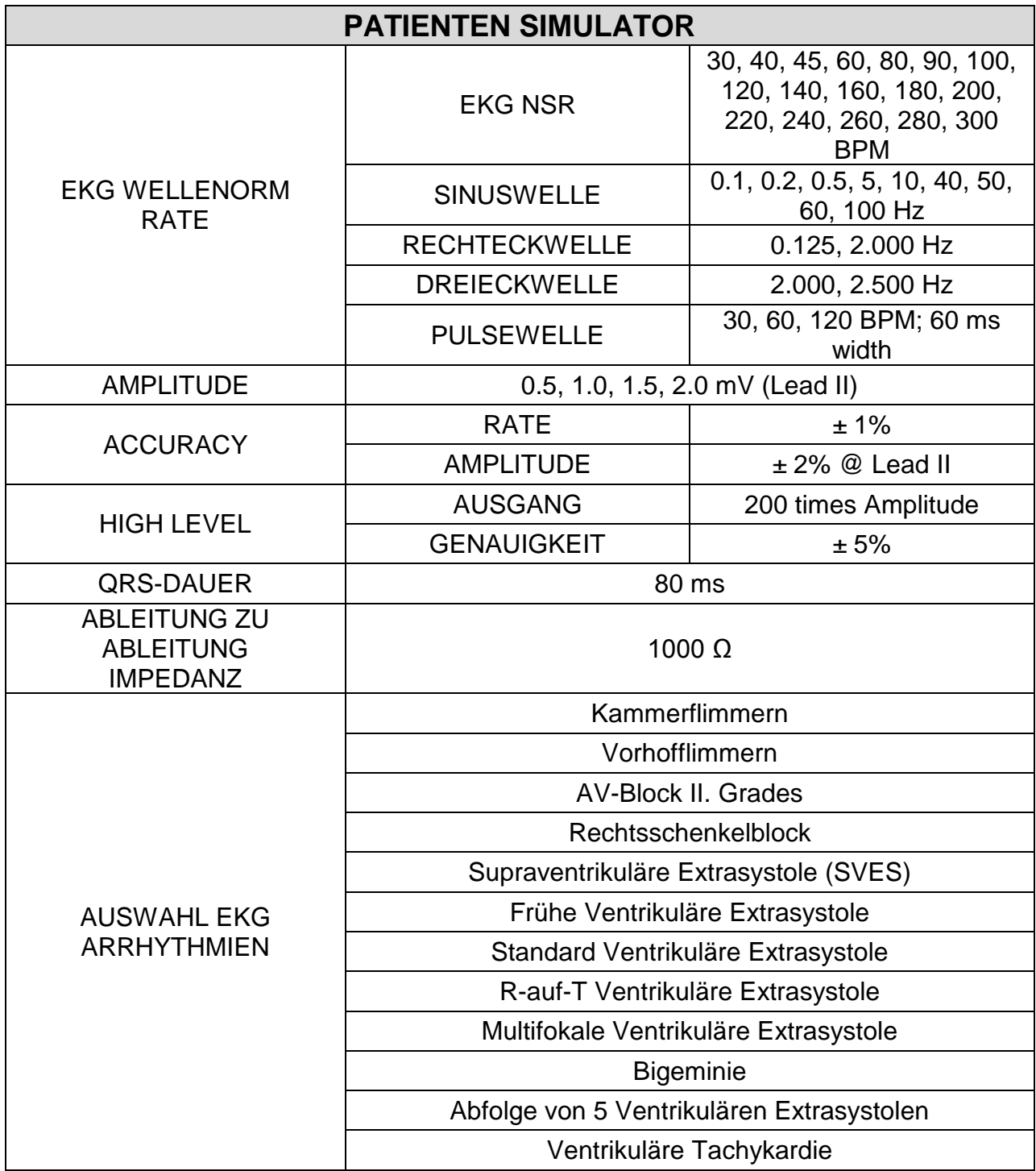

#### **PATIENTEN SIMULATOR** TEST FÜR SCHOCKBERATUNGS-ALGORITHMEN EKG-SIGNALE Asystolie Grobes Kammerflimmern Feines Kammerflimmern Multifokale Ventrikuläre Tachykardie mit 140 BPM Multifokale Ventrikuläre Tachykardie mit 160 BPM Polyfokale Ventrikuläre Tachykardie mit 140 BPM Polyfokale Ventrikuläre Tachykardie mit 160 BPM Supraventrikuläre Tachykardie mit 90 BPM **ANALYSATOR FÜR TRANSKUTANE HERZSCHRITTMACHER** TEST LAST **BEREICH** 50, 100, 150, 200, 300, 400, 500, 600, 700, 800, 900, 1000, 1100, 1200, 1300, 1400, 1500, 1600, 1700, 1800, 1900, 2000, 2100, 2200, 2300 Ω **GENAUIGKEIT** 50 tO 1300 Ω  $\pm$  1% 1400 to 2300  $\Omega$   $\pm$  1.5% PULS STROM BEREICH  $\vert$  4 to 300 mA (100 Ω load) GENAUIGKEIT  $\pm 5\%$  or  $\pm 0.5$  mA (whichever is greater) LIMIT  $50 - 600 \Omega$  300 mA 700 Ω 286 mA 800 Ω 250 mA 900 Ω  $\vert$  222 mA  $1000 \Omega$  200 mA  $1100 \Omega$  182 mA  $1200 \Omega$  167 mA 1300 Ω 154 mA 1400 Q 143 mA 1500 Ω 133 mA 1600 Ω  $125$  mA  $1700 \Omega$  118 mA  $1800 \Omega$  111 mA 1900 Ω 105 mA  $2000 \Omega$  100 mA  $2100 \Omega$  95 mA  $2200 \Omega$  91 mA

 $2300$  Ω 87 mA
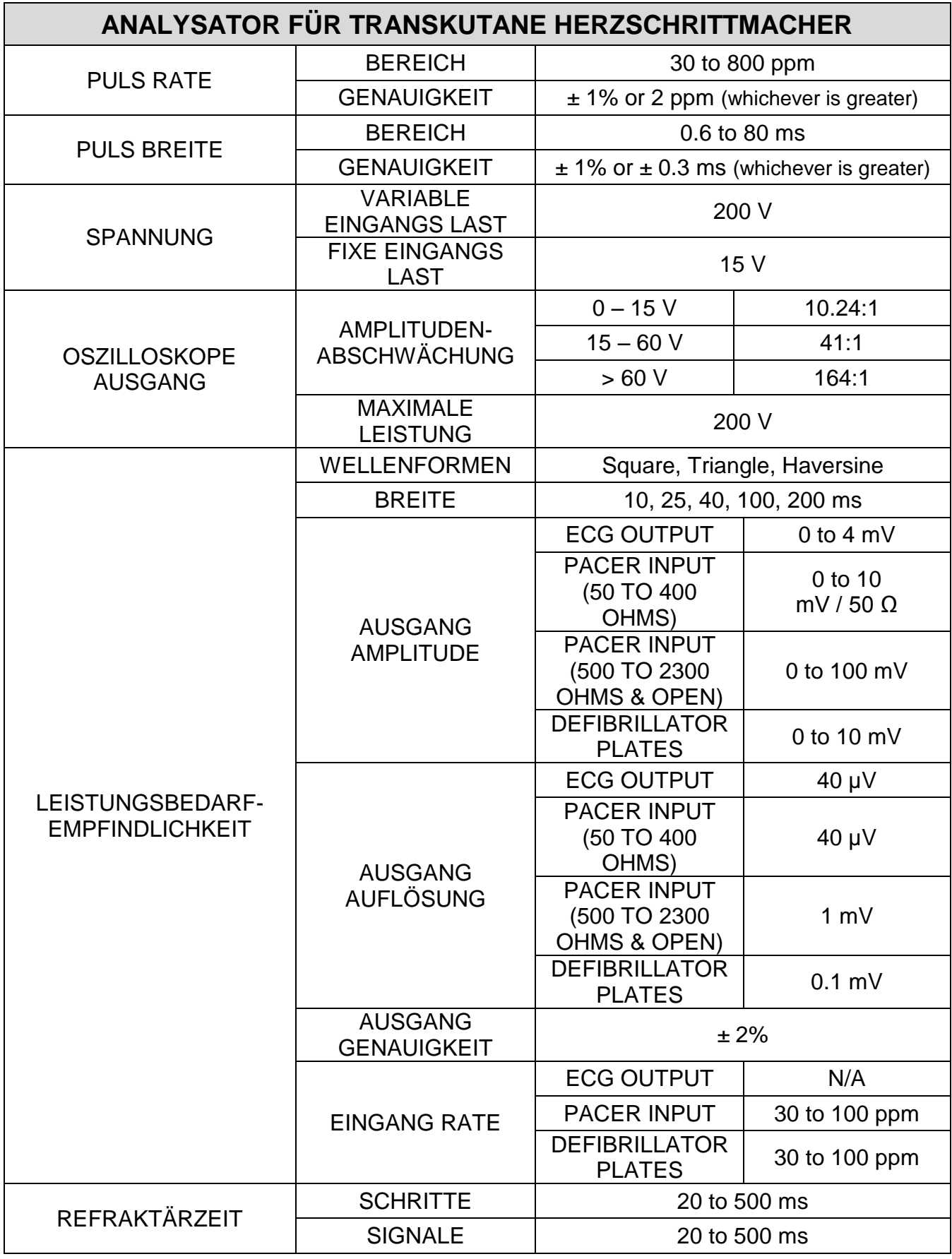

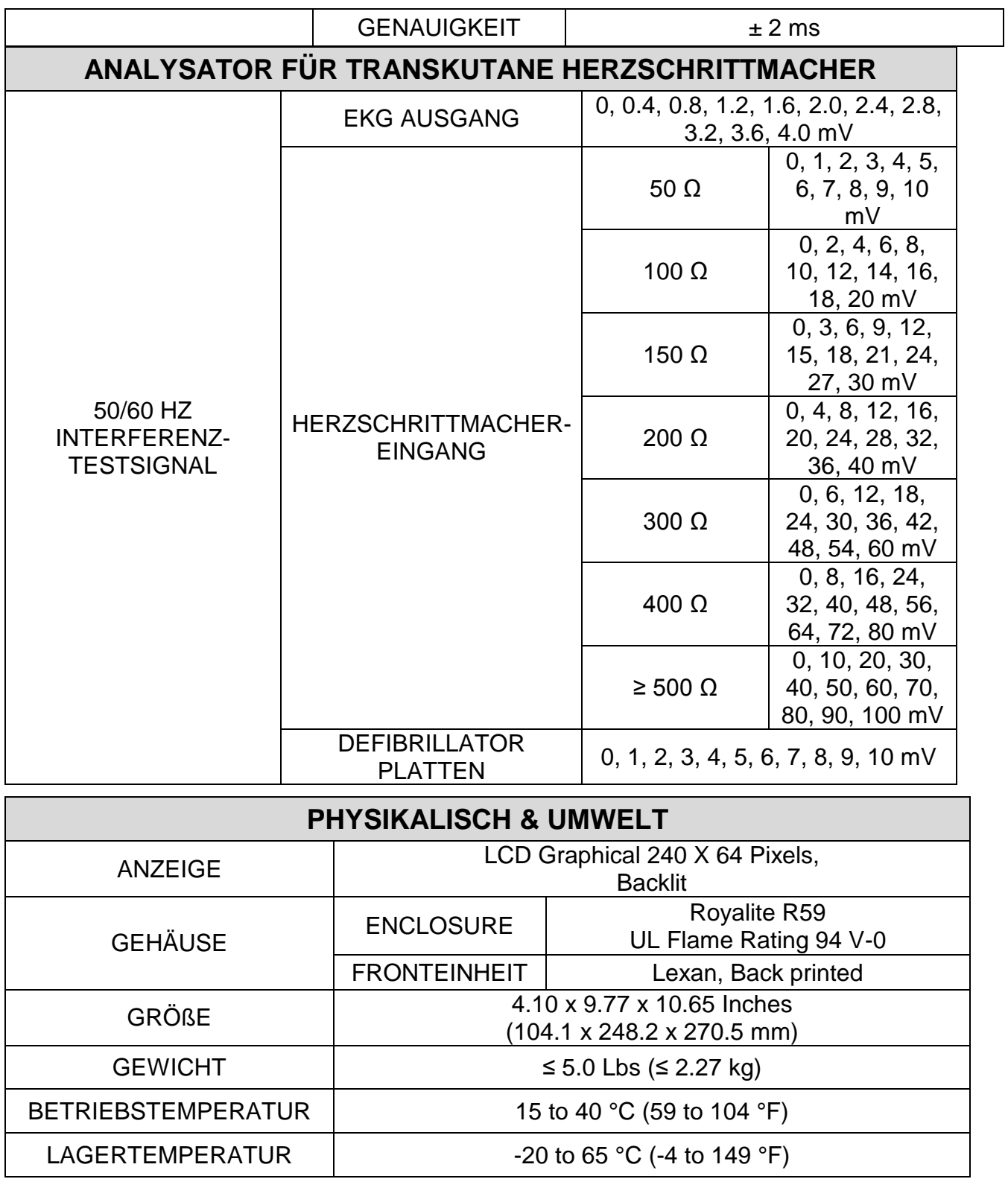

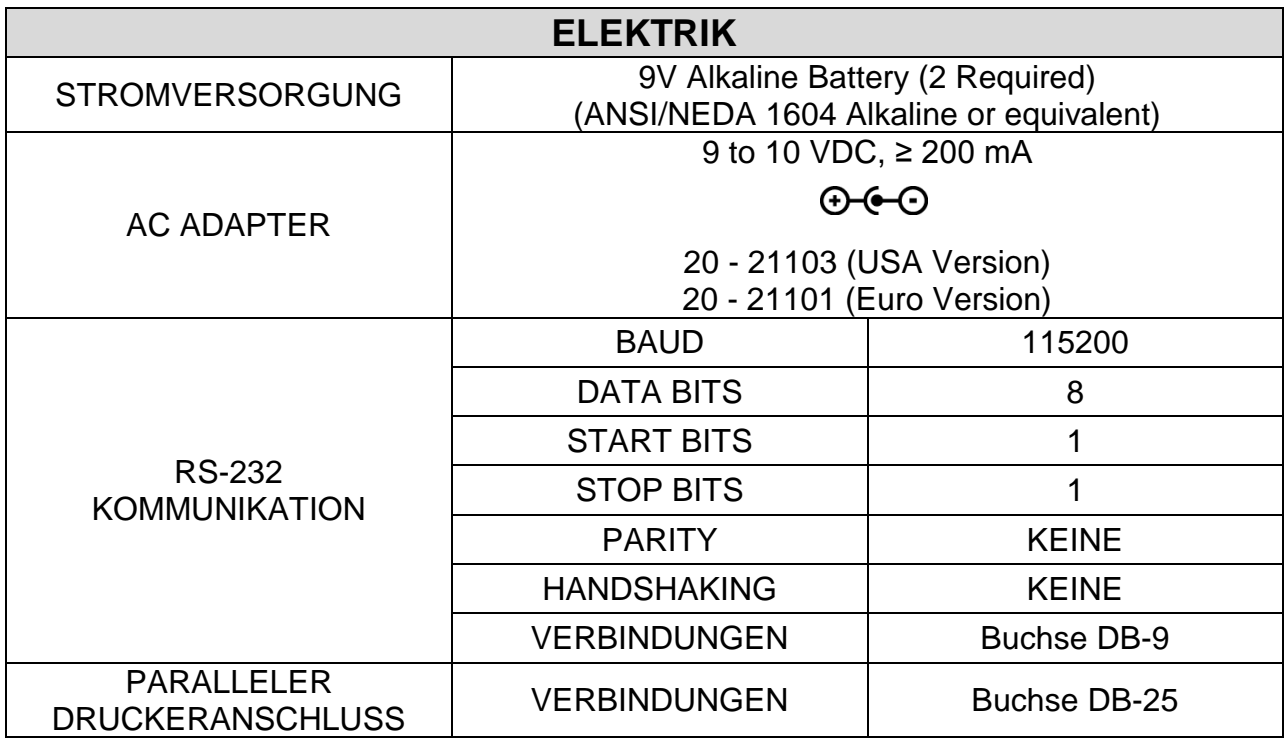

## **NOTIZEN**

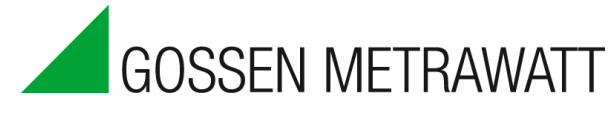

**GMC-I Messtechnik GmbH Südwestpark 15 90449 Nürnberg Germany**

**FON: +49 911 8602-111 FAX: +49 911 8602-777**

**[www.gossenmetrawatt.com](http://www.bcgroupintl.com/) [info@gossenmetrawatt.com](mailto:sales@bcgroupintl.com)**

**SECULIFE DF PRO Series User Manual 08/12 – Rev 11**

> **Copyright © 2012 Made in the USA**